## **Министерство образования и науки Украины Университет экономики и управления (г. Симферополь)**

#### **Информационные системы и технологии в финансах**

## **Учебно-методическое пособие для самостоятельного изучения дисциплины**

**г. Симферополь**

## **Министерство образования и науки Украины. Университет экономики и управления г. Симферополь.**

**Информационные системы и технологии в финансах.** Учебно-методическое пособие для самостоятельного изучения дисциплины. Авторсоставитель Д. В. Каркач. г. Симферополь. УЭУ – 2004. 119 с.

В пособии рассмотрены вопросы создания и функционирования информационных систем в финансовых учреждениях. Особое внимание уделено автоматизации в банковской сфере экономики Украины. Рассмотрены теоретические аспекты обработки информации экономического характера, а также аппаратные особенности построения информационных систем.

Приведены практические задания, включающие в себя вопросы автоматизации документооборота, математические методы обработки экономической информации и вопросы проектирования структуры и интерфейса баз данных.

Пособие соответствует программе курса «Информационные системы и технологии в финансах» Университета экономики и управления. Рекомендуется для студентов очного и заочного отделений.

## **Под общей редакцией Узунова В. Н., доктора экономических наук, профессора.**

# **Содержание**

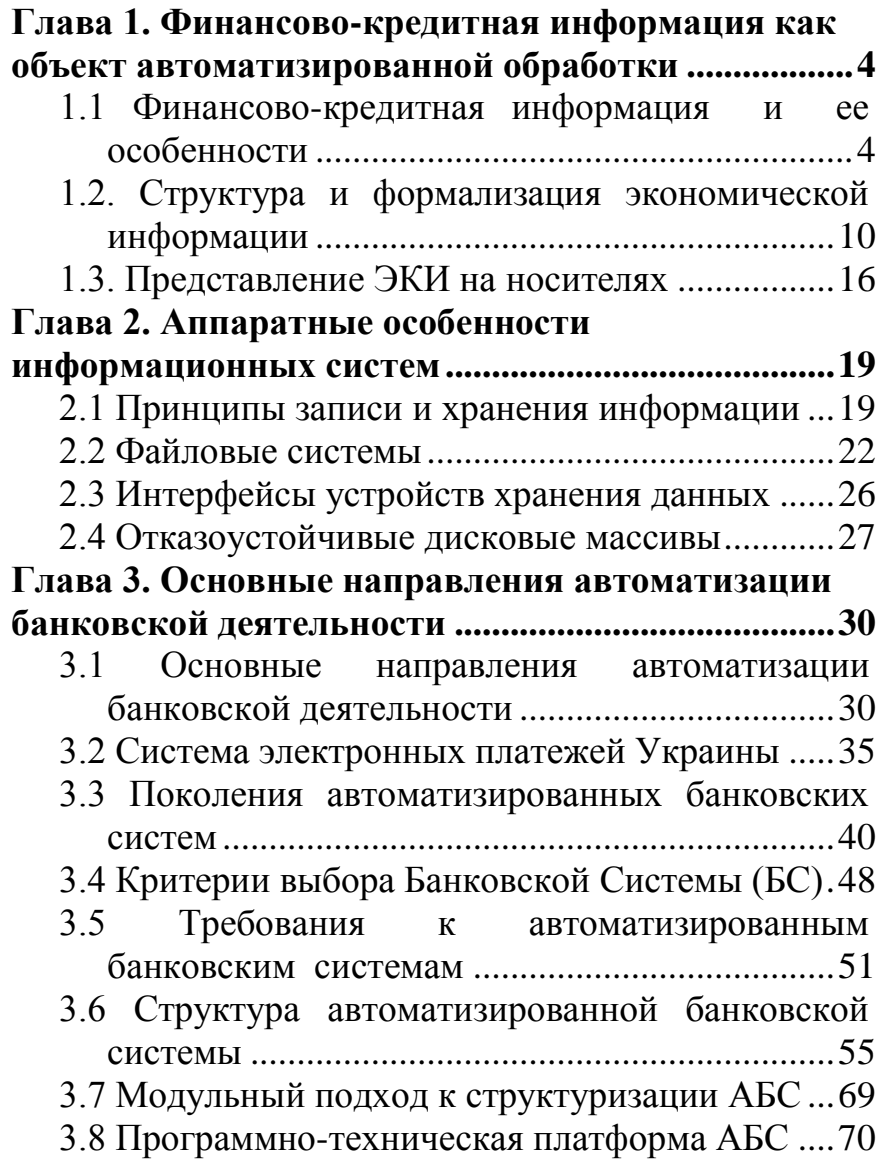

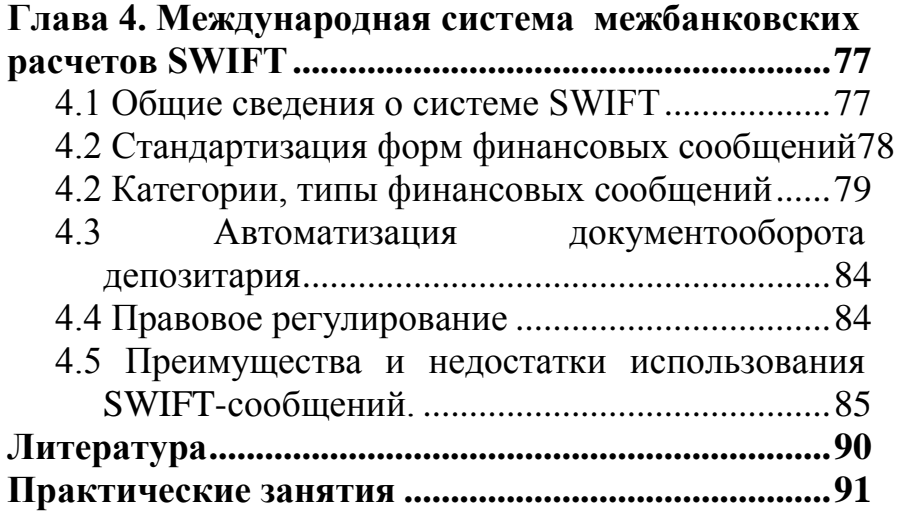

## <span id="page-4-0"></span>Глава 1. Финансово-кредитная информация как объект автоматизированной обработки

## <span id="page-4-1"></span>1.1 Финансово-кредитная информация и ее особенности

Термин «информация» распространен не только во всех областях науки, а и в повседневной жизни людей. Информация сопровождает человека на каждом шагу. Рассматривая информацию как представленные определенным способом сообщения, которые возникают во время осуществления определенного вида человеческой деятельности, можно говорить про научную, техническую, экономическую, социальную, политическую, воинскую и прочие виды информации. Наибольший объем приходится на техническую экономическую (технико- $\mathbf{M}$ экономическую) информацию.

Экономическая информация - ЭКИ - отражает, очевидно, явления экономической жизни общест- $BA$ 

Итак, ЭКИ - это совокупность сообщений экономического характера, которые могут быть зафиксированы, переданы, превращены, сохранены и использованы для управления экономическим объек $m \omega M - 3KQ - N$  экономикой в целом. Возникают такие сообщения во время подготовки к предоставлению услуг или в самом процессе их оказания.

Здесь говорится, в сущности, об обработке, фиксировании, передаче и сохранении сообщений и ничего не говорится про их новизну, то есть ЭКИ рассматривается как совокупность экономических данных, которые могут быть обработаны с помощью ЭВМ или других технических средств. Учитывая это, словосочетания «обработка информации» и «обработка данных» толкуются как синонимы.

Все автоматизированные системы обработки информации (АСОИ), в том числе и в финансово-кредитных учреждениях (ФКУ) работают с данными, то есть с такими сообщениями, которые можно зафиксировать и обработать, получив новые данные, которые будут представлять интерес для пользователя.

Если информация так или иначе касается финансов или кредитов как экономических категорий, то она считается финансово-кредитной информацией (ФКИ). А поскольку финансы и кредиты - это элементы экономики, то и ФКИ является составной экономической информации.

Остановимся на тех особенностях и характеристиках экономической информации, которые учитываются во время ее обработки.

Важной особенностью ЭКИ (а также ФКИ) является то, что она отражает деятельность ЭКО через систему числовых показателей, имеет дискретную форму представления, может быть помещена на материальных носителях и отображается, большей частью, в алфавитно-цифровом виде в десятичной системе исчисления. Итак, ЭКИ требует, прежде всего, арифметической и логической обработки (упорядочение, выборка, агрегирование и т.п.), причем преобладают логические операции (свыше 60 %), что же касается арифметических операций, то они сводятся к четырем действиям - сложению, вычитанию, умножению и делению («+», «-», «\*», «/»).

ЭКИ характеризуется тем, что ее приходится продолжительное время сохранять и накапливать в больших объемах, а также повторяемостью и цикличностью ее возникновения и обработки. Кроме того, первичные данные относительно ЭКИ возникают в многих низовых точках экономического объекта, а потому существует проблема их сбора.

ЭКИ может также характеризоваться стадиями ее возникновения, технологией обработки данных, способом передачи, степенью стабильности, участием в реализации функций управления.

По стадиям возникновения различают информацию первичную и вторичную, или производную. Первичная - возникает непосредственно в результате производственно-хозяйственной деятельности ЭКО. Вторичная информация создается обработкой первичной информации.

По технологии обработки ЭКИ может делиться на входную, промежуточную и исходную.

Входная информация - это первичные данные, представленные в виде документов, данных на машинных носителях, сигналов из клавиатуры, а также данных, которые поступают от прежде выполненных преобразований и используются во время решения рассматриваемой задачи. То есть входной информацией (данными) может быть как первичная, так и вторичная информация.

Исходная информация представляет собой результат решения задачи по преобразованию входных данных. Она выдается непосредственно пользователю или передается к другим системам.

Во время обработки входных данных получается промежуточная информация, предназначенная не для целей управления, а играет вспомогательную роль. Например, показывает количество обработанных объектов, этап обработки и т.д.

По способу передачи различают информацию, которая передается курьером, по почте, телефоном, телетайпом, факсом, по каналам связи. Способ передачи информации часто определяет и форму ее представления - бумажный или электронный документ.

По степени стабильности использования и хранения ЭКИ можно поделить на постоянную, условно-постоянную (если обновление за период сохранения составляет не более чем 10 %) или смен- $HVD.$ 

Постоянная и условно-постоянная - эта так называемая нормативно-справочная информация (НСИ). Благодаря сохранению последней становится

возможным многократное ее использование в процессе автоматизированной обработки. что, в свою очередь, дает возможность сократить объемы ввода данных.

С участием в функциях управления различают информацию:

- фактическую, которая отражает события, которые уже произошли (что было);
- планово-договорную (что будет, что может быть, что может произойти);
- нормативно-расчетную, которая регламентирует затраты и накладывает ограничения во время решения залач:
- справочную, которая подается пользователю как известная (дата, имя и т.п.).

Особенности ЭКИ учитывают при организации и реализации ее обработки. Измеряют ЭКИ в следующих единицах:

- натуральных число сообщений, документов, строк, показателей, слов, символов;
- телеграфных биты (количество двоичных разрядов), байты (8 бит), килобайты (1024 байт), мегабайты, гигабайты.

Натуральные единицы используются в случае обработки информации человеком, а телеграфные во время организации машинной, в частности автоматизированной и автоматической обработки информации.

**В** *финансово-кредитных учреждениях (ФКУ)* экономическая информация имеет свое специфическое содержание, поскольку связана с работой учреждений по обслуживанию клиентов, влияя на экономические показатели последних.

Вместе с тем, ФКУ не может функционировать без управления своей деятельностью. Поэтому такому учреждению нужна собственная ЭКИ для прогнозирования, планирования, учета, контроля, анализа и регулирования своей деятельности. В соответствии с этим в ФКУ следует различать *собственную* ЭКИ, связанную с ее деятельностью, и *информацию, которая касается обслуженной клиентуры.*

Финансово-кредитная информация (ФКИ) не ограничивается информацией, которая циркулирует лишь в финансово-кредитных учреждениях: ФКИ как разновидность (подмножество) ЭКИ, выделенная по определенному признаку, может характеризовать деятельность не только ФКУ, но и других структурных элементов экономики.

На практике финансовая и кредитная информация часто используется автономно, поскольку категории финансов и кредита сравнительно самостоятельные. Финансовая информация доминирует в финансовых органах и учреждениях, а кредитная – в банках и других кредитных учреждениях.

В системе предприятий и объединений, областей и регионов ФКИ является разновидностью ЭКИ, роль и удельный вес которой в общем объеме ЭКИ имеет тенденцию к возрастанию, хотя по абсолютной величине ее объемы меньшие чем других видов ЭКИ относительно (скажем, материальнотехнического обеспечения, зарплаты и т.п.).

Учитывая специфические особенности залач финансирования и кредитования в автоматизированных системах обработки данных предприятий, объединений, областей и регионов определяют подсистемы (комплексы) управления финансами.

В ФКУ (исходя из их главного назначения) необходимо рассматривать всю циркулирующую информацию. При этом может идти речь о подсистемах обработки непосредственно лишь кредитной или лишь финансовой информации и о комплексных системах автоматизации управления деятельностью учреждения.

## <span id="page-10-0"></span>1.2. Структура и формализация экономической информации

Структуру ЭКИ образуют конкретные информационные совокупности, которые имеют определенное содержание и охватывают не экономическую информацию вообще, а ее определенные структурные единицы.

ЭКИ могут быть разными по структуре, но приоритетным является иерархический принцип выделения информационных совокупностей.

Единицей (структурным элементом) высочайшего ранга можно считать все информационное множество некоторого объекта (область, регион, предприятие, цех, фирма, учреждение и т.п.), его информационную базу (ИБ). Такое множество делится на структурные единицы низшего ранга и так длится до тех пор, пока не будут достигнуты неделимые (атомарные) единицы. Такими в ЭКИ являются реквизиты. Именно они представляют собой минимальные (элементарные) структурные образования ЭКИ, которые имеют содержание.

Всякий объект (явление, процесс и т.п.) имеет определенные особенности и характеристики, присущие лишь нему и отличают его других. Скажем, такими свойствами изделия являются его цена, габаритные размеры, масса, мощность и т.п. Характеристиками банковского учреждения могут быть его уставный фонд, количество клиентов, предоставленные услуги и т.п.

Все эти свойства отражаются с помощью переменных величин, о которых только что говорилось, так называемых реквизитов, или элементарных структурных единиц ЭКИ.

По форме реквизит представляет собой совокупность символов - знаков или цифр, отражающих какие-либо свойства объекта. Реквизит является логически неделимым элементом любой другой, более сложной информационной совокупности - дальнейшее его деление на меньшие составные подрывает

связь реквизита с тем свойством объекта, которое он отражает.

Во время автоматизированной обработки данных часто употребляют синонимы понятия «реквизит»: «элемент данных», «поле», «терм», «признак», «атрибут», «смена» и т.п. Каждый реквизит характеризуется *наименованием* (именем), *значением и структурой.*

Имя реквизита применяется для его однозначного определения. Во время автоматизированной обработки используется и сокращенное имя реквизита – *идентификатор.* Он также однозначно определяет реквизит и, как правило, представляет собой набор знаков и символов, который имеет ограничения (по алфавиту, по длине и т.п.), которые накладывают применяемые технические и программные средства.

Кроме того, чтобы формулы и алгоритмы обработки информации можно было задавать или публиковать, для реквизитов вводят буквенно-цифровые обозначения заранее определенными для этого языками программирования.

*Значение реквизита* применяют, чтобы задать соответствующее конкретное свойство объекта. Структура реквизита – это способ задания его значений, определяемых длиной, типом и форматом представления данных.

*Длина реквизита* определяется числом знаков, которыми представлено его значение. Она может быть постоянной или переменной.

*Тип реквизита* определяется тем, какие свойства объекта он может отражать. Рассматривают *числовые, текстовые* и *логические* типы реквизитов.

Реквизиты числового типа характеризуют количественные свойства объекта, которые получаются в результате вычислений или измерений, то есть значение таких реквизитов можно задать в числовой форме.

Реквизиты числового типа называют еще реквизитами-основами, или количественными атрибутами.

Реквизит *текстового типа* выражает, как правило, качественные свойства и характеризует обстоятельства, в которых происходит тот или другой процесс. Такие реквизиты называют еще *реквизитами-признаками,* или *качественными атрибутами.*

Реквизиты *логического типа*, или булевы, имеют лишь два значения: «истина» или «ложь». Они отражают такие свойства объекта, которые по сути можно поделить на две противоположных группы.

Между структурными единицами высочайшего и наиболее низких рангов существуют и другие структурные элементы. Рассмотрим некоторые из них.

Сложную структурную единицу ЭКИ, создаваемую из нескольких реквизитов, которые дают количественную и качественную или только качественную характеристику объекта или процесса, называют *сообщением.* Оно может иметь разные формы, в частности представляться в виде показателя и документа.

Сложная структурная единица ЭКИ, образованная из одного реквизита и одного или нескольких качественных атрибутов, связанных с ним логически, будет представлять собой *показатель.* Показатель всегда является сообщением, но не каждое сообщение является показателем.

Показатель, который охватывает реквизитоснову и реквизиты-признаки, дает возможность характеризовать экономическое явление как с количественной, так и с качественной стороны. В экономике роль показателей чрезвычайно большая, и их можно считать главными структурными единицами ЭКИ.

Однородные информационные совокупности реквизитов, объединенные общим содержанием, образуют *информационный массив.*

Основные элементы информационного массива – это *записи,* под которыми понимают значение одной позиции массива. Записи являются теми элементами массива, которыми, большей частью, оперирует пользователь. Множество однородных показателей представляет собой соответствующий информационный массив.

Запись массива характеризуется *перечнем* **и** *последовательностью* размещения реквизитов (атрибутов), которые входят в него. Длина записи равняется сумме длин указанных атрибутов.

Информационный массив как совокупность записей характеризуется также идентификатором. Последний присваивается массиву во время его создания и используется для его отыскания и работы с ним

Записи в массиве могут сортироваться по возрастанию или убыванию значений соответствующих атрибутов и их комбинаций. Такие атрибуты называются ключевыми, или «ключами приведения в порядок» массива. Каждая запись в массиве определяется своим местом в нем и значениями соответствующих атрибутов.

Итак, задавая идентификатор массива, структуру его записи и ключевые атрибуты, мы полностью определяем его как информационную единицу.

Заметим, что фиксация ЭКИ в документах, на магнитных дисках, лентах или других носителях также сопровождается ее структуризацией. В зависимости от используемых средств или принципов автоматизированной обработки информации, могут быть созданы и определены структурные элементы информации, а именно: базы данных, информационный фонд, каталоги и словари данных, файлы данных (информационные, программные, текстовые), матрицы, таблицы и т.п.

В конкретной управленческой деятельности (планирование, бухгалтерский учет и т.п.) применяют разные специфические информационные структуры, представленные в соответствующей форме

(плановые задачи, учетная, отчетная документация и  $T.\Pi.$ ).

С внедрением диалогового режима общения человека и компьютера связанно возникновение таких структур информации как меню-столбцы, менюстроки, экранные таблицы, окна и т.п., которые присущи и ручной обработке информации.

Итак, в зависимости от цели и методов организации данных к структуризации ЭКИ возможны различные подходы. Тем не менее, в любом случае, анализ и синтез экономической информации - взаимосвязанные процессы и базируются они на образованных структурных единицах, поскольку анализировать можно лишь то, что было формализовано.

## 1.3. Представление ЭКИ на носителях

<span id="page-16-0"></span>Любая информация, в частности экономическая, требует материализованного представления, то есть она должна быть как-то и на чем-то зафиксирована.

Различают первичное и вторичное представления информации. Запись данных, которые уже прошли первичную регистрацию, является их вторичным представлением.

До сих пор наиболее распространенной является регистрация ЭКИ на бумажной основе в форме документа. Особую роль сыграют первичные документы, в которых выполняется первичная регистрация (фиксация) информации. Составление первичных документов - работа весьма ответственная и трудоемкая, поскольку сначала нужно принять и воспринять информацию, а потом уже зафиксировать ее в документе на носителях.

Документ выполняет две функции: носителя информации и юридического акта правильности, обоснованности, законности выполненных действий и операций (финансовых, производственных и т.п.).

Заметим, что первичными документами могут быть какие угодно носители информации, причем трудоемкость их заполнения и ответственность за выполнение соответствующих действий мало зависит от формы носителя. И сегодня работники, которые заполняют первичные документы, отвечают за их правильное заполнение и оформление.

Носителями информации являются техниче*ские средства – ТС*, такие как ЭВМ и специализированные ТС отображения информации. В особенности большое значение имеют дисплейные средства, роль которых все более возрастает с использованием персональных компьютеров и диалогового режима обработки. Если в больших ЭВМ на дисплеях, как правило, отображался результат обработки или режим работы ЭВМ, то на дисплеях ПК может отображаться полный технологический процесс решения задачи, начиная из ввода первичных данных и заканчивая выдачей промежуточных и результирующих ланных.

Сейчас появляются многочисленные новые виды носителей и, соответственно, новые способы представления информации. Так, в банковском деле применяются *магнитные карточки* и *смарткарточки.* Информация, записанная на таких карточках, если они используются как электронные кошельки, имеет стоимость в буквальном смысле слова.

# <span id="page-19-0"></span>**Глава 2. Аппаратные особенности**

#### **информационных систем**

#### <span id="page-19-1"></span>**2.1 Принципы записи и хранения информации**

## *2.1.1 Принцип магнитной записи информации*

Способ магнитной записи данных в компьютерной технике принципиально ничем не отличается от записи в обычных магнитофонах. Магнитная лента или диск состоит из основы, на которую нанесен магнитный слой, содержащий кристаллы ферромагнетика, которые под действием внешнего магнитного поля способны изменять свою ориентацию.

Если на диске нет данных, то все кристаллы имеют хаотическую ориентацию и суммарное магнитное поле любого участка равно нулю. Когда головка чтения-записи проходит над участком диска, на котором следует записать какую-либо информацию, то она создает магнитное поле (с помощью катушки, находящейся внутри ее). Домены ферромагнетика во внешнем магнитном поле становятся одинаково ориентированы и создают результирующее магнитное поле, которое интерпретируется при считывании как логическая единица или логический ноль.

19

## *2.1.2 Принцип оптической записи информации*

Оптический способ записи информации состоит в том, что луч лазера создает на специальном оптическом отражающем слое неотражающие участки небольшого размера – питы. При считывании отраженный луч интерпретируется как логическая единица, отсутствие отражения – как ноль. Оптические носители представлены на рынке прежде всего дисками СD-rom и DVD. На диски СD-rom можно записать около 700 мб информации, однако ее потом можно только считывать.

Существуют, однако, технологии, позволяющие перезаписывать данные на оптических дисках. Диски формата CD-R можно записать только один раз, некоторые из них имеют возможность многосеансовой записи (multisession) т. е. можно не записывать диск сразу целиком, а по частям, по мере накопления информации. Следует учитывать, что не все приводы СD-rom, особенно старые, поддерживают такие форматы записи.

В настоящее время развиваются технологии перезаписываемых дисков (CD-RW). Такие диски можно использовать как обычные дискеты, записывая и считывая информацию многократно.

Скорость работы приводов для лазерных дисков за время их истории выросла более чем в 50 раз. За единицу их скорости была принята величина 150 Кб/сек которая соответствует скорости, необходимой

для считывания данных с музыкального диска формата Audio-CD. Современные приводы читают диски со скоростью в 52-54 раза большей. Скорость записи в настоящее время составляет для различных моделей приводов от 8 до 40. В режиме перезаписи – от 8 до 24.

Сравнительно новыми на рынке являются диски DVD. Технология DVD использует более коротковолновый лазер, что позволяет использовать питы меньшего размера и, следовательно, повысить плотность записи. Кроме того, формат предусматривает запись диска с двух сторон. Для еще большего повышения емкости используются по 2 слоя с каждой стороны диска. Слои находятся на разной глубине и оптическая система имеет возможность фокусироваться на требуемой глубине. Полная емкость таких четырехслойных дисков достигает 17 Гб.

## *2.1.3 Принцип магнитооптической записи*

#### *информации*

Данный метод записи представляет собой гибрид магнитного и оптического методов. Магнитный слой в таком диске устроен таким образом, что перемагничивание доменов становится возможным лишь при нагревании слоя до 150°С. Это нагревание осуществляется лучом лазера. Естественно, что такие диски гораздо сильнее защищены от внешних воздействий (в частности – магнитных полей), чем обычные магнитные носители. Существуют диски и приводы, рассчитанные на работу с дисками формата 3','5 и 5,''25. Емкость первых – 600 Мб., вторых – более 1 Гб.

Несмотря на то, что эти диски появились довольно давно, они продолжают оставаться сравнительно малораспространенными по причине высокой стоимости как самих носителей, так и приводов для них. По всей видимости, будущее за чисто оптическими технологиями.

#### **2.2 Файловые системы**

<span id="page-22-0"></span>Винчестер компьютера может быть разделен на несколько (не более четырех) независимых частей, называемых разделами. Каждый раздел может быть выделен какой-либо операционной системе (например, Windows, Linux). Различают 3 типа разделов:

- Первичный раздел Дос;
- расширенный раздел Дос;
- раздел не-Дос.

На винчестере может быть сформирован один первичный раздел Дос, один расширенный раздел Дос и несколько разделов не-Дос. Для того, чтобы работать в среде Windows 98 наличие первичного

раздела Дос является обязательным. В нем создается один логический диск (обычно с именем привода С).

Расширенный раздел Дос является необязательным. Такой раздел может быть разбит на один или несколько логических дисков, которым назначаются различные имена приводов и которые допускается использовать под управлением Windows98. Таким образом, с точки зрения пользователей, винчестер представляет собой совокупность логических дисков.

Только в первичном разделе Дос логический диск может быть сделан системным (загрузочным).

Если рассматривать компьютер коллективного пользования или сервер, то имеет смысл создавать не менее двух логических дисков. Один из них, системный, предназначается для хранения всех программных продуктов и в последующем, возможно, защищается от записи, а другой – пользовательский – для временного хранения пользовательских файлов.

После форматирования диска на нем создается система дорожек и секторов. Пересечение дорожки и сектора образует кластер – минимально адресуемый операционной системой участок диска. Размер кластера определяется типом файловой системы, размером диска и, например, для windows95 не может быть меньше 512 байт.

Любой файл занимает целое количество кластеров. Адреса всех кластеров, в которых записан файл, хранятся в таблице размещения файлов – FAT, которая обеспечивает соответствие между именами файлов и их адресами, избавляя пользователя от запоминания адресов.

Операционные системы Дос и Windows95 используют файловую систему FAT16. Для адресации кластеров на используют 16 разрядное число. Таким образом, полное число кластеров составляет 65535, и для определения размера кластера необходимо размер диска поделить на число кластеров. FAT16 поддерживает диски до 2Гб, следовательно, размер кластера составляет 32 Кб. Значит, хвост каждого файла может достигать 32Кб. Каждая тысяча файлов, в среднем, поглощает дополнительно около 16 Мб.

Более предпочтительной является файловая система FAT32. Она использует 32-битное число для адресации и для дисков до 8Гб использует кластеры размером 4 Кб, что приводит к существенной экономии дискового пространства (в среднем 128 Мб на 1 Гб дискового пространства).

Для серверов файлов, когда предполагается одновременный доступ многих пользователей и разделение прав доступа, описанные выше файловые системы не годятся по причине отсутствия разделения доступа к файлам, недостаточной защищенностью, отсутствием шифрования данных.

В качестве серверной файловой системы обычно используется NTFS - файловая система, поддерживаемая операционными системами Windows NT/2000/XP. Эта файловая система имеет небольшой размер кластера и удовлетворяет всем требованиям к

условиям хранения и обеспечения доступа к данным, которые предъявляются к информационным системам любого масштаба.

Отличительной особенностью этой файловой системы является возможность устанавливать индивидуальные разрешения не только для каталогов, но и для файлов. Список разрешений приведен в таблицe.

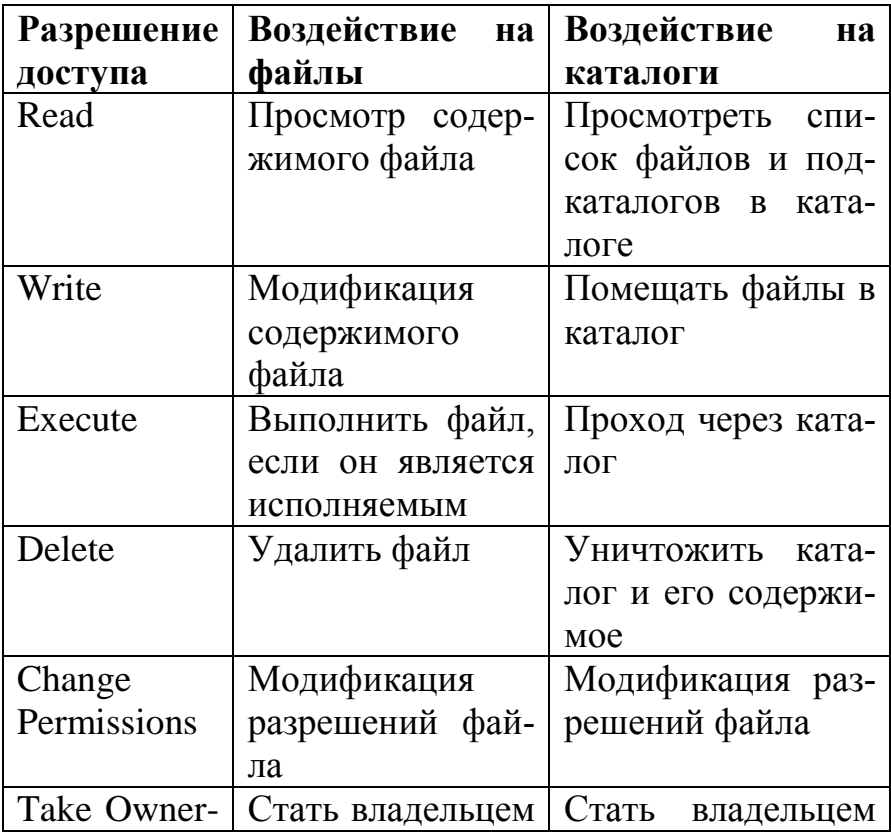

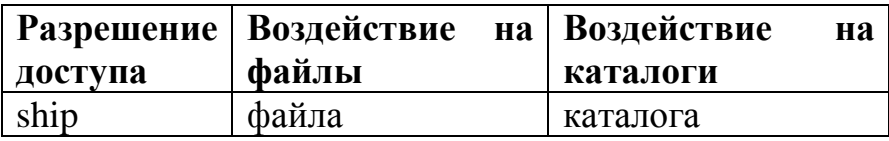

#### <span id="page-26-0"></span>**2.3 Интерфейсы устройств хранения данных**

Центральный процессор и устройство хранения данных работают через посредника – электронное устройство, называемое контроллером. Контроллер и винчестер должны иметь одинаковый интерфейс передачи данных.

В настоящее время существуют 2 основных интерфейса передачи данных: IDE и SCSI. В последнее время растет популярность нового интерфейса последовательной передачи данных – SATA. Каждый интерфейс имеет несколько разновидностей.

Более дешевым и исторически первым является интерфейс IDE. Для первых контроллеров скорость передачи данных составляла от 1500 до 2000 Кб/сек, однако более поздние версии этого интерфейса АТА33 и АТА66 обладали существенно большим быстродействием и передавали до 66 Мб/сек. В настоящее скорость передачи возросла до 133 Мб/сек. Следует отметить, что IDE интерфейсу присущи ряд недостатков. Во-первых, он поддерживает не более двух устройств, во-вторых, максимальная скорость передачи достигается очень редко и лишь на короткое время. Типичная средняя скорость передачи данных для современных винчестеров с этим интерфейсом составляет около 13 Мб/сек. Кроме того, в каждый момент времени контроллер может работать только с одним устройством, а второе вынуждено простаивать в ожидании своей очереди.

Для построения информационных систем гораздо более подходит интерфейс SCSI. Во-первых, он позволяет подключать гораздо больше накопителей: обычно 7, однако это число можно увеличить до 56. Во-вторых, скорость работы у него существенно выше. Связано это как с более высокими техническими характеристиками винчестеров (более высокая плотность записи и более быстрое вращение дисков), так и с особенностями самого интерфейса, который гораздо лучше поддерживает работу с несколькими потоками данных одновременно. Поддерживается независимый и конкурентный доступ к каждому устройству. Одно устройство может быть занято поиском, в то время как другое - записью данных на свой носитель.

## <span id="page-27-0"></span>2.4 Отказоустойчивые дисковые массивы

Ошибки чтения и записи на винчестерах гораздо менее вероятны, чем на дискетах, но все же они случаются, что приводит к потере ценных данных, стоимость которых подчас значительно превосходит стоимость нового сервера.

Для того, чтобы избежать потери данных, связанных со сбоями в работе винчестеров, в серверах используют так называемые отказоустойчивые дис- $K$ OBLIC MACCUBLI – RAID

В настоящее время существует 2 метода создания таких массивов:

- Зеркальное отображение диска уровень 1,
- Расщепление данных с избыточностью уровень  $5<sub>1</sub>$

Самый простой способ обеспечения отказоустойчвости диска заключается в установке двух устройств, из которых используется обычно только одно. Любая операция записи данных на дисковое устройство приводит к копированию данных на другое устройство. Оба устройства являются точными копиями друг друга. Прочитать данные можно с любого из этих устройств.

Метод зеркального отображения предполагает, что данные занимают только 50% общего дискового пространства. Половина доступного дискового пространства поглощается системой защиты от отказов. Но простота устройства подобной системы делает ее одним из самых быстрых разновидностей RAID, поскольку операция одновременной записи одних и тех же данных на два различных диска выполняется лег-KO.

RAID уровня 5 также распределяет данные по нескольким дискам, но в данном случае существует значительное отличие: избыточная информация о контрольной сумме так же вычисляется и распределяется по набору дисков. Имея 3 диска, всегда можно восстановить всю информацию при отказе одного из них.

# <span id="page-30-0"></span>**Глава 3. Основные направления автоматизации банковской деятельности**

## <span id="page-30-1"></span>**3.1 Основные направления автоматизации банковской деятельности**

Начало открытия эры компьютеризации банковской деятельности относится к 60-м годам, когда на Западе появились первые автоматизированные системы бухгалтерского учета операций по клиентским счетам и платежей по чекам. В 70-х годах наметился определенный прогресс в сфере автоматизации банковской деятельности. Эта технология была распространена не только на операции, связанные со счетами, а и на работу с клиентами.

Автоматизация банковской деятельности обусловлена такими необходимостями:

- улучшение обслуживания клиентов, предоставление им широкого спектра банковских услуг и привлечения новых клиентов;
- уменьшение операционных затрат банка и ускорение выполнение банковских операций;
- улучшение управления банком и повышение его конкурентоспособности;
- расширение банка и увеличение сегмента банковского рынка.

Новые информационные технологии распространяются на все аспекты банковского бизнеса, обеспечивая:

- клиринговые операции;
- торговые и маркетинговые операции;
- управление наличными средствами;
- кредитные и депозитные операции;
- операции с валютой;
- использование электронных денег и банкоматов;
- банковские операции по телефону;
- использование электронной почты и канцелярии;
- безбумажный документооборот внутри банка и при взаимодействии центра-филиала и банкаклиента;
- фондовый рынок и операции с ценными бумагами;
- анализ инвестиций и финансового рынка;
- автоматизация расчетов в торговых учреждениях с использованием пластиковых карточек;
- международные межбанковские телекоммуникационные системы.

В начале 90-х годов возникла и начала интенсивно развиваться сеть коммерческих банков Украины. С возникновением большого количества банковских учреждений и переходом к рыночным отношениям возникла проблема использования в их деятельности современных информационных технологий.

Решение всех этих проблем невозможно без использования вычислительной техники, средств связи и современных программных продуктов. Поэтому на нынешнем этапе нет ни одного банка, который не использовал бы в своей деятельности современные информационные технологии.

Программные комплексы (информационные системы - ИС), разворачиваемые в организациях в зависимости от масштабов и характера деятельности и структуры задач могут принадлежать к одному из следующих типов:

- 1. Локальные ИС. База данных жестко привязана к клиентской программе и имеет оригинальный формат, из-за чего невозможен доступ к БД из других программ. Такая ИС может обслуживать только одного пользователя.
- 2. Файл-серверные ИС. В качестве сервера обычно используется компьютер под управлением ОС семейства Windows. Каталог с БД сервера открывается в общий доступ, в результате чего клиентские программы, изначально ориентированные на локальную работу получают возможность одновременного доступа с БД. Правда, благодаря особенностям Windows, с данной таблицей одновременно может работать только один пользователь. Такие системы часто строятся для бухгалтерских ИС на основе 1С-Бухгалтерии, когда необходимо обеспечить доступ нескольких пользователей к базе данных несетевой версии 1С.
- 3. Клиент-серверные ИС. В таких ИС на сервере функционирует специальная программа - сервер БД, которая берет на себя все функции по разделению прав доступа пользователей, обеспечению целостности данных и т.д. При работе в такой системе существует возможность для нескольких пользователей работать с одной таблицей (а в некоторых ИС - даже с одной записью) одновременно. Пользователь при этом подключается не к каталогу, а к серверу, который на основании введенного пароля и имени пользователя предоставляет ему доступ к тем или иным таблицам БД.
- 4. Распределенные ИС. В крупной организации, где число пользователей ИС может составлять несколько сотен, Клиент-серверная ИС оказывается неэффективной, так как весь трафик оказывается сосредоточен на одном сервере. При многочисленных одновременных запросах работа такой системы может существенно замедлиться. Естественным выходом в такой ситуации оказывается переход к распределенной ИС. Такие ИС состоят из многих серверов, на каждом из которых находится своя копия БД (зачастую не полная, а только некоторые таблицы). В результате нагрузка на каждый сервер уменьшается, и система в целом начинает работать быстрее. В распределенных ИС функционируют специальные программы - брокеры, которые обрабатывают запросы пользователей и выбирают сервер, с которого следует осу-

ществить загрузку указанных данных (ясно, что это будет наименее загруженный сервер). Подобные ИС зачастую являются многоплатформными, то есть часть серверов может работать под управлением ОС семейства Windows, а часть - под Unix. Вопросы совместимости при этом берут на себя программы-брокеры. Подобные ИС являются очень гибкими и эффективными. Однако обладают и существенным недостатком - сложностью создания, развертывания и сопровождения.

5. Интернет-архитектура представляет собой не определенный тип ИС, а, скорее, новую идеологию, новый подход к созданию ИС различных типов. В классическом случае при проектировании ИС необходимо разработать 3 приложения: программу сервера, программу клиента и брокер. В случае использования интернет-архитектуры в качестве клиента используется любой браузер, например, Internet explorer. Сервер в этом случае организует рассылку пользователям веб-страниц, содержащих требуемые данные и элементы интерфейса для управления ими. Преимуществами такого подхода являются стандартизация пользовательского интерфейса, отсутствие необходимости создавать программу-клиента, естественная возможность работать на различных аппаратных и программных платформах и использование готовых коммуникаций сети Internet.

## <span id="page-35-0"></span>**3.2 Система электронных платежей Украины**

Состояние автоматизации банковской деятельности в коммерческих банках Украины очень разное. Это связано с тем, что банковский сектор экономики Украины – это сектор, который интенсивно развивается и постоянно совершенствуется. Проводить анализ и оценку внедрения передовых информационных технологий в сфере банковской деятельности необходимо на двух уровнях – на уровне Национального банка Украины (НБУ) и на уровне коммерческих банков.

В 1994 г. НБУ было принято стратегическое решение относительно внедрения системы электронных межбанковских расчетов/платежей (СЕП). Эта государственная платежная система объединила средствами электронной почты в единое информационное пространство все коммерческие банки Украины. СЕП создавалась как многоуровневая безбумажная система «брутто»-расчетов.

Внедрение СЕП дало возможность отказаться от использования почтовых и телеграфных авизо, значительно повысить скорость, качество и надежность выполнения платежей, обеспечить безопасность и конфиденциальность банковской информации.

Архитектура СЕП включает три уровня:

- коммерческие банки (КБ), где функционируют программно-технические комплексы АРМ-3;
- 35 областной уровень НБУ, куда передаются пла-
тежные сообщения от КБ, представленный региональными расчетными палатами (РРП) и соответственно комплексом АРМ-2;

высочайший уровень – центральная расчетная палата (ЦРП) и комплекс АРМ-1, который проводит учет и контроль платежей в масштабе Украины в целом.

СЕП построена и функционирует в соответствии с международными стандартами, выполняя обработку и передачу сообщений. Каждый коммерческий банк является самостоятельным участником СЕП и может выбрать одну из моделей обслуживания корреспондентского счета, которых сейчас насчитывается семь. Банки, которые имеют собственные платежные системы, выходят лишь на уровень ЦРП с общими консолидированными суммами. СЕП дает возможность НБУ ежедневно к десяти часам утра иметь актуальный баланс банковской системы Украины за предшествующий день. С помощью СЕП каждый день обрабатывается более 300 тыс. платежных документов на сумму около одного миллиарда долларов США.

Создание и внедрение такой системы дало возможность национальной банковской системе Украины стать одной из довольно эффективных и получить благоприятные отзывы специалистов. Безусловно, как любая компьютерная система, СЕП не является чем-то постоянным; это – система, которая постоянно совершенствуется и развивается. В частности,

больших изменений и трансформаций СЕП испытала в связи с переходом на международные стандарты бухгалтерского учета, который состоялся в январе 1998 г.

В НБУ функционирует электронный депозитарий для управления государственными ценными бумагами. Создается проект внедрения национальной платежной системы для автоматизации массовых наличных расчетов на базе пластиковых карточек. Некоторые большие банки уже имеют соответствующие средства и обслуживают международные платежные системы карточек.

Анализируя состояние дел на уровне коммерческих банков, следует отметить, что уровень внедрения современных информационных технологий в коммерческих банках Украины очень разный. Это связано с весьма быстрым возрастанием количества банковских учреждений и разным уровнем их финансовых возможностей относительно внедрения компьютерных технологий. Вообще банковская система Украины находится на стадии своего становления. Поэтому есть банки, которые имеют лишь набор средств для формирования необходимой отчетности и программных продуктов, которые разрешают банкам, в соответствии с требованиями Национального банка Украины, быть участниками СЕП. Рядом с такими банками, которые характеризуются невысоким уровнем компьютеризации работ, есть банковские учреждения, которые хорошо понимают, что современные информационные технологии являются основным средством повышения конкурентоспособности в борьбе за приоритетное положение на финансовом рынке и привлечение клиентов. Поэтому в таких банках при выборе компьютерных систем преимущество предоставляют технологиям, которые разработаны с учетом международных стандартов и отвечают требованиям открытых систем, а также могут легко переноситься с одной платформы на другую.

Для привлечения новых клиентов и создание удобств для их общения с банком во многих банковских учреждениях введена и успешно функционирует система «Клиент-банк». Внедрение такой системы дает возможность клиенту общаться с банком и выполнять платежи, не выходя из своего офиса, который, бесспорно, повышает привлекательность банка при выборе его клиентом.

Следует отметить, что некоторые украинские коммерческие банки являются участниками международной финансовой телекоммуникационной сети.

Но если характеризовать ситуацию в целом, то большинство автоматизированных банковских систем (АБС) разработаны как файл-серверные системы, которые ориентированы на использование персональных компьютеров, работают в локальной сети и функционируют в среде таких СУБД как Cliррег, РохРго и др. Это касается как систем, разработанных силами специалистов банка, так и большинства сис-

предлагаются фирмамикоторые Tem. разработчиками банковских систем.

Системы, ориентированные на использование таких средств, безусловно, сыграли большую роль в становлении банковской технологии и создании концепции АБС, но на сегодня такие системы устарели и имеют ряд существенных недостатков. Основными недостатками являются сбои в работе, которая требует значительных затрат на восстановление данных, а также снижение производительности системы при увеличении количества пользователей сети.

В связи с переходом на международные стандарты бухгалтерского учета информационные банковские системы практически разрабатываются заново на принципиально новых основах. Изменяется не только состав задач, а и происходит переход к новым программно-аппаратным средствам.

Основным направлением усовершенствования информационных технологий в банках есть переход от «файл-серверных» систем к системам типа «клиент-сервер» с использованием профессиональных распределенных реляционных СУБД, в частности, таких как SyBase, Oracle и др.

Информационные системы, разработанные в среде этих СУБД, предоставляют ряд важных преимуществ при работе с банковской системой:

• поддержка распределенной базы данных не только в локальной сети, но и в территориальнораспределенной системе, которая дает возможность банкам оперативно управлять работой филиалов и контролировать их;

- обеспечение надежности сохранение данных за счет существования механизма поддержки транзакций и репликаций, которая обеспечивает целостность и согласованность данных;
- выполнение требований гарантирования безопасности банковской информации путем размежевания и поддержки разных уровней доступа и автоматизированного ведения журнала, который протоколирует все действия пользователей;
- отсутствие существенных ограничений при использовании в банковской сфере с точки зрения объемов информации в базы данных, скорости обработки и т.п:
- наличие современных средств разработки клиент-серверных технологий, таких как CASE средства и объектно-ориентированные языки программирования.

Итак, банковское дело на современном этапе это передовая область, с точки зрения внедрение современных информационных технологий.

# 3.3 Поколения автоматизированных банковских систем

Одной из проблем, которая сейчас стоит перед разработчиками автоматизированных банковских систем (АБС), является проблема выбора подходов и технологической платформы для ее разработки. Анализ развития АБС дает возможность выделить несколько поколений таких систем и их классифицировать. В основе разбиения систем на поколения лежат аппаратная платформа, инструментальные средства, технология функционирования системы, базовый элемент системы и его структура.

Первое поколение. К системам первого поколения принадлежат системы, ориентированные на использование персональных ЭВМ типа IBM PC, которые работают под управлением MS-DOS. Программное обеспечение выполнено с использованием языков СУБД типа Clipper, РохРго, Clarion и др. Структурно системы построены в виде не связанных между собою АРМов. Поэтому характерной особенностью АРМов является их информационная изолированность, то есть каждое рабочее место работает локально со своей базой данных, на отдельном компьютере. Обмен в таких системах выполняется в виде файлов, часто с помощью физического их перенесения на гибких дискетах. Но иногда такой информационный обмен усложняется потому, что АРМы имеют разные структуры хранения данных. Основным базовым элементом системы является не документ, а проведение, то есть информация одного документа запрошена в системе, которая не разрешает работать с банковским документом как с единым целым. Такие системы имеют ряд существенных недостатков:

- информационная изолированность каждой банковской подсистемы приводит к сложности получения консолидированных данных;
- не всегда в таких системах предполагается санкционированность доступа и защита информации (во многих системах этого поколения возможен просмотр клиентских счетов, кредитных соглашений и других конфиденциальных данных с помощью специальных утилит), то есть системы практически незащищенные;
- в таких системах отсутствует и практически невозможен механизм поддержки транзакций, а как следствие, нет возможности поддерживать целостность данных.

Системы первого поколения имели большое распространение, и это пояснялось их низкой стоимостью и возможностью быстрой разработки. Сейчас такие системы практически не эксплуатируются, так как Национальный банк Украины ввел требования к программам автоматизации банковской деятельности и поставил перед собою задачу их сертификации. Системы первого поколения не отвечают требованиям НБУ. Уже проведены сертификации таких программных комплексов как операционный день банка (ОДБ), а также систем «Клиент-банк». Коммерческие

банки не имеют права использовать несертифицированные системы.

*Второе поколение.* Системы второго поколения АБС ориентированы на такие же технические средства как и в системах первого поколения. Отличие состоит в том, что персональные компьютеры работают в локальной вычислительной сети. Это дает возможность поддерживать разного рода блокирования и базу данных, которая размещена на сервере. Системы второго поколения реализуют «файлсерверную» технологию и большей частью реализованы на языке СУБД Cliррег, FохРго. Некоторые системы реализованы на языках *С*и и Раsсаl. Базовым элементом системы является проведение, реже документ.

Эти системы очень распространены в банках Украины, но они также имеют ряд недостатков. Структурно в большинстве случаев АБС построены в виде отдельных автоматизированных рабочих мест (АРМ), которые, в лучшем случае, связанны между собою информационно и совсем не связанны функционально.

Основными недостатками АБС второго поколения являются отсутствие полноценного механизма поддержки транзакций, что может привести к нарушению посылочной целостности базы данных, и сложность обеспечения защиты информации.

*Третье поколение.* Это системы, аппаратной платформой которых являются персональные ЭВМ,

под управлением MS-DOS  $(Ms)$ работающие Windows) и объединенные локальной сетью Novell Netware или MS Windows. Системы такого типа являются переходными от технологии «файл-сервер» к технологии «клиент-сервер». Структурно они построены, как система АРМ, которые работают с общей базой данных, но слабо связаны между собою функционально. Недостатком систем третьего поколения является то, что значительная часть операций, связанных с поддержкой целостности и согласованности данных, выполняется на рабочей станции. Необходимо решать очень много проблем, которые в инструментальных средствах следующего поколения реализованы по умолчанию, вследствие чего в такой реализации механизм поддержки посылочной целостности не всегда надежен.

Четвертое поколение. Системы построены на базе персональных компьютеров под управлением MS-DOS (Ms Windows), работают в локальной сети с хост-компьютером и терминалом, СУБД профессиональная реляционная (может быть постреляционная или сетевая). Структурно система построена в виде АРМов, которые связаны между собою информационно и реже функционально через общее ядро. Технология - «хост-терминал» или двухуровневая «клиент-сервер».

Пятое поколение. Аппаратная платформа персональные компьютеры под управлением MS-DOS (Ms Windows), иногда Unix, которые работают в распределенной сети с несколькими серверами приложений по технологии «трехуровневый клиентсервер». Базовым элементом таких систем является документ или соглашение (иногда бухгалтерское проведение). Структурно система состоит из информационно и функционально связанных АРМов.

Преимущество таких систем состоит в использовании профессиональных реляционных СУБД и непроцедурных языков программирования. В таких СУБД транзакционный механизм и средства поддержки посылочной целостности являются их неотъемлемой частью, благодаря чему при разработке прикладных программ не нужно решать эти пробле- $M<sub>h</sub>$ 

Все это повышает надежность и защищенность АБС, а использование выделенного сервера приложений дает возможность увеличить производительность. Но разработка или приобретение таких систем по силам лишь мощным банкам, так как инструментальные средства разработки таких систем стоят очень дорого и специалистов, которые владеют ними, немного.

Шестое поколение. Аппаратная платформа локальная среда, профессиональные реляционные СУБД с открытым интерфейсом (возможное использование нескольких СУБД); базовый элемент - документ или соглашение. Структурно система пред-<br>ставлена совокупностью логических АРМов, тесно связанных между собою относительно данных и

функций в границах всей сети Intranet, которые динамично формируются в соответствии с компонентной технологией. Это перспективная технология развития АБС. Преимущества такой технологии состоят в том, что для СУБД не имеет значения, где физически находятся данные: на сервере главной конторы или на сервере филиала, который может быть территориально отдален за несколько сотен километров. Для разработки и внедрения систем шестого поколения необходимо наличие соответствующих каналов связи и массовое использование систем, построенных на Интернет-технологиях.

Выясним некоторые классификационные признаки разбиения АБС на поколения. Базовый элемент - это структурная единица, избранная за основу системы. В ранних версиях АБС таким элементом было бухгалтерское проведение. Во время выполнения банковской операции может выполняться несколько проведений, которые операционист выполнял вручную путем занесения их в экранную форму. В новых АБС базовым элементом становится документ (как правило, определенная совокупность проведений) или банковская сделка, то есть совокупность документов, которые формируют законченную банковскую операцию (например, выдачасопровождение-погашение кредита).

Технологический аспект разработки системы характеризует, какой из вариантов выбран для реализации системы: «Файл-серверная» технология, двухуровневая или трехуровневая «клиент-серверная» технология. «Файл-серверная» - это технология, в соответствии с которой база данных сохраняется на специально выделенном для этой цели компьютере, который называется сервером. Вся обработка данных также выполняется на сервере, а компьютер пользователя, который называется рабочей станцией, используется как интерфейсное средство. Эта технология характерна для первых поколений АБС.

Более прогрессивной есть технология «клиентсервер». В соответствии с этой технологией, на сервере сохраняется база данных, а все прикладные функциональные задачи решаются на рабочей станции.

Ныне известны и используются в АБС две архитектуры технологии «клиент-сервер»: двухуровневая и трёхуровневая. Более распространенной является двухуровневая архитектура, в которой вся обработка информации выполняется на рабочей станции, а сервер используется лишь для сохранения и поиска данных. Но такая технология, при сложной логике прикладных программ, ставит довольно высокие требования к компьютерам клиентского рабочего места. С целью реализации сложной прикладной логики для рабочих станций необходимо выделять очень мощные машины, которые приводит к возникновению явления, получившего название «толстого» клиента. Устранение этого недостатка достигается трёхуровневой архитектурой, когда выделяется промежуточный между сервером и клиентом уровень, на котором реализуется вся прикладная логика. Этот уровень имеет название сервер приложений. Таким образом, архитектура этой технологии состоит из сервера базы данных, сервера приложений и рабочей станции. Такая технология отстраняет элементы дублирования, связанные с реализацией подобной логики на разных рабочих станциях, а также проблему «толстого» клиента. При трёхуровневой архитектуре компьютер пользователя используется как интерфейсное средство.

HOST-ЭВМ - это ЭВМ, которая устанавливается в узлах вычислительной сети для решения вопросов коммутации в сети. Коммутационная сеть включает определенное количество серверов и *HOST-ЭВМ*, объединенных физическими каналами связи, которые называются магистральными.

# 3.4 Критерии выбора Банковской Системы (БС)

Итак, самой главной задачей отдела автоматизации банка зачастую является выбор наилучшего решения из предлагаемых на рынке вариантов БС или выбор стратегии разработки или модернизации существующей БС. Рассмотрим критерии такого выбора. Требования к сложной банковской системе существенно зависят от объема операций, проводимых банком. Целью является создание БС, которая обеспечивала бы персонал и клиентов банка необходимыми видами услуг, при условии, что расходы на создание и эксплуатацию не превышают доходов от внедрения БС.

Итак, для выбора наиболее удачного решения необходимо учитывать:

Стоимость БС. Здесь следует обратить внимание на выбор вычислительной платформы, сетевого оборудования и ПО. Немаловажна и стоимость обслуживания и сопровождения системы. Важно учитывать стандартность платформы и число независимых поставщиков оборудования и ПО. Очевидно, что конкуренция поставщиков увеличивает шансы найти более дешевое решение.

Возможность масштабирования. В случае роста банка стоимость модернизации при неудачном выборе резко возрастает. Необходимо, чтобы выбранная вычислительная платформа допускала постепенное наращивание ресурсов в тех частях системы, где это требуется. Использование существующих ресурсов. От эффективности использования уже имеющихся компьютеров, сетей и каналов связи существенно зависят и затраты на построение БС.

Наличие системы защиты информации. Безопасность данных является одним из главных требований к БС. Должна быть предусмотрена как

устойчивость работы при неправильных действиях персонала, так и специализированные системы зашиты от преднамеренного взлома БС с корыстными или иными целями. На сегодняшний день безопасность БС так важна, что мы рассмотрим этот вопрос подробнее. Система защиты и безопасности информации в БС предполагает наличие:

- Средства физического ограничения доступа к компьютерам БС (идентификационные карточки, съемные блокирующие устройства и т.п.), предоставление полномочий, привилегий и прав доступа к БС на уровне отдельного пользователя (сотрудника или клиента банка).
- Средства централизованного обнаружения несанкционированных попыток проникнуть к ресурсам БС, дающие возможность своевременно принять соответствующие меры.
- Защита данных при их передаче по каналам связи (особенно актуально при использовании открытых каналов связи, например сети Internet). Здесь возможно использование "цифровой электронной подписи" и других криптографических методов.

Надежность системы. Отказы отдельных элементов БС не должны приводить к ее полному выходу из строя. Кроме того, необходимо обеспечить высокую устойчивость работы БС в условиях дестабилизирующих факторов (например, помех в линиях связи или ошибочных действий персонала банка).

**Наличие средств восстановления при сбоях.** В БС должны быть предусмотрены средства для прогноза, фиксации и локализации различных нештатных ситуаций и отказов оборудования таких как: повреждение и перегрузка каналов связи; перегрузок устройств внешней памяти; нарушения целостности БД; попыток несанкционированного доступа в систему и т.д.)

Возможность адаптации к изменениям финансового законодательства или структуры банка и другим событиям.

**Возможность работы в режиме реального времени.** В настоящее время системы такого типа становятся все более распространенными при создании БС. Их внедрение требует от банка весьма больших инвестиций, но преимущества таких систем с лихвой оправдывают все затраты.

**Наличие дополнительных функциональных возможностей**. Например, в наиболее современных БС реализован автоматизированный ввод финансовой документации на основе методов оптического распознавания образов.

#### **3.5 Требования к автоматизированным банковским системам**

Первым и основным требованием к АБС является ее функциональная полнота. Полнофункциональной можно считать систему, если набор ее функций дает возможность выполнять все операции конкретного банка. Конечно, система, которая отвечает сегодняшним требованиям, может не удовлетворять им завтра, если в банке появятся новые функции. Поэтому следующим требованием к АБС, является ее гибкость

Гибкость - это один из ключевых факторов, который состоит в том, что любая банковская система должна иметь возможность расширяться и развиваться и не только фирмой-разработчиком, а и силами специалистов банка. Развитие системы может происходить в двух направлениях: количественном при увеличении количества филиалов или клиентов, и качественном - при расширении спектра банковских операций и услуг. Изменения количественного характера приводят к необходимости наращивания системы, которое может выполняться двумя способами:

- за счет установления в главной конторе более мощной ЭВМ или путем распараллеливания процесса обработки на несколько ЭВМ;
- за счет увеличения производительности вычислительных комплексов в филиалах банка и перехода на распределенную обработку данных, сохранив за центральным вычислительным комплексом лишь функции консолидации баланса и

обслуживание текущих информационных  $\Pi$ Oтребностей.

Выбор способа наращивания АБС зависит от стратегии развития банка, особенностей взаимодействия главной конторы и его филиалов (а также от принятого распределения функций и ответственности за их выполнение). Но в любом случае разработчик АБС должен указать конкретные пути решения проблемы наращения системы для того или другого банка

В целом система должна иметь возможность расширения как по горизонтали (увеличение количества клиентов, каналов связи и т.п.), так и по вертикали (переход на более мощную технику).

При этом должны быть сведены к минимуму возможные изменения:

- интерфейса пользователя;
- технологии работы с системой;
- структуры файлов базы данных.

Также может быть исключена или сведена к минимуму необходимость модификации прикладного программного обеспечения и переподготовки персонапа

Надежность состоит в том, что АБС должна обеспечивать роботу большого количества пользователей, которые одновременно могут вводить, корректировать документы (счета или соглашения), формировать отчетность без любых конфликтов, связанных с одновременным доступом к данным.

Реальный масштаб времени после введения документа АБС должен обеспечивать его бухгалтерское проведение. Новое состояние счетов сразу становится доступным для всех пользователей и отображается в балансе, а также может быть использовано при вычислении нормативов. Система, построенная с учетом этого требования, имеет следующие преимущества:

- позволяет в любой момент времени иметь полную картину финансового состояния банка;
- предоставляет возможность оперативно отслеживать информацию, которая поступает в систе-MV;
- предоставляет возможность получения дополнительных кредитных ресурсов.

Интегрированность системы означает, что система должна состоять из информационно и функционально связанных между собою модулей. Информационная связь состоит в том, что все составные системы работают с общей базой данных, что дает возможность избежать дублирования и обеспечивает целостность и согласованность данных. Функциональная связь разрешает функциональным задачам, которые характеризуются одинаковой прикладной логикой, но решаются на разных АРМах, использовать общие процедуры, которые сохраняются в соответствующих библиотеках (например, начисление процентных ставок и др.).

Обеспечение многофилиальной работы банка состоит в том, что для банков, которые имеют много филиалов, и в особенности для банков с трёхуровневой структурой, важным моментом является обеспечение единства и целостности технологии. Выполнение этого требования в идеальном варианте сопряжено с обеспечением распределенной обработки данных в режиме On-line. Обеспечение распределенной обработки данных в таком режиме стоит пока довольно дорого и по силам не всем банкам.

Безопасность и защищенность системы - это одно из жизненно необходимых требований, которое относится к АБС. По оценкам западных специалистов, даже большой и стабильный банк обанкротится, если он откроет всю свою документацию. Поэтому АБС должна быть защищена как внутри от возможных злоупотреблений сотрудниками банка, так и извне от разного рода попыток раскрытия банковской тайны и махинаций с его средствами.

# 3.6 Структура автоматизированной банковской системы

Автоматизированная банковская система - это система, которая функционирует на основе ЭВМ и других технических средств, которые обеспечивают процессы сбора, регистрации, передачи, обработки, сохранения и актуализации данных для решения задач управления банковской деятельностью.

Автоматизированная банковская система должна быть интегрированной. Интегрированная - это такая система, которая построена на общесистемных принципах и охватывает всю совокупность банковских задач. Она решает вопрос автоматизации комплексно с учетом информационных и функциональных связей. Как любая система, АБС может быть представлена в виде определенной совокупности подсистем. В состав АБС входят обеспечивающая и функциональная подсистемы.

Обеспечивающая подсистема объединяет в себе все виды ресурсов, необходимые для функционирования системы. К их составу относятся такие подсистемы: информационное, программное, математическое, техническое, лингвистическое и организационно-правовое обеспечение.

Информационное обеспечение (внемашинное и внутримашинное) - это совокупность унифицированных форм первичных документов, систем классификации и кодирования и методов их применение в банковской деятельности, а также файлы данных, которые сохраняются в базе данных и используются для автоматизированного решения функциональных залач.

Техническое обеспечение - это комплекс технических средств, которые включают вычислительную технику, и средства сбора и передачи данных для

информационного обмена как внутри банка, так и при взаимодействии с другими банками и клиентами.

Математическое обеспечение представляет сосовокупность бой алгоритмов  $\overline{M}$ ЭКОНОМИКОматематических моделей, которые характеризуют процедуры обработки данных и формирование бухгалтерской и статистической отчетности.

Организационно-правовое обеспечение - это совокупность нормативно-правовых документов и инструктивных и методических материалов, которые регламентируют права и обязанности специалистов и определяют технологический порядок функционирования АБС

Лингвистическое обеспечение включает языковые средства, которые используются в системе: языпрограммирования, информационно-поисковые ка языки, языка описания метаданных, языка запросов и общения пользователей с системой и другие языковые средства.

Функциональные подсистемы объединяют блоки, комплексы и отдельные задачи, которые реализуют определенные банковские функции. Перечень функций, которые реализуются банковской системой, можно распределить на две части: обязательные и вспомогательные. К первым следует отнести те функции, которые имеют место в любом коммерческом банке. Набор вспомогательных функций зависит от специализации банка.

Функциональные подсистемы выделяют, исходя из определенных признаков управления. Учитывая многоаспектность банковских задач, возникает проблема декомпозиции АБС на функциональные подсистемы. Функциональная подсистема - это определенная часть общей системы управления, которая выделена соответственно общности функциональных признаков управления. Основой для функциональной декомпозиции могут быть такие характеристики: функция, период и объект управления.

Автоматизированная банковская система должна обеспечивать

- автоматизацию внутрибанковской деятельности, и, прежде всего, внутрибанковских операций, связанных с обработкой платежных и других документов в тех подразделах банковского учреждения, которые работают непосредственно с клиентами;
- автоматизацию выполнения межбанковских расчетов и других внешнебанковских операций;
- автоматизацию финансовых операций в границах международного банковского бизнеса.

Понятно, что автоматизации этих процессов должны дополнять друг друга. Автоматизация любого из них имеет свою специфику и особенности и является довольно сложной проблемой с высоким уровнем автономности.

Сосредоточим внимание на автоматизации внутрибанковской деятельности на уровне коммерческих банков. Обзор АБС показал, что они отличаются как структурой, так и набором функциональных задач. Сейчас нет типичной структуры АБС, которой бы руководствовались банки при разработке своих систем, практически отсутствуют элементы стандартизации и унификации банковских технологий

Изучение структур разных банковских систем и проведенное определенное их обобщение позволяет выделить такие основные функциональные подсистемы АБС.

- операционный день банка (ОДБ),
- управление кредитными ресурсами (Кредиты),
- управление валютными операциями (Валютные операции).
- управление депозитами (Депозиты),
- управление ценными бумагами (Ценные бумаги),
- управление кассой (Касса),
- Внутрибанковский учет (Внутренний учет).
- управление расчетами с использованием пластиковых карточек (Карточные операции),
- отчетность, анализ деятельности банка (Анализ).

АБС - это технологическая система, которая обеспечивает функционирование банковского учреждения. Ядром АБС является подсистема ОДБ, которая информационно связана с другими функциональными подсистемами.

Кроме внутренних информационных связей, АБС характеризуется большим количеством информационных связей с внешней средой, в роли которой выступают клиенты банка, другие банки, финансовые и государственные органы.

#### *3.6.1 Характеристика подсистемы*

## *«Управление кредитными ресурсами банка»*

В границах подсистемы *«Управление кредитными ресурсами банка»* работники кредитного отдела банка имеют возможность выполнять такие основные операции:

- анализ финансового состояния заемщика, определение его кредитоспособности и оценка риска при кредитовании;
- формирование и учет кредитных договоров;
- ведение и корректирование распоряжений на оплату кредитов;
- ведение и корректирование срочных обязательств на погашение кредита;
- ведение и корректирование процентных ставок и графиков оплаты процентов по кредитному договору;
- начисление процентов по кредиту и учет их уплаты;
- учет и контроль погашения кредитной задолженности;

портфеля, классификация кредитного  $\bullet$  анализ кредитов и определение размера резервирование.

Подсистема «Управление кредитными ресурсами» может быть интегрирована с другими функциональными подсистемами банка, в частности с ОДБ, в которой выполняют бухгалтерские проводки при предоставлении кредита и при погашении суммы основного долга и процентов по нему.

# 3.6.2 Характеристика подсистемы

## «Управление валютными операциями»

В коммерческих банках, которые имеют разрешение на выполнение операций с иностранной валютой, может функционировать подсистема «Управление валютными операциями». В границах этой подсистемы обязательно должен функционировать комплекс задач «Валютный операционный день», который обеспечивает введение и обработку валютных платежных документов, открытие и закрытие валютных счетов, конвертацию валют, ведение счетов покрытия, формирование баланса и прочие операции с иностранной валютой.

«Валютный операционный день» не обязательно реализуется отдельным программным комплексом. Операции с валютой могут быть частью подсистемы ОДБ, способной работать как с национальной, так и с любой другой валютой.

Кроме комплекса задач «Валютный операционный день», в коммерческом банке могут быть автоматизированы такие задачи:

- прогнозирование курсов валют;
- учет биржевых валютных операций;
- учет дилинговых операций и оценка дилинговых контрактов. Для проведения дилинговых операций банком может использоваться система международной финансовой информации, например система Reuters Dealing.
- работа с системой SWIFT, если банк является участником этой международной межбанковской телекоммуникационной сети передачи банковских сообщений. Использование SWIFT дает возможность обмениваться финансовыми сообщениями с банками-нерезидентами и другими международными финансовыми учреждениями.

# *3.6.3 Характеристика подсистемы*

#### *«Управление депозитами»*

Подсистема «Управление депозитами» может обеспечивать автоматизацию работ, связанных с обслуживанием физических и юридических лиц, которые открыли депозитные (вкладные) счета в банках. В ней должны вестись депозитные счета клиентов банка. Основными задачами подсистемы являются: учет операций с денежной наличностью, учет безналичных операций, учет ценных бланков, начисление процентов за депозитными счетами, а также формирование отчетных форм относительно работы с депозитными вкладами.

Есть два подхода к автоматизации работ в данной подсистеме. Первый подход – традиционный, если вкладчику выдается бумажная сберегательная книжка, которая отображает все операции по счету. Второй – вкладчику вместо сберегательной книжки выдается пластиковая карточка с магнитной полоской, на которой значатся номер счета, дата его открытия, срок, на который открыт счет, и сумма средств на счете. В этом случае собственнику пластиковой карточки также присваивается персональный идентификационный код, который является средством доступа к депозитному счету.

В некоторых АБС «Управление депозитами» не относится к отдельной функциональной подсистеме, а интегрируется в комплекс, который имеет название «Управление кредитно-депозитными операциями».

# *3.6.4 Характеристика подсистемы*

#### *«Управление ценными бумагами»*

Коммерческие банки могут выполнять такие операции с ценными бумагами:

- выпускать и продавать собственные акции;
- 63 покупать, продавать и сохранять ценные бумаги

(акции, облигации, векселя и т.п.);

проводить операции с ценными бумагами по доверенности клиентов.

В подсистеме «Управление ценными бумагами» выделяются такие основные направления автоматизации работ:

- 1. Автоматизация учета операций с собственными акциями банка.
- 2. Автоматизация учета операций с государственными ценными бумагами.
- 3. Автоматизация учета операций с другими ценными бумагами (акциями предприятий, векселями, сертификатами и т.п.).
- 4. Автоматизация депозитарной и регистраторской деятельности.
- 5. Автоматизация управления портфелем ценных бумаг, моделирование и прогнозирование состояния фондового рынка.

# *3.6.5 Характеристика подсистемы*

# *«Управление кассой»*

Подсистема *«Касса»* необходима для учета денежной наличности и организации работы обменных пунктов. Эта подсистема представляет собой минибанк, который имеет свой баланс, счета и документацию, в которой отображаются наличные средства. В подсистеме выполняются такие основные функции:

- ведение справочника кассовых символов;
- ведение и обработка прибыльных кассовых документов;
- ведение и обработка расходных кассовых документов;
- формирование и ведение кассового журнала;
- формирование отчетных форм по учету работы кассы.

Подсистема может работать в одной локальной сети с подсистемой «Операционный день банка» или может быть территориально удаленной и взаимодействовать с банком с помощью электронной почты.

В подсистеме «Касса» коммерческого банка решаются такие задачи:

- формирование кассового плана (АРМ бухгалтера-экономиста кассы);
- учет поступления средств в кассу (АРМ кассира по учету поступлений);
- учет расхода средств из кассы (АРМ кассира по учету расходов);
- инкассация средств в банк (АРМ ночного кассира и бухгалтера по инкассации);
- учет работы обменных валютных пунктов (АРМ сотрудника по контролю и надзору за работой обменных валютных, пунктов);
- учет наличия средств в кассе банка (АРМ заведующего кассой).

# *3.6.6 Характеристика подсистемы «Внутрибанковский учет»*

Подсистема «Внутрибанковский учет» включает задачи, связанные с учетом в самом банке: учет работы и начисление заработной платы работникам банка, учет собственных основных средств банка, учет нематериальных активов, учет амортизации основных средств и нематериальных активов, учет хозяйственных, эксплуатационных затрат.

#### *3.6.7 Характеристика подсистемы*

#### *«Отчетность банка»*

В подсистеме «Отчетность банка» формируется бухгалтерская, финансовая и статистическая отчетность о деятельности коммерческого банка. Источником информации для этой подсистемы есть база данных, сформированная в ОДБ. В каждом коммерческом банке установлена АРМ «Статотчетность», которая является программным продуктом НБУ. С помощью этого АРМа формируется вся статистическая отчетность коммерческих банков в виде отдельных файлов показателей и передается в депозитарий статистической отчетности в НБУ, где эти показатели обрабатываются и где формируются необходимые отчетные формы.

# 3.6.8 Характеристика подсистемы «Управление расчетами с использованием пластиковых карто-

#### $\boldsymbol{u}\boldsymbol{\rho}\boldsymbol{K}$

Цель работы этой подсистемы - автоматизация безналичных расчетов с физическими лицами путем использования пластиковых карточек. Основными направлениями работ в подсистеме являются:

- обслуживание локальных платежных карточных систем:
- обслуживание международных платежных карточных систем;
- обслуживание национальных платежных карточных систем.

Учитывая то, что карточный бизнес только начинает развиваться в коммерческих банках Украины, в большинстве АБС представлено лишь первое направление, связаное с обслуживанием локальных платежных карточных систем. Большей частью эти системы построены на карточках с магнитной полоской, которые используют для выплаты заработной платы сотрудникам банка через банкомат, для оплаты услуг сотрудников банков в «своих» столовых и магазинах. Карточки с магнитной полоской используются как эквивалент сберегательной книжки при открытии депозитных (сберегательных) счетов.

## *3.6.9 Характеристика подсистемы*

#### *«Анализ деятельности банка»*

Подсистема «Анализ деятельности банка» аккумулирует в своем составе аналитические задачи, которые к классу OLAP. К основным аналитическим задачам подсистемы можно отнести:

- анализ баланса (общего и в разрезе классов, разделов, групп и балансовых счетов);
- анализ пассивов банка (структура пассивов, структура собственного средства, структура привлеченного средства);
- анализ активов банка (структура активов, структура кредитного портфеля);
- анализ нормативов банка (ликвидность, платежеспособности, Достаточность капитала и т.п.);
- анализ доходов, расходов и прибыли банка (начисление и фактически полученные доходы, рентабельность, доходы от банковских услуг, прибыльность банка);
- анализ выполнения финансового плана доходов и затрат;
- анализ и контроль формирования и использова-

ние фондов банка.

#### 3.7 Модульный подход к структуризации АБС

Структуризация задач АБС по функциональным признакам дает возможность выяснить и четко определиться с функциями управления, которые подлежат автоматизации при управлении коммерческим Поэтому такая структуризация должна банком. иметь свое место при разработке АБС. Тем не менее. учитывая тесные функциональные взаимосвязи банковских задач и их методологическую и алгоритмическую родственность во время реализации задач, пользуются модульным подходом к структуризации  $ABC$ 

Примером такой структуризации можно назвать систему RS-Bank.

Разработчиками банковских систем компании R-Style при выделении банковских задач в новой версии системы RS-Вапк 5.0 предлагается модульное построение АБС. Модули АБС соответственно современным представлениям об архитектуре банковских систем, которая предусматривает распределение функциональных возможностей, делятся на два класса: модули «front-office» и модули «back-office» и группируются по основным направлениям деятельности коммерческого банка.

Модули «front-office» объединяют операции, связанные с первичным учетом, то есть введением данных о банковских операциях, их первичную обработку и любое внешнее взаимодействие банка с клиентами, другими банками, информационными и торговыми системами и формированием банковских документов.

Модули «back-office» - это следующая обработка данных «front-office» с целью учета банковских операций, формирование отчетности, анализа деятельности и выполнение операций, которые не является прямым следствием выполнения банковских услуг, а также операции на финансовых рынках.

Например, задача формирования кредитного договора - это задача «front-office», а анализ кредитного портфеля - задача «back-office».

# 3.8 Программно-техническая платформа АБС

Разработка АБС должна выполняться соответственно международным стандартам, которые предоставят возможность банковской системе Украины работать на мировых финансовых рынках. Поэтому во время создания АБС необходимо руководствоваться именно стандартами, которые являются общепризнанными в мировой практике.

Важнейшими вопросами, которые возникают во время создания АБС, являются, во-первых, выбор программно-технической платформы, которая играет важную роль при определении таких основных характеристик системы:

- аппаратная неприхотливость, которая дает возможность работать как на одной, в отдельности взятой, ПЕОМ, так и на сложной комбинации локальных сетей, которые работают в разных концах города и даже страны;
- сохранение прежде сделанных капиталовложений при переходе на более продуктивный вариант аппаратной платформы;
- возможность работы в режиме реального време-НИ.
- обеспечение обмена с другими системами автоматизации, в том числе с использованием механизма защиты от несанкционированного доступа и возможности восстановления данных при их физических повреждениях;
- приемлемая стоимость для минимальной конфигурации АБС и возможность при этом использовать оснащение, которое отвечает современным техническим требованиям;
- поддержка механизмов транзакций и репликаций при одновременной работе многих пользователей, а также в случаях аппаратных сбоев и аварий системы;
- переносность программного обеспечения на разные аппаратные платформы.
Основными программносоставными технической платформы являются: аппаратные средства и операционные системы (ОС) и СУБД.

Учитывая то, что между аппаратными средствами и операционными системами существует определенная зависимость, их можно распределить на три такие группы:

- MAINFRAME операционные системы MVS, VSE и аналогичные на компьютерах IBM/370/390 и их аналогах:
- MS DOS, OS/2, Windows NT, Novell NetWare, которые работают на аппаратуре Intel.
- $\bullet$  Unix unix-подобные операционные системы. которые могут работать на разных аппаратных платформах.

Если раньше в качестве основных ЭВМ в западных AБС использовались MAINFRAME с многозадачными ОС, то сейчас на смену им пришли мини-ЭВМ или РС-серверы. Анализ западных АБС показывает, что лишь около 4% банков работают на платформе MAINFRAME, что составляет приблизительно 6% от общего количества АБС. На отечественном рынке программных средств такие системы отсутствуют.

Наиболее распространенными системами, которые используются сейчас для отечественных АБС, являются операционные системы для персональных компьютеров, рабочих станций и серверов MS DOS, Windows NT, Novell NetWare, которые работают на аппаратуре Intel. Причем очень большая часть задач АБС решаются в среде операционной системы MS DOS. Это преимущественно клиентские программы.

Операционная система MS DOS с 1981 года, являлась постоянной базовой для персональных компьютеров фирмы IBM. Эта система очень простая дешевая. Поэтому большое количество АБС, которые функционируют и предлагаются на отечественном рынке программных средств, - DOS-системы. Однако эта ОС имеет определенные недостатки:

- операционная система MS DOS является однозначной:
- характеризуется недостаточной производительностью и отсутствием возможности поддержки больших объемов данных;
- отсутствие надежных средств защиты данных.

Поэтому DOS - системы привлекательны лишь для маленьких и маломощных банков, если учитывать компромисс между низкой стоимостью и ограниченными возможностями системы.

OS/2 - это операционная система для ЭВМ типа PS /2. В OS/2 решена проблема обеспечения многозначного режима работы, MS DOS может запускаться в OS/2 как одна из задач. В этой операционной системе также возможен многозадачный интерфейс, подобный Windows. Системы на основе OS/2 не приобрели широкого применения в отечественных АБС.

Значительно более широкими возможностями, сравнительно с MS DOS, характеризуются операционные системы Windows NT и Novell NetWare. Например, Windows NT предоставляет пользователю удобный графический интерфейс и возможность, вместе с тем, при решении функциональных задач пользоваться текстовым редактором или электронными таблицами, пересматривать базу данных и т.п. Использование Windows NT значительно расширяет возможности АБС

Несмотря на удобство и относительно небольшую стоимость систем на платформах MS DOS, OS /2, Windows NT, Novell NetWare, как показывает анализ западного рынка АБС, пользователи во время приобретения новых систем отдают предпочтение так называемым открытым платформам, и прежде всего Unix -платформе.

К преимуществам ОС Unix можно отнести возможность автоматически поддерживать коммуникации, системную печать и работу в сети. Поддержка работы в сети неразрывно связана с ОС Unix поскольку она является многопользовательской системой. Unix системы отвечают единому стандарту, и существуют их версии от ОС для маломощных ЭВМ, которые используются в небольших отделениях или обслуживают кассовые аппараты ДО  $OC$ MAINFRAME, способных обслуживать центральные отлеления больших банков.

Недаром во всем мире как операционная система для почтовых серверов используется Unix.

Связь Unix-серверов осуществляется автоматически при появлении запроса на прием/передачу.

Unix очень хорошо защищена, все возможные доступы к системе и системным ресурсам строго регламентируются системным администратором, поскольку почти все версии Unix имеют сертифицированную защиту от несанкционированного доступа. Безопасность системы «С2» - стандарт для коммерческих и воинских ведомств США.

Основные моменты защиты Unix-системы такие:

- при определенном количестве неправильно введенных паролей пользователь блокируется системой:
- при определенном количестве неправильно введенных паролей с одной терминальной линии она блокируется;
- система принуждает периодически изменять пароли;
- пользователям разрешен определенный круг задач для выполнения в системе (доступ к сетям, коммуникаций, печати, запросы к системе);
- пользователям разрешен доступ в строго определенный каталог:
- во время работы системы протоколируются все процессы, инициированные пользователем.

Unix-система используется как почтовый телекоммуникационный сервер в Центральной расчетной палате НБУ. Использование Unix-систем для АБС в отечественной практике пока что не очень распространено.

Теперь остановимся на характеристиках СУБД, которые используются в АБС.

Анализ западных АБС показывает, что в качестве СУБД чаще всего используются мощные, надежные, многопользовательские так называемые профессиональные реляционные системы Sybase, ORACLE, Informix и т.д.

Системы, разработанные в среде этих СУБД, характеризуются такими преимуществами:

- поддерживают стандартный язык манипулирования данными (SQL), обеспечивая тем самым открытость систем;
- легко переносятся с одной аппаратно-системной платформы на другую;
- обеспечивают поддержку целостности базы данных.

Существенным моментом, который сдерживает широкое внедрение этих систем в практику разработки АБС, есть их высокая стоимость.

Поэтому на отечественном программном рынке и в практической работе банков используется значительное количество систем, разработанных в среде СУБД семейства Dbase, которые имеют важные недостатки и не используются в практике западных банков.

# **Глава 4. Международная система межбанковских расчетов SWIFT**

# **4.1 Общие сведения о системе SWIFT**

В 1973 году 239 банков из 15 стран Европы и Северной Америки учредили Сообщество всемирных интербанковских финансовых телекоммуникаций<br>(Society of Worldwide Interbank Financial  $(Society \ of \ Worldwide \ Interbank$ Telecommunication - SWIFT) с целью создания международной сети для обмена данными финансовыми организациями. На сегодняшний день SWIFT является ведущей международной организацией в сфере финансовых телекоммуникаций, обеспечивающей оперативную, безопасную и абсолютно надежную передачу финансовых сообщений по всему миру.

В настоящее время пользователями SWIFT являются более 7000 крупнейших банков и финансовых организаций в 192 странах. Это брокерские и инвестиционные компании, биржи, депозитарии и др. В 2000 году количество сообщений, переданных по каналам сети SWIFT, превысило 1,2 млрд., средний ежедневный объем платежных сообщений оценивается суммарной стоимостью более \$5 трлн.

Согласно регламенту SWIFT в каждой стране, представленной в Сообществе, создается группа пользователей SWIFT, объединяющая всех пользователей сети, и национальная группа членов SWIFT, объединяющая все банки - члены сообщества.

В РФ организацией, объединяющей пользователей сети и действующей от их имени и в их интересах, является Российская национальная ассоциация SWIFT (РОССВИФТ), которая была создана в мае 1994 года как негосударственная, некоммерческая организация. Первый российский банк подключился к сети SWIFT в декабре 1989 года. В настоящее время наша страна занимает одно из первых мест в мире по количеству банков - членов SWIFT. По состоянию на 16 апреля 2001 года, свою деятельность по сети SWIFT в РФ осуществляют в общей сложности 250 банков - членов SWIFT, 19 ассоциированных членов, 3 участника в 34 городах России.

# **4.2 Стандартизация форм финансовых сообщений**

Несмотря на то, что SWIFT использует существующие стандарты ISO (International Organization for Standardization - всемирное негосударственное объединение национальных организаций по стандартам из 140 стран), значительная часть стандартов текстовых сообщений разработана специально для использования в системе SWIFT. С 1998 года осуществляется переход со старой системы стандартов ISO 7775 на новую - ISO 15022.

Помимо исходного назначения, стандарты сообщений сети SWIFT получают все большее распространение вне этой системы и становятся

стандартами де-факто для финансовых сообщений и транзакций, оказывая все большее влияние на форматы электронного документооборота.

Все SWIFT-сообщения должны формироваться в стандартной форме. Кроме того, сообщения всех типов построены по общему принципу и состоят из:

- начальной части, в которую входят: метка начала сообщения (Start of Message), заголовок (Header) и метка начала текста (Start of Text);
- текста сообщения (Text of Message);
- окончания сообщения, в которое входят: метка конца текста (End of Text), параметры (Trailer) и метка конца сообщения (End of Message).

С целью обеспечения правильной доставки сообщений каждому пользователю SWIFT присваивается код-идентификатор (Bank Identifier Codes, BIC), являющийся адресом пользователя в сети. Ежегодно SWIFT публикует справочник с перечнем адресов пользователей SWIFT (BICкоды могут получить не только пользователи сети SWIFT).

BIC-коды имеют следующую структуру:

- всемирный четырехбуквенный код финансовой организации;
- двухбуквенный код страны в соответствии со стандартами ISO (например: RU - Российская Федерация, US - Соединенные Штаты Америки, GB - Великобритания);
- двухбуквенный код местоположения финансовой организации (например: MM - Москва, 2Р - Санкт-Петербург, 2L, 21 - Лондон);
- трехбуквенный вспомогательный код (для финансовой организации, не являющейся пользователем SWIFT, проставляется буквенный код BIC; для пользователя SWIFT трехбуквенный код может быть использован для идентификации его конкретного местоположения в стране или для филиала/отделения организации). Например, депозитарий АКБ "РОСБАНК" (как подразделение банка) имеет отдельный BIC-код - RSBNRUMMCUS.

Текст сообщения состоит из полей, обозначенных двузначным или трехзначным кодом. В текст сообщения информация вносится в строгой последовательности, при этом заполнение части полей является обязательным, а некоторые поля могут опускаться или заполняться произвольным образом.

# **4.2 Категории, типы финансовых сообщений**

Система SWIFT первоначально была задумана для автоматизации выполнения финансовых операций путем обмена структурированными сообщениями ограниченной длины. По существу, эти услуги сети обеспечивают передачу сообщений от одного пользователя к другому, включая проверку формата сообщения, подтверждения его приема сетью в случае соответствия формата, запоминания копии сообщения для возможных ревизий и последующей его гарантированной доставки.

Основные виды операций условно разделены на категории. Вся специфика SWIFT как международной системы передачи финансовых сообщений отражается в этих категориях. В настоящее время используются 9 категорий сообщений, предназначенных для финансовых операций (1-9), системная категория сообщений (0) и общая группа сообщений для всех категорий (n). Структура сообщений построена таким образом, чтобы обеспечивать выполнение финансовых операций с большой точностью.

Всем типам сообщений присвоены трехзначные цифровые коды, причем первая цифра соответствует категории сообщения. При обозначении типов сообщений используется буквенное сокращение МТ (message type) и после него указывается код сообщения (например: МТ 545 - подтверждение получения ценных бумаг против платежа; МТ 571 - выписка об остатках ценных бумаг на счете и т.д.).

Ниже представлена таблица с кратким описанием существующих категорий SWIFT-сообщений.

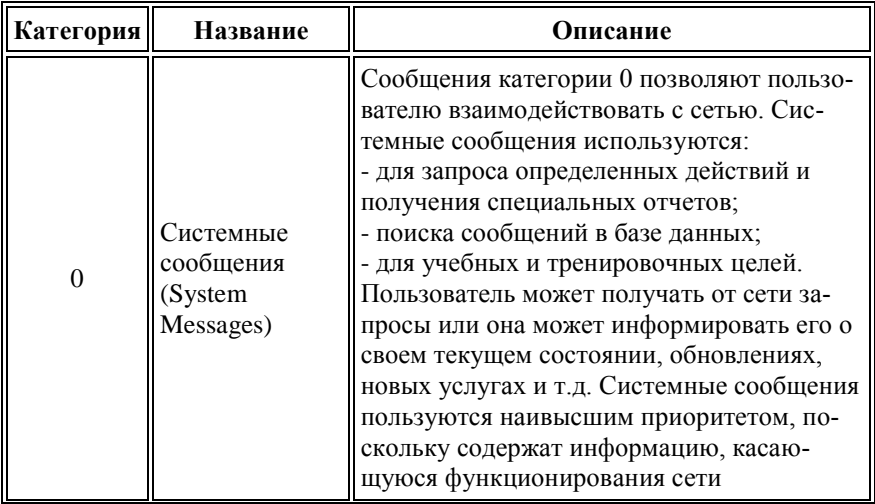

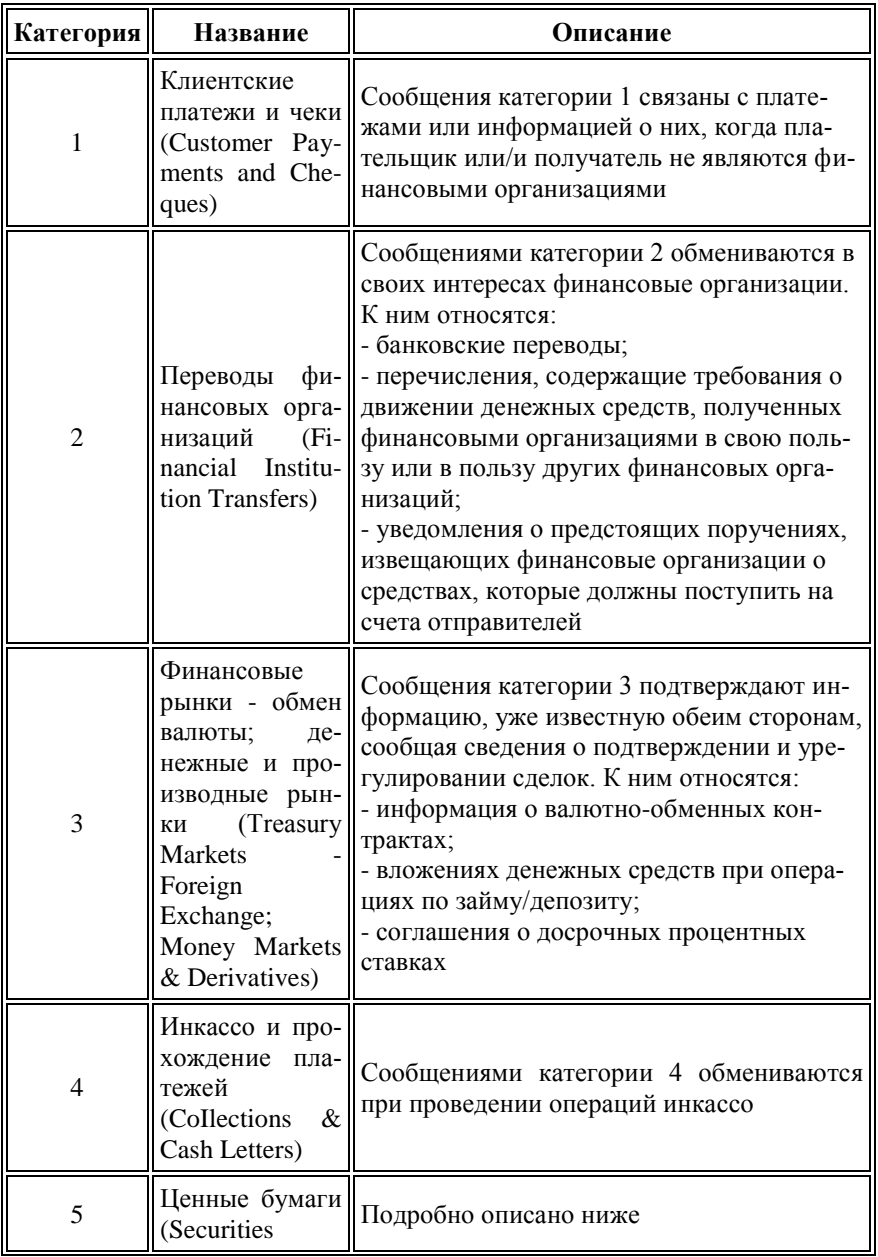

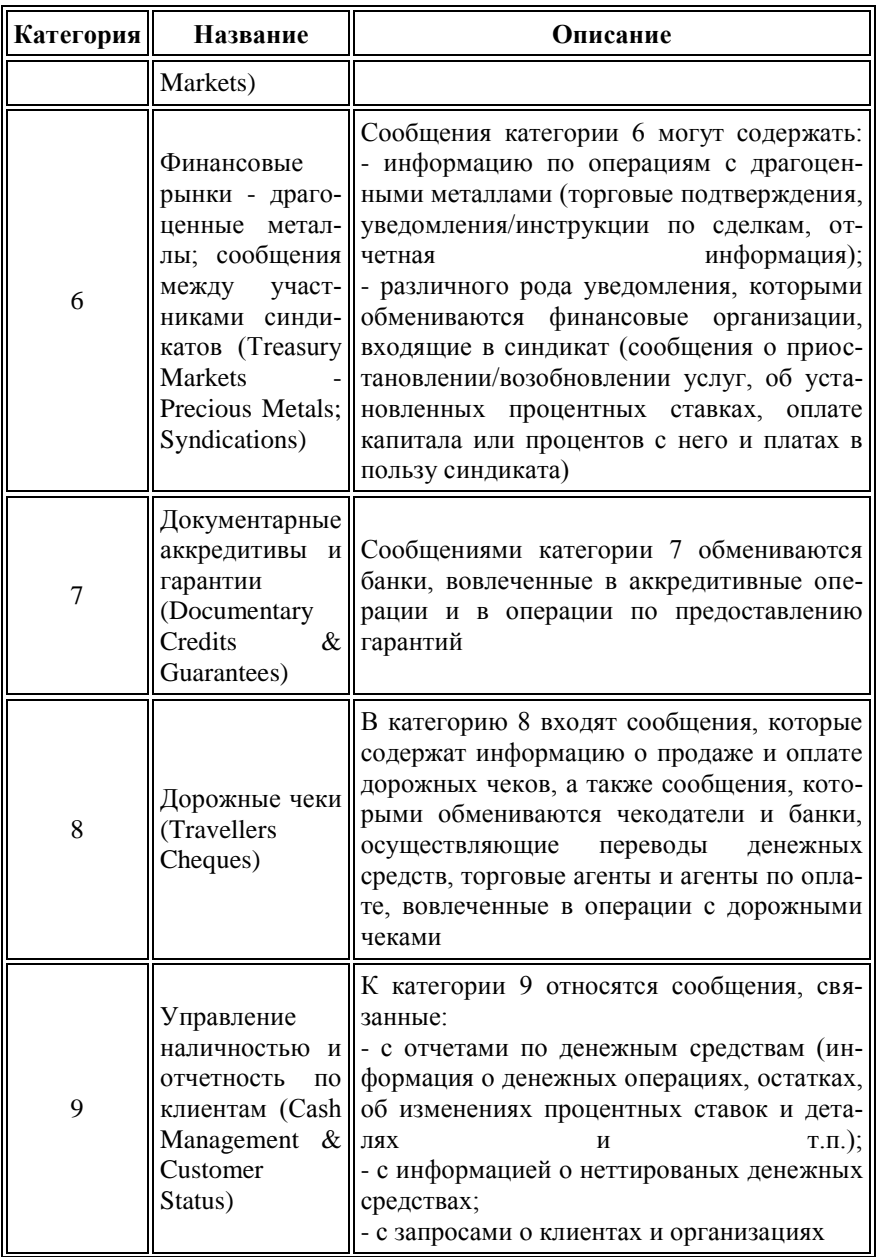

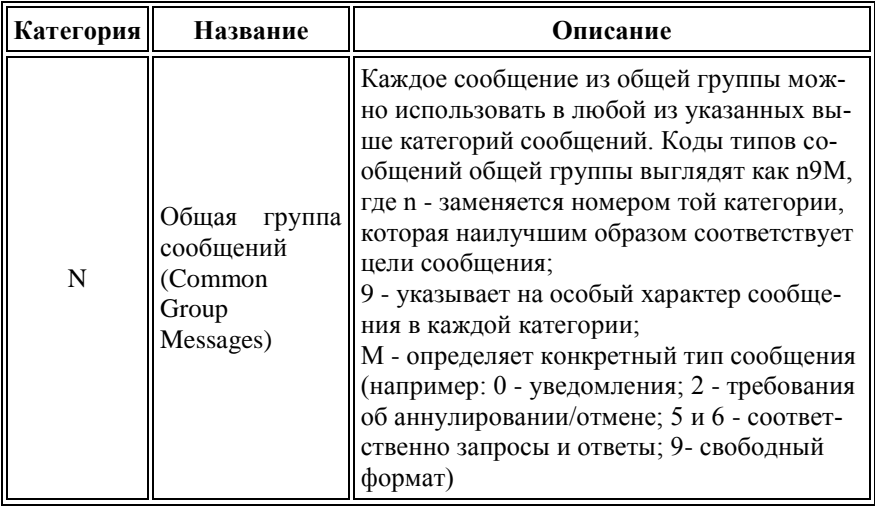

SWIFT регулярно издает многотомные сборники, а также предоставляет в электронном виле специальные справочники, подробно описывающие стандартные типы используемых в сети сообщений, особенности заполнения полей, перечень ошибок, выдаваемых сетью при проверке параметров отправляемых сообщений и др. Справочники предоставляются на платной основе, при этом каждый участник имеет право на получение одного экземпляра бесплатно.

SWIFT категории 5 состоит из сообщений, которыми обмениваются финансовые институты, вовлеченные в сделки с ценными бумагами.

Сообщения этой категории включают:

- торговые инструкции и подтверждения;
- инструкции и запросы по расчетам (переводам) и подтверждения;
- информацию о корпоративных действиях и событиях:
- сообщения о доходах и капитализации:
- выписки и информацию о портфеле;
- информацию о кредитных (привлечение и размещение) операциях с ценными бумагами;
- информацию о залоговых операциях с ценными бумагами.

В январе 2001 года общий трафик SWIFT категории 5 составил около 34 млн сообщений (29% от общего количества всех сообщений). Для сравнения: в 1992 году доля сообщений 5 категории составляла 3% от общего трафика SWIFT.

### **4.3 Автоматизация документооборота депозитария**

Депозитарий на современном этапе немыслим без автоматизации всех направлений его деятельности. Очевидно, что успешное его функционирование связано с интенсивным расширением деятельности, происходящим за счет увеличения как объема операций, так и спектра услуг, предоставляемых депонентам.

Если до какого-то момента работа депозитария в режиме ручной обработки информации может поддерживаться за счет экстенсивных методов (например, расширения штата и аппарата управления), то на определенном этапе документооборот депозитария, осуществляемый вручную, приводит к тому, что депозитарий уже не в состоянии увеличивать скорость получения, обработки и отправки информации депонентам, обмена данными с контрагентами.

Автоматизация повышает эффективность работы депозитария, обеспечивает более высокую надежность обработки документов за счет сочетания различных видов автоматического и визуального контроля, а также дает возможность получать в любой момент времени информацию об общей картине деятельности, текущем состоянии депозитарных операций, а также мобильно создавать любые новые формы отчетности как для депонентов, так и для контролирующих организаций. Использование автоматизированных систем учета и обработки данных позволяет депозитарию значительно повысить качество обслуживания депонентов, что особенно важно в условиях конкуренции.

Стандарты SWIFT-сообщений предоставляют депозитариям средства (точнее - "язык общения") для осуществления полноценного электронного документооборота, при этом процесс автоматизации систем учета и обработки информации депозитарных операций может существенно облегчаться и ускоряться за счет использования общепринятых форм обмена данными.

# **4.4 Правовое регулирование**

Большинство российских депозитариев при осуществлении документооборота со своими депонентами используют как бумажные носители, так и электронные средства передачи информации. При этом требования к формам/форматам документов (поручения, распоряжения, информационные запросы, отчеты, подтверждения, уведомления и т.п.) определяются, как правило, регламентом или условиями соответствующего депозитария, депозитарными соглашениями сторон. Такая ситуация порождает огромное многообразие форм, видов и названий документов, которые по сути содержат одинаковую информацию.

Для начала обмена информацией посредством сети SWIFT депозитарий и депонент обычно заключают дополнительное соглашение или договор, устанавливающий согласие сторон на использование существующих стандартов SWIFT, а также правовой статус передаваемых сообщений, сроки их отправки/получения и требования к используемым форматам (если иное уже не вынесено в депозитарный/междепозитарный договор), условия, регламент депозитария или другие документы.

Организации, использующие шифровальные средства при взаимодействии с контрагентами/клиентами посредством сети SWIFT, устанавливая средства автоматизированной обработки и передачи информации, осуществляют деятельность, подлежащую в Украине обязательному лицензированию. Указанное требование означает, что каждый пользователь сети SWIFT должен самостоятельно получить лицензию на право обслуживания/использования указанных средств криптозащиты, предоставляемых SWIFT, при установке оборудования и программного обеспечения для работы в сети. Контроль за соблюдением законности в области защиты информации с использованием шифровальных средств и наложение административных штрафов за нарушения осуществляют органы правительственной связи и информации.

### 4.5 Преимущества и недостатки использования SWIFT-сообщений.

Проанализируем преимущества и недостатки системы SWIFT. Сначала о преимуществах.

Конкурентоспособность. Международный оборот ценных бумаг все более концентрируется на участниках и пользователях SWIFT. Участники фондового рынка, которые не хотят быть вытесненными из международного оборота, должны подключиться к SWIFT.

Безопасность передачи. Существенно повышается защита от возможных фальсификаций, потерь сообщений, неподтверждения поручений на перевод ценных бумаг, неполучения информации о корпоративных действиях. Помимо программ по обеспечению безопасности, применяемых в вычислительных центрах и концентраторах SWIFT (контроль за доступом, контроль машинных залов), в систему встроены некоторые специальные меры по обеспечению безопасности, которые гарантируют ее большую степень надежности по сравнению с традиционными способами документооборота. Среди этих специальных мер:

- проверка разрешенного пользования системным терминалом в начале и в конце самой системы;
- автоматическая нумерация всех входящих и выходящих сообщений в предписанном порядке (порядок нумерации контролируется самой системой);
- автоматическая передача сообщений между двумя участниками посредством установления взаимосвязи по индивидуальному ключу;
- автоматическая проверка информации у получателя;
- защита линий связи операционными центрами SWIFT за счет использования специальных кодирующих устройств на основе генераторов случайных чисел, которые делают сообщения недоступными для посторонних лиц.

Таким образом, полная среда по обеспечению безопасности системы SWIFT состоит из многоуровневой комбинации физической безопасности, безопасности линии передачи, безопасности функционирования и процедурной безопасности. В целях большей безопасности при передаче сообщений линия, соединяющая пользователя SWIFT и его региональный процессор, может быть защищена за счет пользователя.

**Быстрота.** Быстрота передачи сообщений с помощью SWIFT обеспечивает ускорение проведения операций с ценными бумагами для депозитариев и их клиентов. Передача сообщения из Франкфурта в Нью-Йорк, например, в режиме нормального сообщения, занимает менее 20 минут, в режиме срочного сообщения - около 5 минут. Передача информации посредством SWIFT гарантирует значительное сокращение времени доставки по сравнению с почтой, курьером или телексом.

При работе с большинством депозитариев достоинства быстрой связи не являются существенным преимуществом. Это обусловлено тем, что обработка SWIFT-сообщений в информационных базах большинства депозитариев не осуществляется автоматически, а расчеты по сделкам не осуществляются в режиме on-line. Это означает, что депоненты при предоставлении необходимых поручений в депозитарий, как правило, получают подтверждения о переводе ценных бумаг не после квитовки и проверки наличия ценных бумаг на счете поставщика, а только после определенного времени, с которого начинаются расчеты.

**Ответственность.** Преимуществом системы SWIFT является ответственность сторон в рамках системы. Создателями SWIFT установлены правила, которые позволяют отдельным членам при определенных обстоятельствах предъявлять претензии о возмещении ущерба SWIFT или другому участвующему в ней институту. Это особенно касается ответственности самого SWIFT в случае, если доставка сообщения была подтверждена отправителю, а оно не было передано получателю. Ошибкой системы или ее персонала считается такая ситуация, когда пользователи сразу же не информируются об ошибках у других пользователей, операционных центрах или региональных процессорах.

Сквозная обработка внутри депозитария. Возможности по рационализации обработки данных внутри депозитария - еще одно достоинство системы. После передачи через SWIFT полученные сообщения могут сразу же, без предварительной ручной обработки, обрабатываться ЭВМ. С другой стороны, любая операция, инициализируемая в виде сообщения по SWIFT (например, подтверждение перевода ценных бумаг, инструкция на депозитарную операцию, уведомление о предстоящем собрании акционеров и т.д.) может быть немедленно и автоматически превращена в новое исходящее сообщение.

Упрощение процесса автоматизации. Единый язык общения, сокращение количества форм документов, используемых при оформлении депозитарных операций, дают реальную возможность для упрощения процесса автоматизации и программирования систем учета депозитариев за счет использования стандартных правил формирования сообщений на уровне словарей данных, кодовых слов, полей и т.п.

Снижение операционных расходов за счет сокращения числа эксплуатируемых систем, исключения ручного ввода поручений. Значительный экономический эффект может быть получен путем улучшения контроля за остатками на счетах депо ностро и ускорения перемещения ценных бумаг, что достигается быстрой передачей через SWIFT выписок по счетам лепо.

К сожалению, использование каналов системы SWIFT при депозитарных операциях не лишено недостатков:

- в определенной степени зависимость внутренней организации от очень сложной технической системы и связанные с этим технические проблемы и сбои;
- высокие расходы, которые больше всего обременяют мелкие депозитарии и банки. Хотя с помощью SWIFT может быть лостигнуто снижение издержек в результате связанной с системой рационализацией, эти преимущества, как правило, несопоставимы с крупными затрата- $\mathbf{M}$ и<sup>-</sup>
- относительно сложные форматы сообщений (спецификации), которые часто порождают непонимание, ошибки со стороны пользовате-

лей, особенно с учетом того факта, что российский фондовый рынок не использует ряд параметров, часть из которых обязательна к заполнению в SWIFT (они просто отсутствуют или понимаются иначе на российском фондовом рынке);

• отсутствие в стандартах SWIFT сообщений, отвечающих за ряд операций, осуществляемых на российском фондовом рынке: смена места хранения или перемещение ценных бумаг, выдача наличных ценных бумаг, сбор реестра и др. Указанная проблема может быть решена депозитарием путем использования необязательных полей существующих SWIFT-сообщений для передачи недостающей информации или путем регламентации дополнительных договорных сообщений SWIFT (например, МТ 598), форматы которых могут быть предварительно определены Регламентом депозитария, дополнительными соглашениями или договорами сторон.

Основными причинами низкой распространенности SWIFT являются высокая стоимость подключения и обслуживания в сети, а также относительно сложная процедура вступления в ее члены.

В настоящее время среди ряда российских депозитариев (ВТБ, ДКК и др.), работающих по SWIFT, наблюдается тенденция перевыставления своих издержек и взимания дополнительной комиссии за обработку SWIFT сообщений с депонентов. Указанная практика, естественно, не является привлекательной для депонентов, даже если они участники SWIFT и сеть для них более удобный способ обмена информацией.

Еще одной причиной, на наш взгляд, можно считать низкую степень информированности о возможностях SWIFT (особенно сообщений по категории 5) и подготовленности сотрудников депозитариев. Для осушествления операций с использованием SWIFT-сообщений требуется определенный уровень квалификации персонала депозитария, а также наличие языковой подготовки, так как все справочные материалы SWIFT издаются только на английском языке. Для небольших депозитариев иногда обучение сотрудников просто недоступно: большинство семинаров проводится только на английском языке, а стоимость обучения на узкоспециализированном семинаре, проводимом SWIFT, составляет не менее 400 ebpo.

Сложность форматов SWIFT-сообщений можно считать еще одной причиной низкой распространенности документооборота с использованием сети SWIFT. Действительно, описание спецификаций и форматов каждого типа сообщения SWIFT кажется, на первый взгляд, весьма объемным и сложным для восприятия. Однако нам представляется спорным этот факт, так как у большинства депозитариев, предлагающих свой формат обмена документами, описание стандартов бывает не менее сложным. К тому же, с точки зрения единого языка обмена информацией, SWIFT является в мире наиболее распространенным средством защищенного электронного документооборота среди финансовых организаций.

В России еще одной причиной можно считать трудность автоматизации процесса обработки SWIFT сообщений, так как большинство депозитариев вследствие разных причин используют в документообороте при проведении любой депозитарной операции единственный тип сообщения - МТ 599 (свободный формат), в котором содержится обыкновенный текст.

# **Литература**

- 1. І. Ф. Рогач, М. А. Сендзюк, В. А. Антонюк. "Інформаційні системи у фінансово-кредитних установах". Навчальний посібник. – К., 2001.
- 2. В. Ф. Ситник, та iн. Основи інформаційних систем. ". Навчальний посібник. – К., КНЕУ, 2001.
- 3. Н. С. Пінчук, Г. П. Галузинський, Н. С. Орленко. Інформаційні системи і технології в маркетингу. Навчальний посібник. – К., 1999.
- 4. А. М. Береза. "Основи створення інформаційних систем". Навчальний посібник. – К., 1999.
- 5. Конюховский Н. «Экономическая информатика», «Питер», Спб., 2001 г.
- 6. Олифер В.Г., «Компьютерные сети. Принципы, технологии, протоколы», «Питер», Спб., 2000 г.
- 7. Р.Коварт, Б. Уотерс. Windows NT Server 4: учебный курс СПб,: Питер, 2000. - 448с.: ил.
- 8. К. Айден, Х. Фибельман, М. Крамер. "Аппаратные средства РС". BHV-Санкт-Петербург., 1997. – 544 с.
- 9. Рычков В., Дьяконов В., Новиков Ю. Компьютер для студента. Самоучитель - СПб: Питер, 2001. - 592 с.: ил.
- 10. Харли Х. Эффективный самоучитель работы в Internet. Изд-во "Диа-Софт", 2001. – 448 с.
- 11. Галіцин В.К., Левченко Ф.А. Богатокористувацькі обчислювальні системи та мережі. Навч. посібник. - К:КНЕУ, 2001. – 420 с.
- 12. Редько В. Н., Сергиенко И. В., Стукало А. С. Прикладные программные продукты: архитектура, построение, развитие. - К.: Наукова думка, 1992. - 320 с.
- 13. О.П. Ильина. Информационные технологии бухгалтерского учета. СПб,: Питер, 2001. – 688 с.

# **Практические занятия**

# **Практическое занятие № 1. Создание шаблона документа**

Цель занятия: Научиться создавать шаблон фирменного бланка Университета экономики и управления и сохранять его в папке шаблонов для быстрого создания в последующем деловых писем на его основе.

План занятия: Ознакомление с общим видом шаблона. Вставка и настройка декоративных элементов и текста. Настройка стилей и подготовка шаблона к работе. Создание документа на основе шаблона.

Порядок выполнения работы.

Шаблон документа будет выглядеть следующим образом:<br><sup>201</sup> Документ1 [просмотр] - Microsoft Word

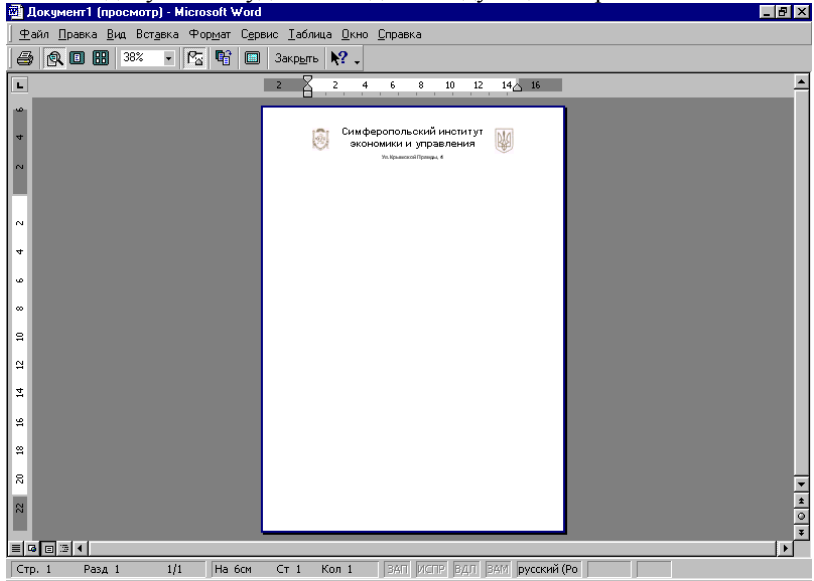

1. Постоянные элементы в верхней и нижней части листа располагаются в колонтитулах. Для настройки верхнего колонтитула выберите команду "Вид – Колонтитулы". При этом откроется для редактирования верхний колонтитул. Добавим в него гербы Украины и Крыма. Гербы разместим в надписях, для более простого их перемещения. Итак, добавим в колонтитул надпись, затем добавим в нее рисунок герба командой "Вставка – Рисунок – Из файла". (Гербы находятся в папке "Сетевое окружение – Prep2 – Практические – Word – Документы" и называются Crimea.bmp, Ukraine.bmp)<sup>1</sup>. Герб Крыма поместите в левой части колонтитула, а Украины – в правой. Для этого установите обтекание надписей сверху и снизу (текст должен располагаться соответственно слева и справа от надписей).

2. Добавим заголовок: "Университет экономики и управления" (Arial, 20, выравнивание – по ширине). Под ним добавим адрес: " Симферополь, ул. Крымской Правды, 4". Далее разместим телефоны. Добавим таблицу из 3 строк и 2-х столбцов. Заполните ее так:

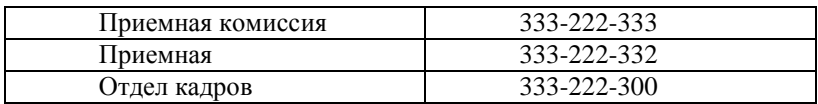

3. Сделайте границы таблицы невидимыми.

4. Далее добавим линию-разделитель. Нарисуйте линию, используя панель инструментов "Рисование". Сделайте ее синей, двойной и толщиной 6 пт.

5. Перейдем к редактированию нижнего колонтитула (нажав кнопку "верхний/нижний колонтитул"). Добавьте в него текст: "документ создан:", после чего нажмите кнопки "Дата" и "Время" на панели инструментов "Колонтитулы".

6. Отредактируйте стиль "Обычный": Шрифт: 12, Arial, выравнивание по ширине, текст: русский, красная строка: 1 см.

7. Сохраните документ под именем "Фирменный бланк", выбрав тип документа: "шаблон документа". Закройте Word.

8. Выберите в меню кнопки "пуск" пункт: "Создать документ Office". Дважды щелкните созданный Вами шаблон "Фирменный бланк". В открывшийся документ добавьте текст: "Уважаемый Иван Иванович! Приемная комиссия сообщает Вам, что Вы приняты по конкурсу в Университет экономики и управления. Установочное собрание курса состоится 31 августа в 9-00 в актовом зале Университета". Сохраните документ и покажите результат преподавателю.

 $\overline{a}$ 

 $1$  Путь действителен только при работе в компьютерном классе университета. При самостоятельной работе замените его на путь к папке с электронными заданиями.

Контрольные вопросы:

- 1 .Для чего служат шаблоны документов?
- 2. Что такое колонтитул?
- 3. Добавление рисунка в документ и его настройка.
- 4. Что такое стиль? Настройка стиля.

Как использовать созданный пользователем шаблон?

# **Практическое занятие № 2-3. Создание и использование электронных форм**

**Цель занятия**: изучить компоненты текстового редактора Word, ориентированные на создание электронных форм. Разработать собственные электронные формы по предлагаемому шаблону.

### **План занятия:**

- 1. Изучение свойств компонентов панели инструментов "Формы" и "Элементы управления".
- 2. Разработка формы "Учет выдачи материальных ценностей".
- 3. Разработка формы "Ведомость".
- 4. Настройка вычисляемых полей формы.

### **Порядок выполнения работы**

2. Запустите текстовый редактор Word (Пуск – Программы – Microsoft Word). Выведите на экран панели инструментов "Формы" и "Элементы управления". Для этого необходимо щелкнуть **правой** кнопкой мыши на любом месте панели инструментов и включить панели, которые обозначены в окне своими именами.

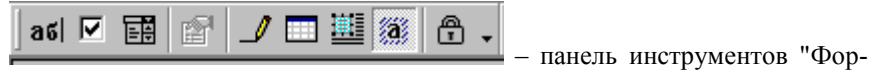

мы"

3. Приступаем к созданию электронной формы "Учет выдачи материальных ценностей". Форма будет выглядеть следующим образом:

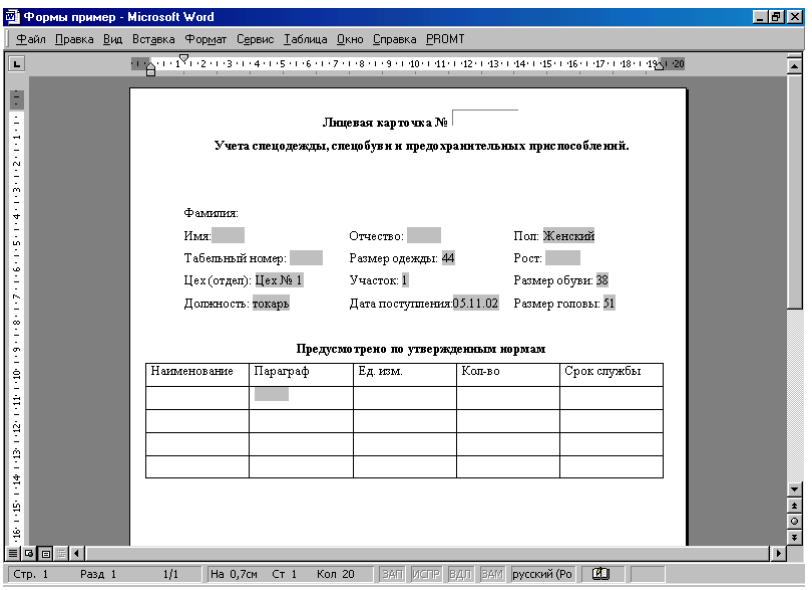

Поля ввода устанавливаются в документ при помощи кнопки с панели инструментов "Формы".

Заполнение формы проводите в следующем порядке:

- Введите первые 2 строки заголовка.
- Введите поле для фамилии.  $\bullet$

Вставьте таблицу размером 3 на 4 и сделайте ее границы невидимыми. Для этого таблицу необходимо выделить (команда меню: Таб-

лица – выделить строки) и нажав кнопку и выбрав отсутствие границ.

Добавьте в ячейки таблицы заголовки полей и сами поля ввода. Для полей "Размер одежды", "Пол" и "Размер обуви" используйте не простое поле ввода, а поле со списком, которое устанавливается с по-

мощью кнопки  $\boxed{\mathbb{B}^2}$  на панели инструментов "Формы".

Настраиваем поля ввода.

Для настройки необходимо 2 раза щелкнуть поле ввода правой кнопкой мыши. Откроется окно настройки параметров поля:

arl

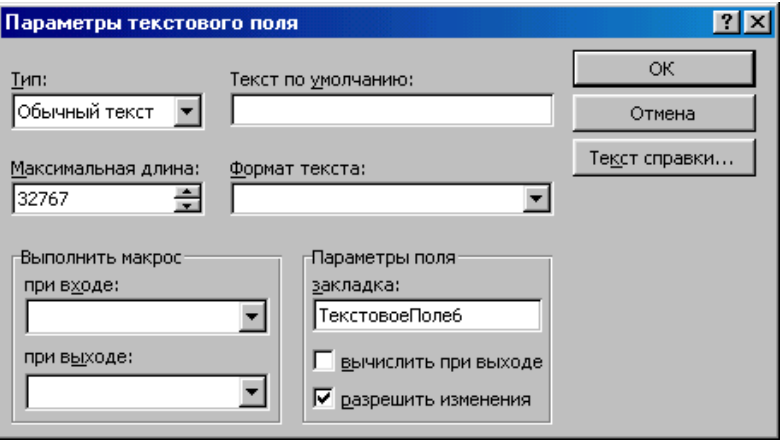

- Для поля "Цех" установите текст по умолчанию "Цех № 1".  $\bullet$
- Для должности установите текст по умолчанию "Токарь".  $\bullet$
- Для участка установите текст по умолчанию "1".
- Для размера головы установите текст по умолчанию "51".

Поле дата поступления должно автоматически отображать текущую дату. Для этого необходимо в его свойствах указать тип: "Текущая дата".

### **Настройка полей ввода:**

Для настройки поля ввода необходимо 2 раза щелкнуть поле вво- $\bullet$ да правой кнопкой мыши. Откроется окно настройки параметров поля:

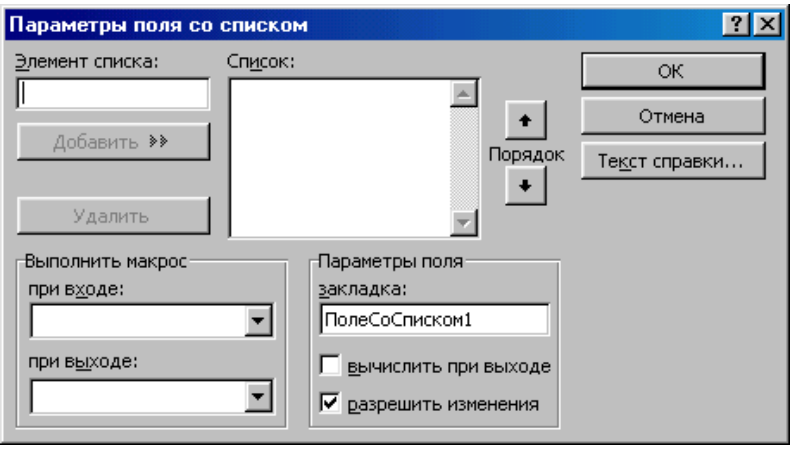

Для заполнения поля списком элементов следует набирать значения с клавиатуры и нажимать клавишу "Enter". Максимальное количество элементов в таком списке – 25.

- Заполните поле "Размер одежды" значениями от 38 до 50.
- $\bullet$ Заполните поле "Пол" соответствующими значениями.
- Заполните поле "Размер обуви" значениями от 38 до 45.
- Поверьте правильность работы элементов.

Установите шрифты, отступы и другие параметры документа на свой вкус.

### **3. Защита формы от изменений**

Для защиты формы от изменений следует выбрать команду меню "сервис – установить защиту". Откроется диалоговое окно:

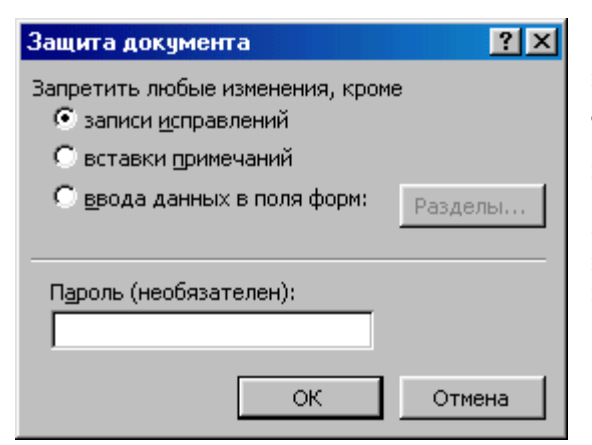

Выберите пункт "Запретить любые изменения, кроме ввода данных в поля форм".

Сохраните форму как шаблон.

Создайте на его основе документ и покажите результат преподавателю.

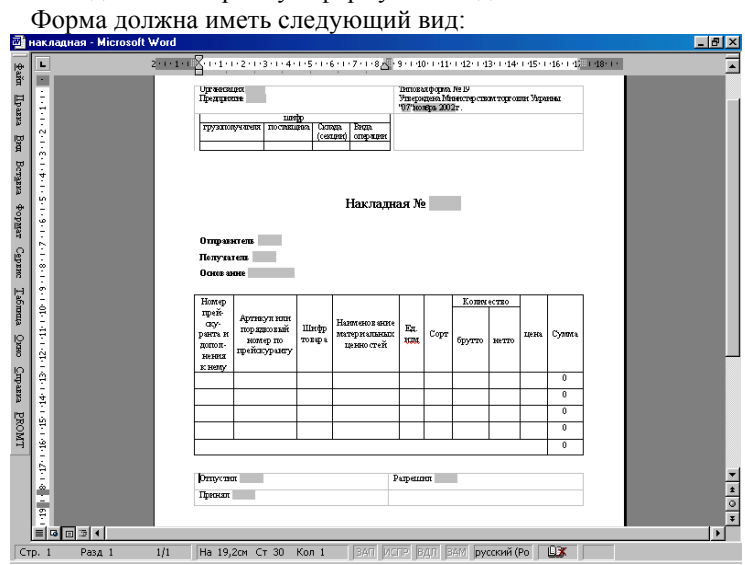

Создайте электронную форму "Накладная".

Для выравнивания элементов формы используйте таблицы с невидимыми границами, как показано на рисунке:

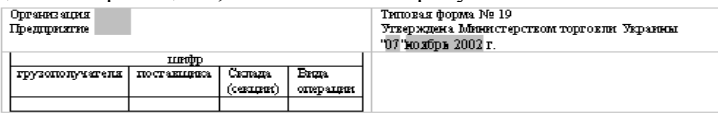

Накладная №

#### **Отправитель**

Получатель

Основание

 $\overline{1}$ 

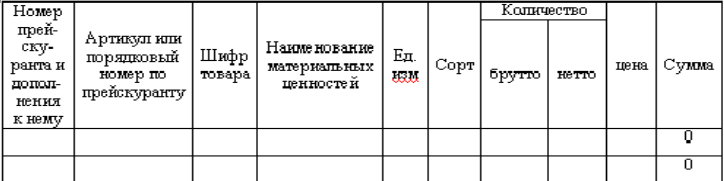

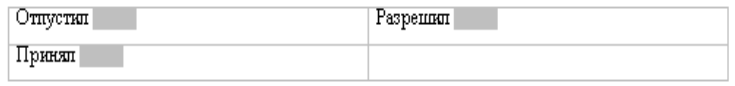

Наберите текст и вставьте все элементы формы.

Для поля, содержащего текущую дату, установите тип "Текущая дата" и в поле "Формат даты" введите "dd". Это приведет к тому, что в поле будет отображаться только число текущего месяца.

Для поля месяца и года выберите тип "Текущая дата" и в поле "Формат даты" введите "MMMM yyyy". Это приведет к тому, что в поле будет отображаться только название текущего месяца и год.

Добавим в столбец "Сумма" главной таблицы вычисляемые поля, которые будут автоматически вычислять суммарную стоимость товара, умножая значение поля "нетто" на значение поля "цена". Для этого необходимо щелкнуть мышью в требуемую ячейку таблицы и воспользоваться командой меню "Таблица – формула". Откроется диалоговое окно:

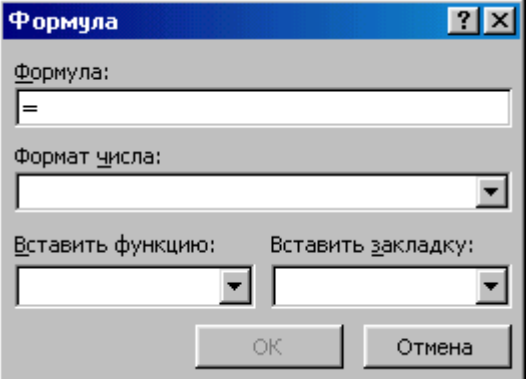

В поле "Формула" введите " I3\*H3". Обратите внимание на порядок именования ячеек в Word: столбцы нумеруются латинскими буквами по алфавиту, строки – сверху вниз. В остальные ячейки столбца "Сумма" вве-

дите такую же формулу, с соответствующими изменениями в номерах строк.

 $\bullet$ В самую правую нижнюю ячейку вставьте формулу, вычисляющую общую сумму по всем товарам (sum(above)).

- Отформатируйте документ на свой вкус и сохраните как шаблон.
- Создайте на основе созданного шаблона новый документ, заполните таблицу произвольными товарами.

**Обновление полей.** Для обновления полей (пересчета формул) необходимо выделить поле (или несколько полей) и нажать клавишу F9. Выделите все ячейки, содержащие вычисляемые поля и нажмите F9.

Сохраните документ и покажите результат преподавателю.

### **Контрольные вопросы.**

- 1. Как сохранить документ в качестве шаблона?
- 2. Какие типы полей ввода Вы знаете?
- 3. Как настраиваются поля ввода?
- 4. Как создать вычисляемое поле?
- 5. Как провести обновление полей во всем документе?

# Практическое занятие № 4-5. Расчет амортизации

Цель занятия: освоить приемы работы с функциями Excel, предназначенными для расчета амортизации и способами организации элементов пользовательского интерфейса на рабочих листах.

#### План занятия:

- 1. Создать на листе Excel исходную таблицу.
- 2. Заполнить расчетный блок формулами и настроить ячейки для выбора данных в соответствии с указаниями, приведенными ниже.
- 3. Самостоятельно создать расчетные блоки для функций расчета амортизании.
- 4. Построить динамический график для сравнения методов, применяемых в исследуемых функциях.

### Порядок выполнения работы

Создайте новый документ Excel и в нем заполните приведенную  $\bullet$ ниже таблицу, начиная с ячейки А1.

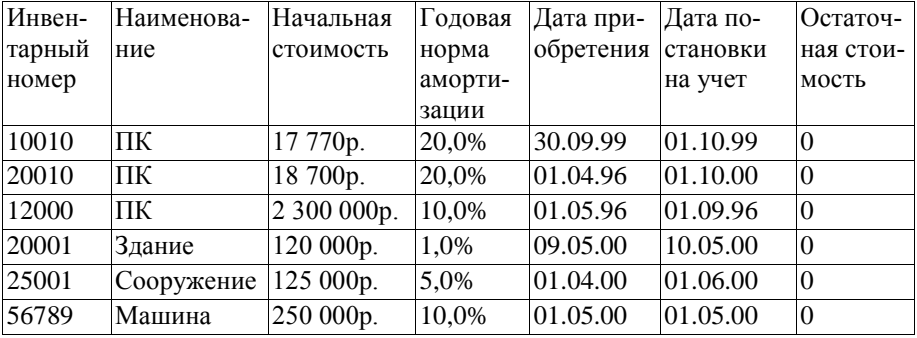

Начиная с ячейки А9, создайте таблицу для ввода параметров функции АМР:

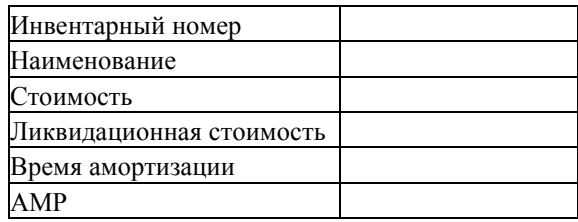

В ячейке В9 создадим раскрывающийся список для ввода данных об инвентарном номере. Для этого необходимо выделить ячейку В9 и выбрать команду меню Данные – Проверка. Указать тип данных – Список. Источник – блок ячеек А2-А7, содержащий инвентарные номера (см. рис).

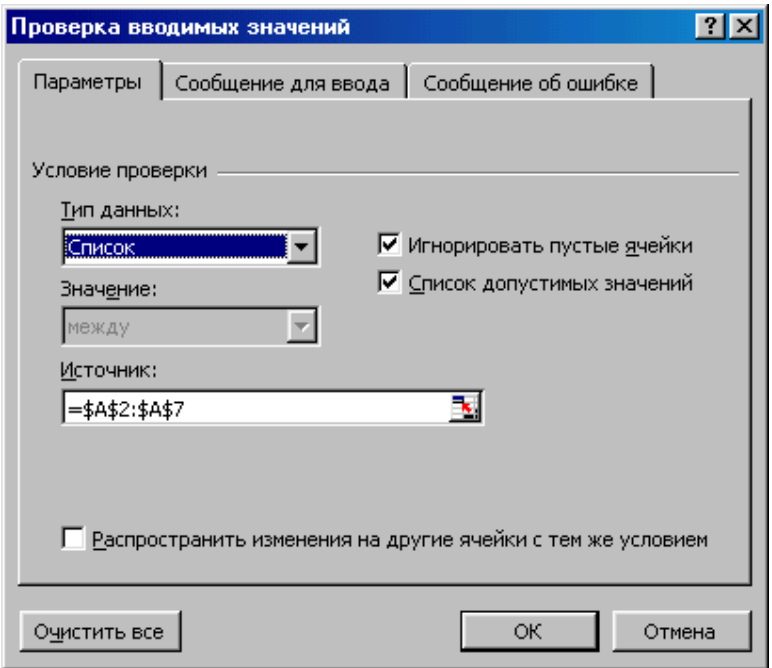

Для остальных ячеек ввести расчетные формулы:

В10: ПРОСМОТР(B9;A2:A7;B2:B7) – Возвращает значение из строки, из столбца или из массива. В данном случае она показывает название компонента с данным инвентарным номером.

В11: ПРОСМОТР(B9;A2:A7;C2:C7) – возвращает цену выбранного компонента.

В12: ПРОСМОТР(B9;A2:A7;G2:G7) – возвращает ликвидационную стоимость из исходной таблицы

В13: 1/ПРОСМОТР(B9;A2:A7;D2:D7) – возвращает величину, обратную норме амортизации. Эта величина используется для вычисления значения функции АМР.

В14: АМР(B11;B12;B13) – вычисляет амортизацию.

Проверьте работу расчетного блока, выбирая в ячейке В9 различные инвентарные номера.

- Создадим расчетный блок для вычисления функции АМОРУВ.
- Объедините ячейки А18 и В18 и введите в них заголовок: Функции АМОРУВ и АМОРУМ.
- Создайте заготовку таблицы, начиная с ячейки А19.

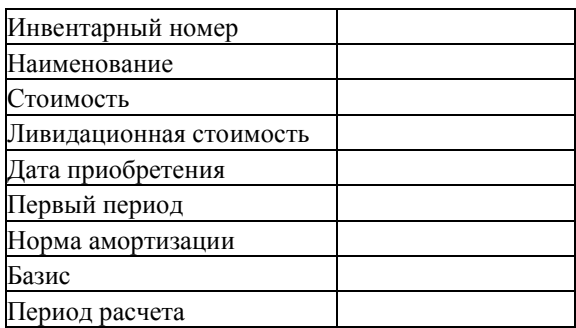

В ячейке В19 создадим раскрывающийся список для ввода данных об инвентарном номере. Для этого необходимо выделить ячейку В19 и выбрать команду меню Данные – Проверка. Указать тип данных – Список. Источник – блок ячеек А2-А7, содержащий инвентарные номера (см. рис).

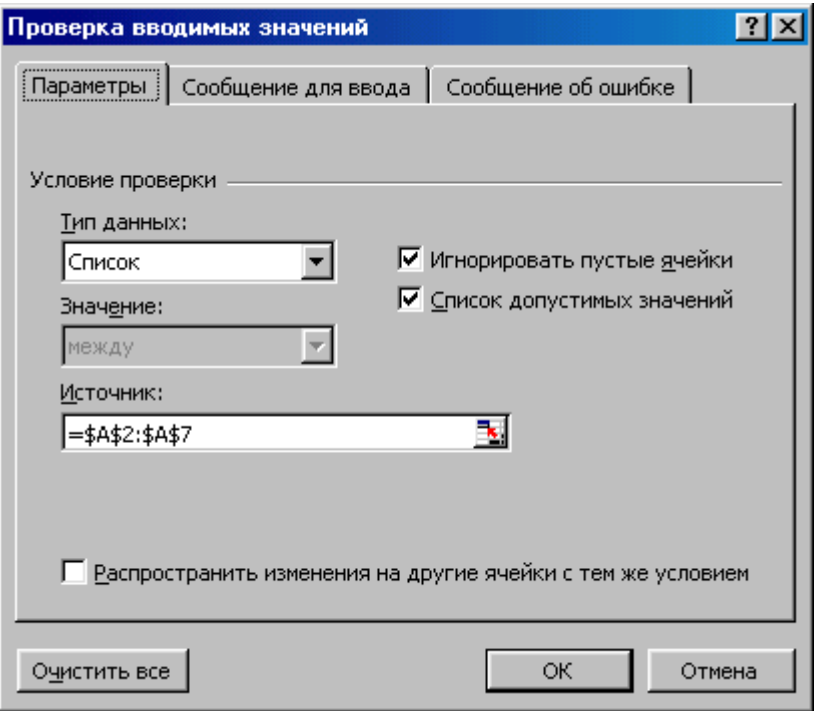

В остальные ячейки поместите расчетные формулы:

В20: ПРОСМОТР(B19;A2:A7;B2:B7)

В21: ПРОСМОТР(B19;A2:A7;C2:C7)

В22: ПРОСМОТР(B19;A2:A7;G2:G7)

В23: ПРОСМОТР(B19;A2:A7;E2:E7)

В24: КОНМЕСЯЦА(B23;12-МЕСЯЦ(B23)) – Функция МЕСЯЦ возвращает месяц в дате, заданной в числовом формате. Месяц возвращается как целое число в диапазоне от 1 (январь) до 12 (декабрь). Возвращает числовой формат последнего дня месяца, отстоящего на указанное количество месяцев от начальной даты. Функция КОНМЕСЯЦА используется для вычисления даты вступления в силу или даты платежа, которая приходится на конец месяца.

В25: ПРОСМОТР(B19;A2:A7;D2:D7)

В26: Создадим раскрывающийся список. Выберите команду меню Данные – Проверка, укажите тип данных – Список, источник – значения 0, 1, 3, 4.

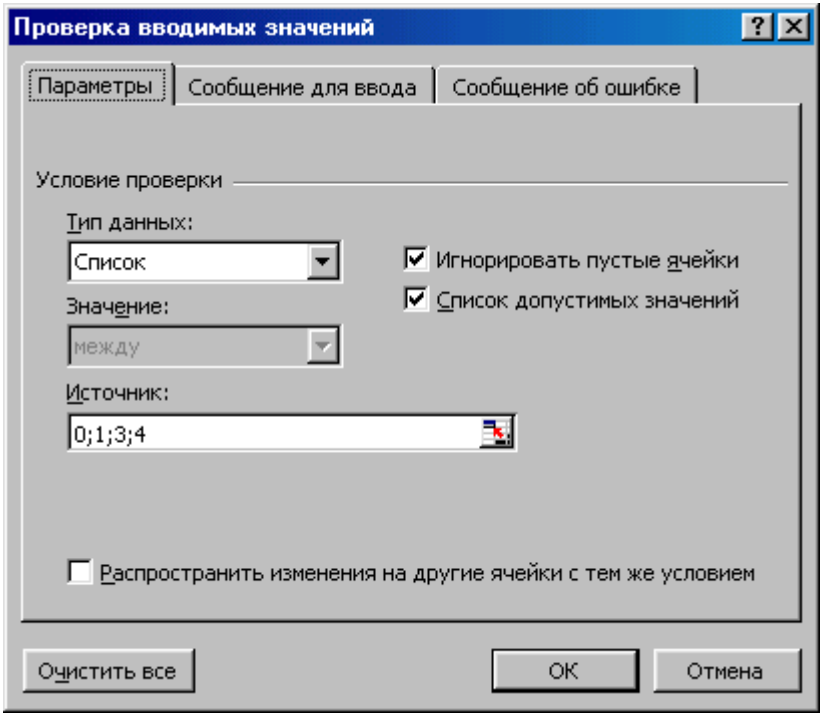

Создадим таблицу для вычисления амортизации по периодам для искомых функций, начиная с ячейки А27. Таблица будет иметь вид:

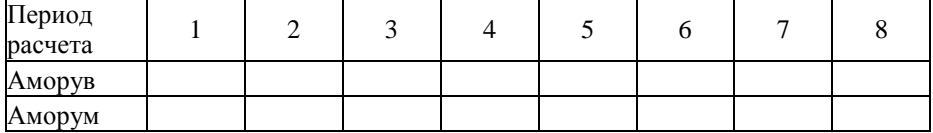

В строку АМОРУВ добавьте формулу

AMOPYB(\$B\$21;\$B\$23;\$B\$24;\$B\$22;B27;\$B\$25;\$B\$26)

и размножьте ее по всем ячейкам строки.

В строку АМОРУМ добавьте формулу

AMOPYM(\$B\$21;\$B23;\$B\$24;\$B\$22;B27;\$B\$25;\$B\$26)

и размножьте ее по всем ячейкам строки.

Проверьте работу расчетного блока, выбирая в ячейке В19 различные инвентарные номера.

Создадим диаграмму, отражающую сравнительные результаты применения функций расчета амортизации.

- Нажмите кнопку добавления диаграммы.
- $\bullet$ Выберите тип: Обычная гистограмма.
- Выберите вкладку РЯД.

Нажмите кнопку ДОБАВИТЬ. В поле ЗНАЧЕНИЯ укажите ряд  $\bullet$ значений функции АМОРУВ. В поле ПОДПИСИ ПО ОСИ Х укажите ряд номеров периодов (1, 2, …).

Нажмите кнопку ДОБАВИТЬ. В поле ЗНАЧЕНИЯ укажите ряд значений функции АМОРУМ. В поле ПОДПИСИ ПО ОСИ Х укажите ряд номеров периодов (1, 2, …).

Нажмите кнопку ДАЛЕЕ и введите подписи по осям. Выберите  $\bullet$ размещение диаграммы на текущем листе.

Разместите диаграмму таким образом, чтобы она была видна одновременно с расчетными данными.

Проверьте автоматическое изменение диаграммы при выборе в ячейке В19 различных инвентарных номеров.

Сделайте вывод о различии алгоритмов функций АМОРУВ и АМОРУМ.

### **Контрольные вопросы:**

- 1. Как использовать команду "Проверка"?
- 2. Каков синтаксис функции "Просмотр"?
- 3. Какие функции служат для вычисления амортизации и каков их синтаксис?

# Практическое занятие № 6-7. Решение залач оптимизации

Цель занятия: освоить методику решения оптимизационных задач при помощи средства поиска решения в MS Excel. Применить эту методику к решению задачи об оптимальном управлении капиталом.

### План занятия:

- 1. Изучить постановку задачи об управлении портфелем активов.
- 2. Построить модель, описывающую данную задачу.
- 3. Решить задачу, используя средство подбора параметров.
- 4. Самостоятельно решить задачу управления активами с учетом возможных рыночных рисков.

### Порядок выполнения работы

Рассмотрим задачу об управлении портфелем активов.

Пусть перед некоторым инвестором стоит проблема принятия решения о вложении имеющегося у него капитала. Набор характеристик потенциальных объектов для инвестирования, имеющих условные имена от А до F, задаются в таблице.

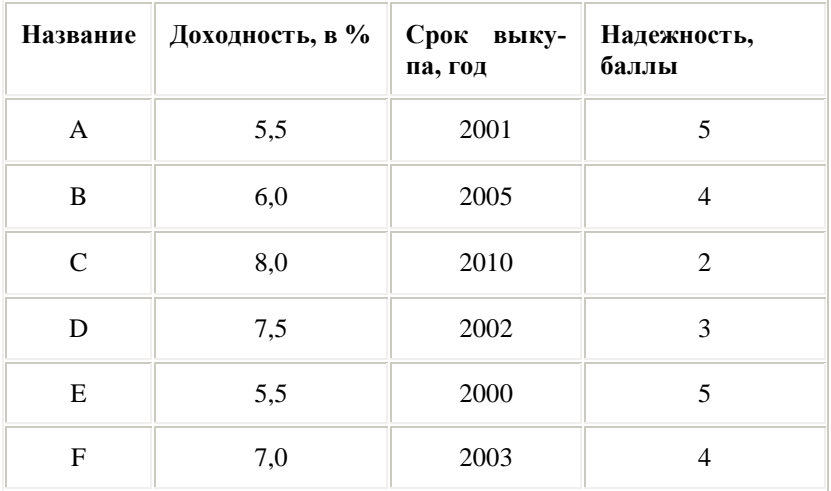

Предположим, что при принятии решения о приобретении активов должны быть соблюдены условия:

Суммарный объем капитала, который должен быть вложен, составляет \$100 000.

Доля средств, вложенная в один объект, не может превышать четверти от всего объема.

Более половины всех средств должны быть вложены в долгосрочные активы (пусть к таковым относятся активы со сроком погашения после 2004 года).

Доля активов, имеющих надежность менее 4 баллов, не может превышать трети суммарного объема.

Опишем экономико-математическую модель данной задачи оптимизации. В качестве управляемых переменных выступают объемы средств, вложенных в активы той или иной фирмы. Обозначим их как  $X_A$ ,  $X_B$ ,  $X_C$ ,  $X_D$ ,  $X_E$ ,  $X_F$ 

Тогда суммарная прибыль от размещенных активов, которую получит инвестор, может быть представлена в виде:  $P=0.055X_A + 0.006X_B +$  $0.08X_C + 0.075X_D + 0.055X_E + 0.07X_F$ 

На следующем этапе моделирования необходимо формально описать перечисленные выше ограничения1 - 4 на структуру портфеля.

1. Ограничения на суммарный объем активов:

 $X_A + X_B + X_C + X_D + X_E + X_F \le 100000$ 

2. Ограничение на размер доли каждого актива:

 $X_A \le 25000$ ,  $X_B \le 25000$ ,  $X_C \le 25000$ ,  $X_D \le 25000$ ,  $X_E \le 25$ 000,  $X_F \le 25000$ 

> Ограничение, связанное с необходимостью вкладывать поло- $3.$ вину средств в долгосрочные активы:

 $X_B + X_C \ge 50000$ 

4. Ограничение на долю ненадежных активов:

 $X_C + X_D \le 30000$ 

5. Система ограничений в соответствии с экономическим смыслом задачи должна быть дополнена условиями неотрицательности для искомых переменных:

 $X_A \ge 0$ ,  $X_B \ge 0$ ,  $X_C \ge 0$ ,  $X_D \ge 0$ ,  $X_E \ge 0$ ,  $X_F \ge 0$ .

Перечисленные условия образуют математическую модель поведения инвестора. В рамках этой модели может быть поставлена задача поиска таких значений переменных  $X_A$ ,  $X_B$ ,  $X_C$ ,  $X_D$ ,  $X_E$ ,  $X_F$ , при которых достигается наибольшее значение прибыли и одновременно выполняются ограничения на структуру портфеля активов.

Перейдем к решению сформулированной задачи с помощью MS Excel. Оно распалается на следующие шаги:
На рабочем листе задать ячейки, которые будут предназначены для сохранения переменных решаемой задачи  $(X_A, X_B, X_C, X_D, X_F,$  $X<sub>F</sub>$ ).

Задать ячейку, содержащую формулу целевой функции Р (форму- $\bullet$ лу см. выше) - ячейка Н2.

Заполнить ячейки для формул "сложных ограничений" (типа  $X<sub>C</sub>$  +  $X_D \le 30000$ ). В нашем примере это ячейки С4, С5, С6.

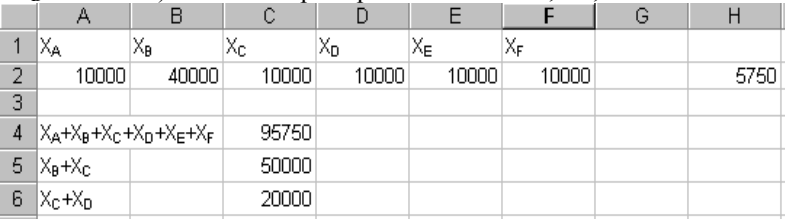

- Выполнить команду Сервис $\rightarrow$  Поиск решения
	- Заполнить параметры диалогового окна следующим образом:

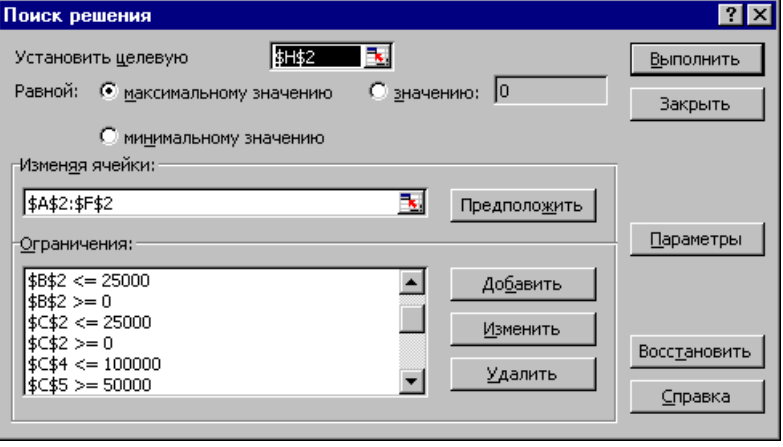

Ввод ограничений осуществляется при помощи кнопки **Добавить**. Аналогично можно изменять и удалять ограничения

После ввода всех ограничений и заполнения окна **Поиск решения**  $\bullet$ нажать кнопку **Выполнить**, после чего будет осуществлена процедура поиска решения, удовлетворяющего всем ограничениям. По результатам выводится сообщение о найденном решении (или невозможности его обнаружить).

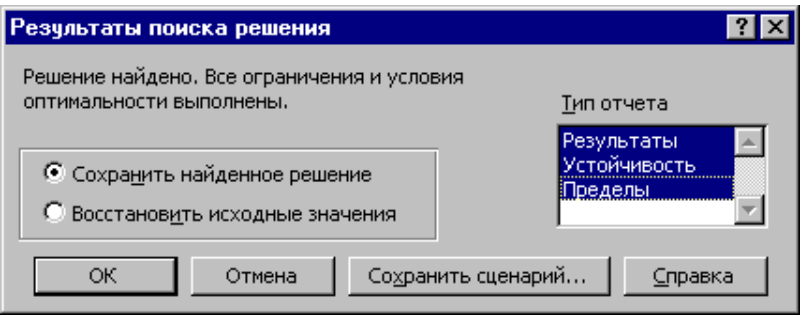

Полученные результаты можно сохранить, изменив таким обра- $\bullet$ зом содержимое ячеек (нажать ОК) или отказаться от сохранения результатов. Можно сформировать отчет с более подробной информацией о том, как происходил процесс решения. Для этого необходимо выбрать тип отчета.

После сохранения найденного решения, получим следующие результаты:

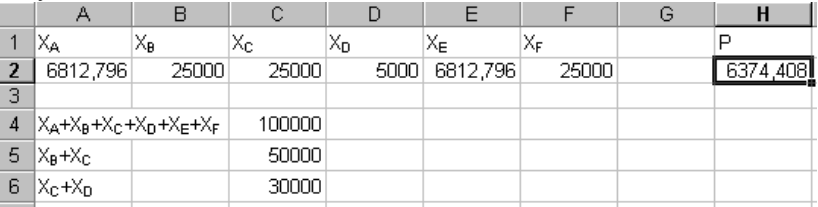

Таким образом, получили, что при оптимальном распределении прибыль инвестора составит 6374,408.

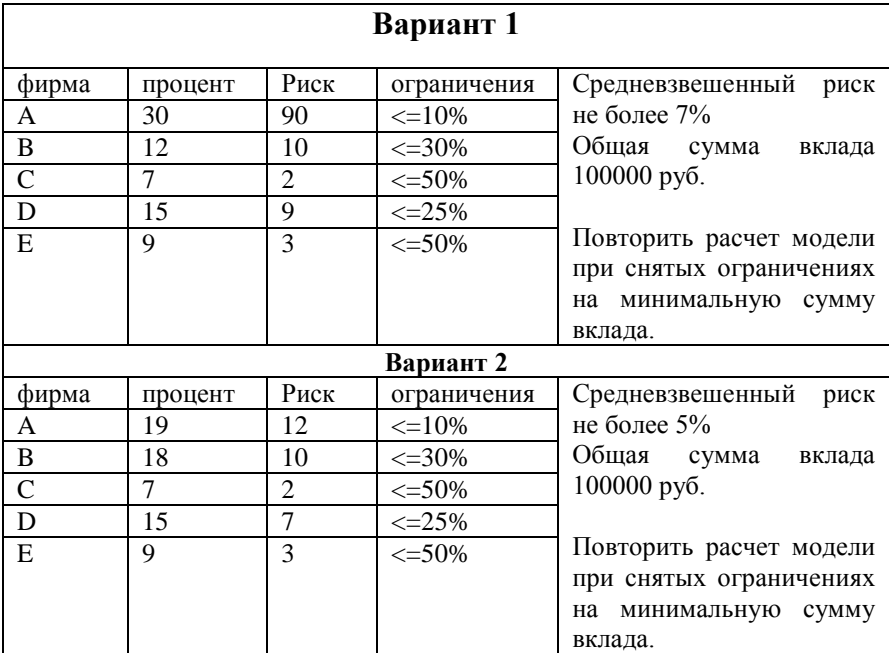

# **Задания для самостоятельной работы:**

Средневзвешенный риск рассчитывается по формуле:

$$
\langle P \rangle = \frac{p_1 s_1 + p_2 s_2 + \ldots + p_n s_n}{s_1 + s_2 + \ldots + s_n},
$$

где p – риски соответствующих банков, s – сумма вклада в данный

банк.

# **Контрольные вопросы:**

- 1. Каковы составляющие модели оптимизации?
- 2. Что такое целевая функция?
- 3. В чем различие простых и сложных ограничений?
- 4. Как рассчитывается средневзвешенное значение?
- 5. Какую дополнительную информацию выдает средство поиска решения?

# **Практическое занятие № 8. Использование информационной технологии подбора параметра**

**Цель занятия:** освоить методику применения средства подбора параметра для решения нелинейных однопараметрических задач с помощью Excel.

### **План занятия:**

- 1. Изучить постановку задачи.
- 2. Создать на листе Excel таблицу с исходными данными. Ввести в таблицу необходимые формулы.
- 3. Определить процентную ставку с помощью подбора параметра.
- 4. Решить самостоятельно три нелинейные задачи.

#### **Порядок выполнения работы**

#### **Решение задач с помощью команды «Подбор параметра»**

**Задача.** Определить, при какой ежемесячной процентной ставке можно за год накопить 5 тыс. грн., внося каждый месяц платеж на 10% больше предыдущего, начав с первого платежа 100 грн.

С помощью одной лишь финансовой функции решить эту задачу нельзя, так как в ней слишком много неизвестных. Для начала необходимо смоделировать реальный поток платежей. Сформируйте таблицу, заполнив только колонки **А, В, С, F.**

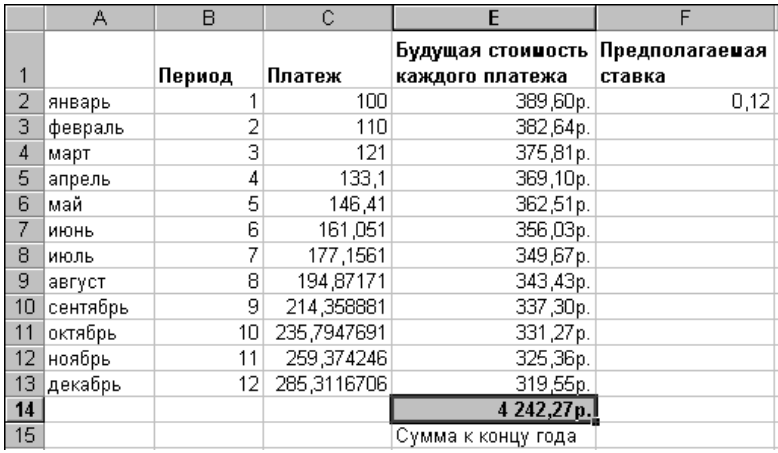

В январе **Платеж** составляет 100 грн., а каждый следующий мы наращиваем на 10 % относительно предыдущего.

Найдем накопленную к концу года сумму, нарастив каждый платеж по предполагаемой ставке (предположим, ставка =0,12) на соответствующее число процентных периодов (первый платеж на 12 месяцев вперед, второй - на 11 и т.д). это можно сделать двумя способами:

вручную, т.е. будущая стоимость каждого платежа будет зависеть от того, сколько месяцев на этот платеж будут производиться начисления. Например, на январский платеж в 100 грн. начисления будут производиться 12 раз, в феврале 11раз и т.д. формула будет иметь вид:

# $c$ умма\*(1+ставка)<sup>числопериодов</sup>

При помощи функции **БЗ**. Эта функция определена следующим образом:

БЗ(ставка;кпер;плата;нз;тип)

Ставка - это процентная ставка за период.

Кпер - это общее число периодов выплат годовой ренты.

Плата - это выплата, производимая в каждый период;

Нз - общая сумма всех будущих платежей с настоящего момента.

Тип — это число 0 или 1, обозначающее, когда должна производиться выплата. Если аргумент тип опущен, то он полагается равным 0.

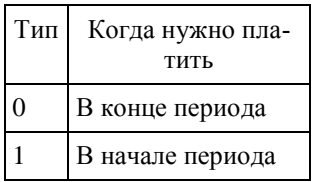

Для ознакомления с функцией БЗ решим на листе 2 следующую задачу:

Необходимо зарезервировать деньги для специального проекта, который будет осуществлен через год. Предположим, предполагается вложить 1000 рублей под 6% годовых (что составит в месяц 6%/12 или 0,5%) и вкладывать по 100 рублей в начале каждого следующего месяца в течение следующих 12 месяцев. Сколько денег будет на счету в конце 12 ме $c$ g $\text{m}$ er $\text{m}$ 

Перейлите на лист 2. В любую ячейку занесите формулу БЗ и заполните параметры: Процентная ставка - 0,5%. Число периолов - 12.

Плата - (-100). Отрицательное число, т. к. поток платежей идет от нас.

 $H_3 - (-1000)$ .

Окончательно получаем: БЗ(0,5%; 12; -100; -1000; 1) равняется 2301,40 p.

Перейлите на лист 1.

- Вычислите Будущую стоимость каждого платежа любым спо- $\bullet$ собом. Результат приведен ниже.
- Вычислите накопленную к концу года сумму.  $\bullet$

С помощью Подбора параметра найдем истинное значение пронентной ставки.

Установите курсор в ячейку Е14. Выберите в меню Сервис вкладку Подбор параметра и установите следующие значения:

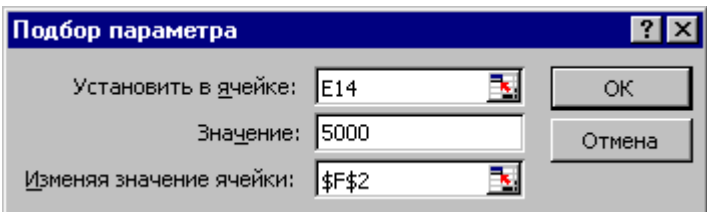

• Нажмите ОК. Просмотрите окно Результат подбора параметра. ОК

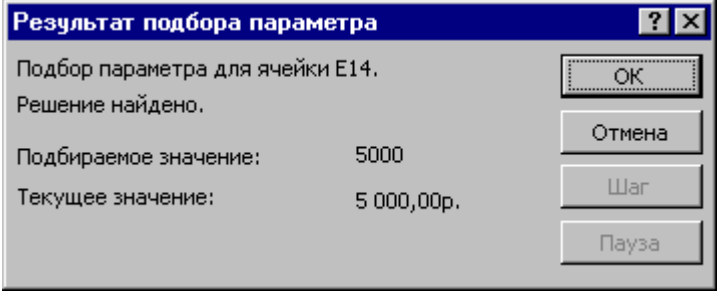

В конечном итоге истинное значение процентной ставки равно 14, 72 %. Соответственно изменяются будущие стоимости каждого платежа при найденной процентной ставке и сумма к концу года равна 5 000 грн.

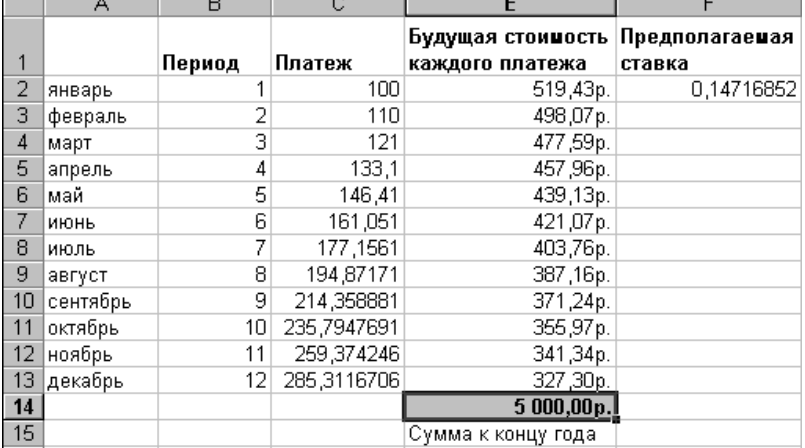

Найдите корни следующих уравнений. Значение первого приближения выберите из предлагаемого отрезка изоляции корня.

• Составьте на листе 3 таблицу, содержащую результаты вычислений (необходимо с помощью подбора параметра решить любые 2 уравнения из списка):

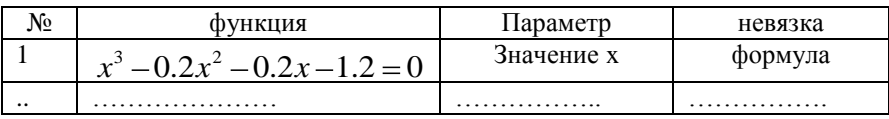

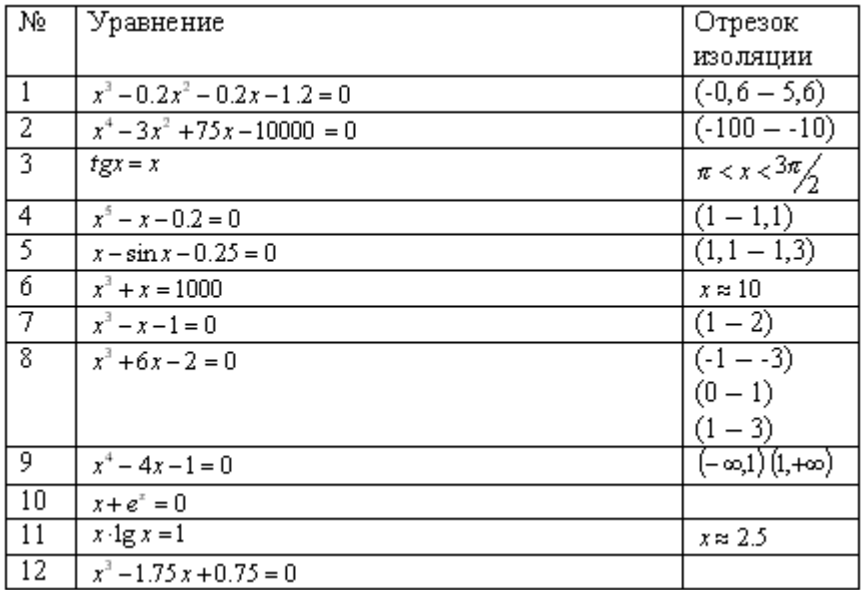

# Контрольные вопросы:

- 1. В каких случаях используется средство подбора параметра?
- 2. Как подготовить данные для использования подбора параметра?
- 3. Что такое абсолютная адресация ячеек?
- 4. Каковы особенности решения уравнений со многими корнями с помощью средства подбора параметра?

# Практическая работа №9. Использование формул массивов для решения систем линейных уравнений

Цель занятия: Освоить методику применения формул массивов и изучить их особенности на примере решения системы линейных уравнений

### План занятия:

- Изучить особенности применения формул массивов.
- Следуя указаниям, приведенным ниже, решить предлагаемую систему уравнений.

Решить самостоятельно три системы уравнений и проверить полученные значения корней.

# Порядок выполнения работы

Решим следующую систему линейных уравнений:

$$
\begin{cases} 2x_1 + x_2 - 5x_3 + x_4 = 0 \\ x_1 - 3x_2 - 6x_4 = 9 \\ 2x_2 - x_3 + 2x_4 = -5 \\ x_1 + 4x_2 - 7x_3 + 6x_4 = 0 \end{cases}
$$

Занесем основную матрицу системы в ячейки A1-D4 листа1:

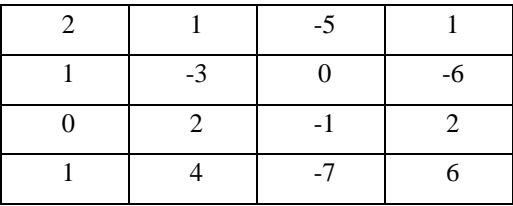

• В ячейки F1:F4 занесем столбец свободных членов:

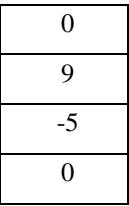

Выделите ячейки A6:D9. Вызовите мастер функций и выберите в разделе математических функцию МОБР. Она вычисляет обратную функцию. Укажите в качестве ее параметров основную матрицу системы. Нажмите CTRL+SHIFT+ENTER.

Выделите ячейки F6:F9. Вызовите мастер функций и выберите в разделе математических функцию МУМНОЖ. Она вычисляет произведение матриц.

Укажите в качестве ее первого параметра вычисленную обратную  $\bullet$ матрицу системы, а в качестве второго параметра – столбец свободных членов. Нажмите CTRL+SHIFT+ENTER.

Полученные значения представляют корни исходной системы.

В качестве проверки подставьте эти значения в уравнения и опре- $\bullet$ делите невязки.

Решите следующие системы уравнений (для самостоятельного решения выберите 2 любых системы):

$$
7,9x_1 + 5.6x_2 + 5.7x_3 - 7.2x_4 = 6.68
$$
  
\n
$$
8.5x_1 - 4.8x_2 + 0.8x_3 + 3.5x_4 = 9.95
$$
  
\n
$$
4.3x_1 + 4.2x_2 - 3.2x_3 + 9.3x_4 = 8.6
$$
  
\n1. 
$$
3.2x_1 - 1.4x_2 - 8.9x_3 + 3.3x_4 = 1
$$

$$
\begin{cases} 6x_1 - x_2 - x_3 = 11{,}33 \\ -x_1 + 6x_2 - x_3 = 32 \\ -x_1 - x_2 + 6x_3 = 42 \end{cases}
$$

$$
x_1 + 3x_2 - 2x_3 - 2x_5 = 0,5
$$
  
\n
$$
3x_1 + 4x_2 - 5x_3 + x_4 - 3x_5 = 5.4
$$
  
\n
$$
-2x_1 - 5x_2 + 3x_3 - 2x_4 + 2x_5 = 5
$$
  
\n
$$
x_2 - 2x_3 + 5x_4 + 3x_5 = 7.5
$$
  
\n3. 
$$
-2x_1 - 3x_2 + 2x_3 + 3x_4 + 4x_5 = 3.3
$$

$$
3x1 + x2 - x3 + 2x4 = 6
$$
  
\n
$$
-5x1 + x2 + 3x3 - 4x4 = -12
$$
  
\n
$$
2x1 + x3 - x4 = 1
$$
  
\n4.  $x1 - 5x2 + 3x3 - 3x4 = 3$ 

$$
\begin{cases} 4x_1 - 0.24x_2 - 0.08x_3 = 8 \\ 0.09x_1 + 3x_2 - 0.15x_3 = 9 \\ 0.04x_1 - 0.08x_2 + 4x_3 = 20 \end{cases}
$$

$$
\begin{cases}\n3x_1 - x_2 + x_3 = -3 \\
3x_1 + 5x_2 - 2x_3 = 1 \\
x_1 - 4x_2 + 10x_3 = 0\n\end{cases}
$$

$$
2x_1 + 3x_2 - 4x_3 + x_4 = 3
$$
  
\n
$$
x_1 - 2x_2 - 5x_3 + x_4 = 2
$$
  
\n
$$
5x_1 - 3x_2 + x_3 - 4x_4 = 1
$$
  
\n
$$
7. \quad 10x_1 + 2x_2 - x_3 + 2x_4 = -4
$$

$$
\begin{cases}\n10x_1 + x_2 + x_3 = 12 \\
2x_1 + 10x_2 + x_3 = 13 \\
2x_1 + 2x_2 + 10x_3 = 14\n\end{cases}
$$

$$
\begin{cases}\n10x_1 - 2x_2 - 2x_3 = 6 \\
-x_1 + 10x_2 - 2x_3 = 7 \\
-x_1 - x_2 + 10x_3 = 8\n\end{cases}
$$

# Контрольные вопросы:

- 1. В чем отличие формул массивов от обычных формул?
- 2. Каковы особенности использования формул массивов?
- 3. Каков алгоритм решения систем линейных уравнений с помощью формул массивов?
- 4. В каком случае неприменим изучаемый метод?
- 5. Как проверить правильность решения?

# Практическая работа № 10-11. Регрессия и прогнозирование

Цель: Научиться проводить линии регрессии различных типов, сглаживать данные и прогнозировать значения временных рядов, используя методы математического анализа и средства, предоставляемые Excel.

### План занятия:

- 1. Решить задачу об управлении портфелем акций, используя методику, приведенную ниже.
- 2. Самостоятельно решить задачу об отыскании момента продажи акций.
- 3. Решить задачу об определении параметров регрессионной кривой.

### Порядок выполнения работы

Решим задачу об определении момента продажи или покупки пакета акций с помощью прогнозирования динамики цены на ценные бумаги.

Запустите Excel и на первом листе создайте следующую таблицу:

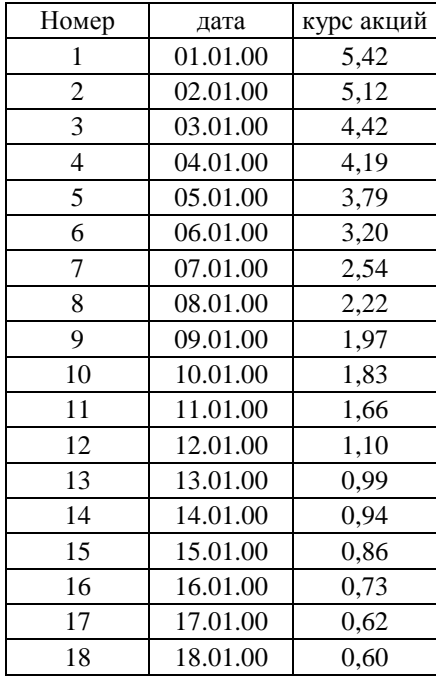

Постройте по этой таблице точечный график (номер – курс акций) и оформите его на свой вкус.

Лля определения среднего хода изменения цены проведем линию регрессии. Для этого необходимо на любой точке данных на графике щелкнуть правой кнопкой мыши и в открывшемся контекстном меню выбрать пункт "Добавить линию тренда".

Открывшееся окно позволяет выбрать один из возможных типов линии тренда:

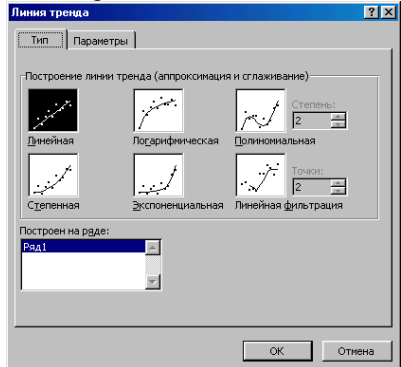

Вкладка "Параметры" позволяет задать значения для экстраполяции (прогноза) и другие параметры. Нас будет интересовать уравнение проводимой линии и величина достоверности аппроксимации. Включите соответствующие опции на вкладке "Параметры", как показано ниже:

Лальнейшая залача: полобрать

линию тренда, которая наилучшим образом описывает данный временной ряд. Критерием будет являться величина достоверности аппроксимации. Строя линии тренда различных

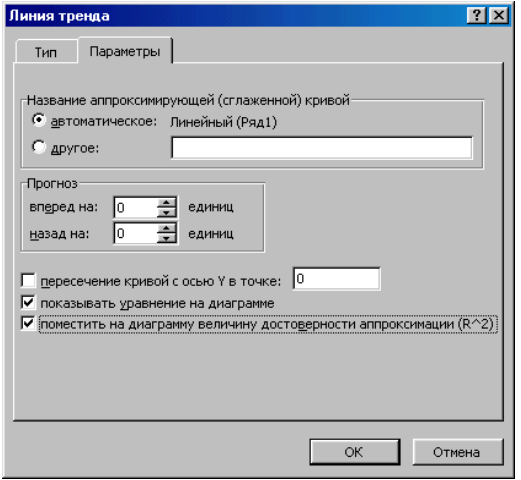

типов и занося в отдельную таблицу значения R, выберите ту из них, у которой R - наибольшее

Результаты заносите в таблицу:

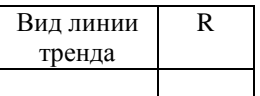

Так как для линейной фильтрации уравнение не предусмотрено, то ее не следует принимать во внимание. Для полиномиальной линии следует ограничиваться полиномом

до 4-ой степени, иначе линия начинает в значительной степени повторять случайные колебания цен.

Постройте на диаграмме выбранную вами линию тренда. Для экс- $\bullet$ траполяции за пределы наблюдаемых данных щелкните на ней правой кнопкой мыши и в открывшемся контекстном меню выберите пункт: "Формат линии тренда". Установите прогноз на несколько периодов вперед, чтобы определить приблизительный момент экстремума.

#### Для определения точного момента экстремума следует выпи- $\bullet$ сать уравнение линии тренда, взять производную, приравнять ее к нулю и найти, таким образом, момент минимальной цены, когда. собственно, и следует покупать пакет акций.

Покажите результаты вычислений и график преподавателю.

Проведите самостоятельно аналогичные расчеты для следующего временного ряда:

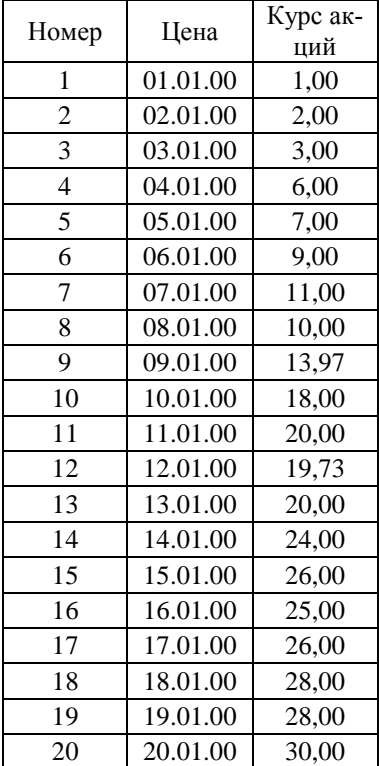

7. Построим линию тренда, используя формулы линейной регрессии:

$$
\begin{bmatrix}\n\overline{a} = \frac{n[xy] - [x \overline{y}y]}{n[x + [x \overline{y}y]} \\
\overline{b} = \frac{[y][x \overline{x}] - [x \overline{y}y]}{n[x + [x \overline{y}y]}\n\end{bmatrix}
$$

• 
$$
\text{rne:} \quad \mathbf{F} = \sum_{i=1}^{n} x_i; \quad \mathbf{F} = \sum_{i=1}^{n} y_i; \quad xy = \sum_{i=1}^{n} x_i y_i; \quad \mathbf{F} = \sum_{i=1}^{n} x_i^2 \quad \text{if} \quad \mathbf{F} = \sum_{i=1}^{n} x_i^2
$$

т.д.  $\bullet$ 

Наберите на листе 3 таблицу с исходными данными (начиная с ячейки А1):

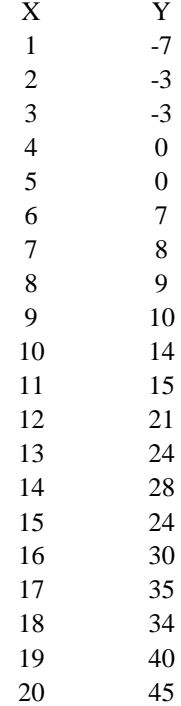

| $\mathbf{A}$     | $\bf{B}$         | $\mathsf{C}$                     | $\mathbf D$ | ${\bf E}$ |
|------------------|------------------|----------------------------------|-------------|-----------|
| $\mathbf X$      | $\mathbf Y$      | $\mathbf{X}^{\wedge} \mathbf{2}$ | сумма Х     |           |
| $\mathbf{1}$     | $-7$             |                                  | сумма Ү     |           |
| $\boldsymbol{2}$ | $-3$             |                                  | сумма XY    |           |
| $\mathfrak{Z}$   | $-3$             |                                  | сумма XX    |           |
| $\overline{4}$   | $\boldsymbol{0}$ |                                  | сумма Х^2   |           |
| 5                | $\boldsymbol{0}$ |                                  | $n=$        |           |
| 6                | 7                |                                  |             |           |
| $\tau$           | $\,8$            |                                  | $a=$        |           |
| 8                | 9                |                                  | $b=$        |           |
| 9                | 10               |                                  | наклон=     |           |
| 10               | 14               |                                  | отрезок=    |           |
| 11               | 15               |                                  |             |           |
| 12               | 21               |                                  |             |           |
| 13               | 24               |                                  |             |           |
| 14               | 28               |                                  |             |           |
| 15               | 24               |                                  |             |           |
| 16               | 30               |                                  |             |           |
| 17               | 35               |                                  |             |           |
| 18               | 34               |                                  |             |           |
| 19               | 40               |                                  |             |           |
| 20               | 45               |                                  |             |           |

В колонке С вычислите значения  $X^2$ . В колонку D добавьте заголовки для формул:

Занесите в ячейки Е1 … Е10 формулы для расчета параметров линии тренда:

- Е1: сумма значение Х;
- Е2: сумма значений Y;
- Е3: сумму призведений XY (функция СУММПРОИЗВ);
- Е4: сумма значений  $X^2$  (из колонки С);
- Е5: сумму Х, возведенную в квадрат (квадрат ячейки Е1);
- Е6: общее число точек (20 штук);
- Е8: формулу для значения коэффициента а (см. формулу выше);
- Е9: формулу для значения коэффициента b (см. формулу выше);

Для проверки используем функции, позволяющие без промежуточных вычислений получить эти коэффициенты (они вызываются через мастер функций и находятся в группе статистических функций):

Е10: используем функцию НАКЛОН;

Е11: используем функцию ОТРЕЗОК.

Постройте точечный график по экспериментальным точкам и  $\bullet$ проведите по нему линейную регрессию с выводом уравнения на диаграмму. Сравните полученные разными способами значения коэффициентов регрессии. Покажите результат преподавателю.

# Контрольные вопросы.

- 1. Какие типы линий тренда поддерживает Excel?
- 2. Как подбирается линия тренда для предлагаемой задачи?
- 3. Как определить коэффициенты уравнения линии тренда?
- 4. Как найти момент экстремума для полученной кривой?
- 5. Какие функции служат для определения коэффициентов линейной регрессии?
- 6. Как построить прогноз значений, используя линию тренда?

# Практическое занятие № 12-13. Фильтрация и сортировка данных

Цель: Освоить методику применения автофильтра и расширенного фильтра для извлечения данных из таблиц Excel.

## План занятия:

- Изучить на практике возможности команды "Автофильтр".  $1$
- 2. Отработать создание сложных условий отбора с помощью расширенного фильтра.
- 3. Решить самостоятельно задачи на фильтрацию и сортировку данных по предлагаемой таблице.

# Порядок выполнения работы

Рассмотрим механизм реализации запросов к базе данных с помошью фильтра табличного процессора Microsoft Excel. Отфильтровать список - значит, скрыть все строки за исключением тех, которые удовлетворяют заданным условиям отбора. *Excel* предоставляет для этого две команды: Автофильтр, для простых условий отбора, и Расширенный фильтр, для более сложных критериев. Фильтры могут быть использованы только для одного списка на листе.

Можно использовать автофильтр, чтобы найти заданное число (или заданный процент) наибольших или наименьших элементов в списке.

С помощью пользовательского автофильтра можно отфильтровать список по двум значениям в одном столбце или применить отличные от равенства операторы сравнения.

Можно использовать символ шаблона "\*" в автофильтре, чтобы найти вхождение подстроки в заданный стоблец..

С помощью пользовательского автофильтра можно найти все текстовые значения в столбце, которые попадают в конкретный алфавитный диапазон.

Для удаления всех автофильтров и их кнопок необходимо убрать галочку рядом с командой Автофильтр. Для этого:

если вы собираетесь использовать для задания условия отбора только один столбец, то можно вывести кнопку автофильтра лишь для него одного. Для этого необходимо выделить данный столбец. Затем в подменю Фильтр из меню Данные выбрать команду Автофильтр.

Если требуется наложить три и более условий, скопировать записи в другое место или отобрать данные на основе вычисленного значения, используется **расширенный фильтр**.

Чтобы отфильтровать список с помощью расширенного фильтра, столбцы списка должны иметь заголовки.

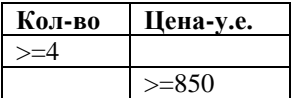

Команда **Расширенный фильтр**, в отличие от команды **Автофильтра**, требует задания условий отбора строк в отдельном диапазоне рабочего листа.

# **Примеры условий отбора расширенного фильтра**

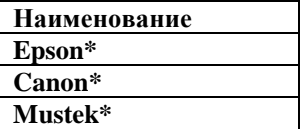

*Пример 1***.** Для следующего диапазона условий будут отобраны строки, содержащие наименование оргтехники, начинающиеся с Epson, Canon, Mustek.

*Пример 2.* Для следующего диапазона условий будут отобраны строки, содержащие **Ксерокс** в столбце **Категория, Canon \*** в столбце **Наименование** и имеющие цену больше **300 \$.**

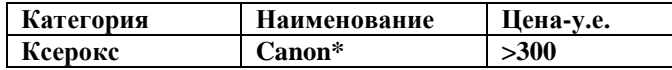

*Пример 3.* Для следующего диапазона условий будут отобраны строки, удовлетворяющие одному из нескольких условий, наложенных на разные столбцы, содержащие либо **Факс \*** в столбце **Наименование,** либо **Туби** в столбце **Диллер,** либо имеющие цену меньше **100.**

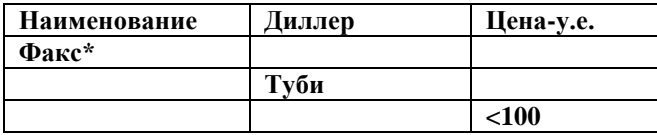

*Пример 4.* Для следующего диапазона условий будут отобраны строки, содержащие **Сканер** в столбце **Категория, Mustek \*** в столбце **Наименование, Туби** в столбце **Диллер** и имеющие цену меньше **120 \$.** А также строки, содержащие **C\*** в столбце **Наименование** и имеющие цену меньше **300 \$.**

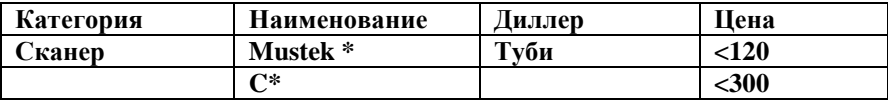

В условии фильтрации можно использовать возвращаемое формулой значение. При задании формул в условиях отбора не используйте в качестве заголовка условия заголовки столбцов списка. Заголовок вычисляемого условия может быть либо пустым, либо содержать текст, не повторяющий ни один из заголовков в списке. Даже, если заголовок условия является пустым, вы все равно должны включить его при задании диапазона условий в окне диалога Расширенный фильтр.

Пример 5. Например, для следующего диапазона условий будут отображены строки, в которых Вывести: Цены выше среднего  $=E4 > CP3HA$ <sup>T</sup> $(SES4;SES24)$ цена оргтехники выше среднего.

Используемая в условии формула должна ссылаться либо

на заголовок столбца, либо на соответствующее поле в первой записи. В приведенном примере G5 ссылается на соответствующее поле (столбец G) первой записи (строка 5) списка.

При использовании заголовка столбца в формуле условия вместо ссылки или имени диапазона в ячейке будет выведено значение ошибки #ИМЯ? Или #ЗНАЧ. Эту ошибку можно не исправлять, так как она не повлияет на результаты фильтрации.

Примечание. Можно показать результат фильтрации, скрыв ненужные строки, установив переключатель Обработка в положение Фильтровать список на месте. В этом случае необходимо, чтобы на листе было не менее трех пустых строк выше списка. Эти строки будут использованы в качестве диапазона условий отбора.

### Задания для самостоятельной работы:

По предлагаемой таблице выполнить следующие задачи фильтрании.

- 1. Вывести на экран записи таблицы с датой размещения от 1 февраля 1997 г. по 1 марта 1997 г. и скопировать их на лист 2.
- 2. Вывести на экран заказы, отправленные в Берлин.
- 3. Вывести на экран заказы Инны Ясеневой, размешенные в 1996 году.
- С помощью автофильтра отобразить все заказы, доставленные Рост- $4.$ рансом в период с 1 апреля 1996 по 1 февраля 1997 г.
- 5. С помощью автофильтра отобразить все заказы, доставленные Почтой в Польшу.
- 6. С помощью автофильтра отобразить все заказы сотрудника Дарьи Вороновой, доставленные Ространсом в Германию.
- 7. С помощью автофильтра отобразить все заказы сотрудника Марии Беловой за период с 1 марта 1996года по 1 июля 1997 года.
- 8. С помощью автофильтра отобразить все заказы, пришедшие в Буэнос-Айрес.
- 9. Отобразить все заказы, стоимость доставки которых превышает 4 миллиона.
- 10. Вывести на экран записи таблицы с датой размещения от 1 декабря 1996 г. по 1 декабря 1998 г. и скопировать их на лист 2.
- 11. С помощью автофильтра отобразить все заказы сотрудника Андрея Кротова, доставленные в США или Францию в 1998 году.

# **Контрольные вопросы**

- 1. Порядок использования Расширенного фильтра.
- 2. Формулы в расширенном фильтре.
- 3. Применение автофильтра к нескольким столбцам
- 4. Как используется автофильтр для нахождения первых десяти элементов?
- 5. Как применяется автофильтр для задания более сложных условий отбора?
- 6. Использование символов шаблона в пользовательском фильтре?
- 7. Отмена результатов фильтрации?

# **Практическая работа № 14. Создание макросов**

**Цель:** научиться использовать элементы пользовательского интерфейса и создавать простейшие макросы; использовать динамическое отображение данных.

#### **План занятия:**

- 1. Создать исходную таблицу и диаграмму на листе Excel.
- 2. Поместить на лист элементы управления кнопки.
- 3. Создать обработчики событий нажатия для кнопок.

#### **Порядок выполнения работы**

1. В работе мы построим график функции  $y(x) = x \sin(ax)$ . Введите в ячейки А1:А500 значения для х с помощью автозаполнения. Значения х будут меняться от 0 с шагом 0,1. Для этого введите в А1 значение 0, в А2 – 0,1. Далее выделите эти ячейки и перетащите маркер автозаполнения к ячейке А500.

2. В ячейку С1 занесите значение параметра "а" – 15.

3. Теперь заполним столбец для у. Введите в ячейку В1 формулу, указанную выше (х берем из столбца А; параметр а – из ячейки С1; функцию синуса – из мастера формул). Установите абсолютную адресацию таким образом, чтобы формула правильно переносилась с помощью маркера автозаполнения. Переместите формулу таким образом, чтобы она заполнила значениями ячейки В1:В500.

4. Создайте на этом же листе график этой функции. Тип диаграммы – точечная. Вид и цвет точек выберите на свой вкус. Диапазон для шкалы по оси  $x - (0.60)$ , по оси  $y - (-60, 0.60)$ .

5. Теперь поместим на лист кнопки для изменения значений параметра. Для этого выведите на экран панель инструментов "Элементы управления". Далее установите на листе 2 кнопки – одну под другой, рядом с диаграммой.

6. Введем названия для кнопок. Щелкните правой кнопкой мыши на ней и выберите пункт "Объект кнопка – Изменить" и введите новое название кнопки : "Увеличить". Другую кнопку назовите "Уменьшить".

7. Напишем макрокоманду, которая будет действовать при нажатии кнопки. Щелкните на кнопке "Увеличить" 2 раза. Откроется окно набора текста макроса. В этом окне введите (обязательно английскими буквами) текст "Cells(1, 3). Value = Cells(1, 3). Value + 0.1". Выполнение этой команды приведет к увеличению значения в ячейке с координатами  $(1,3) - (370)$ С1) на 0,1. Закройте окно ввода текста макроса и создайте макрос для кнопки "уменьшить", соответствующим образом изменив текст предыдушего макроса.

8. Нажимая созданные кнопки, наблюдайте за изменением внешнего вида графика и значения параметра в ячейке C1. Значение в C1 меняйте от 10 ло 20. Покажите результат преподавателю.

### Контрольные вопросы:

- 1. Использование абсолютной адресации ячеек.
- 2. Типы элементов управления, размещаемые на листах Excel.
- 3. Настройка элементов управления.
- 4. Адресация ячеек из макроса excel.

# **Практическое занятие № 15-16. Расчет заработной платы**

**Цель:** научиться проводить вариантные расчеты в Еxcel, с использованием функции "ЕСЛИ" в сложных случаях с использованием вложенных формул и элементов управления листа на примере расчета заработной платы; получить представление о создании пользовательских функций с использованием втсроенного языка Visual Basic.

### **План:**

- 1. Изучить порядок начисления зарплаты и создать на листе исходную таблицу.
- 2. Ввести формулы для расчета зарплаты двумя способами.
- 3. С помощью редактора Visual Basic создать пользовательскую функцию для расчета зарплаты.
- 4. Решить обратную задачу с помощью подбора параметра.

# **Порядок выполнения работы.**

Создайте новый документ Excel. Внесите в него заготовку таблицы, содержащую список работников и заголовки столбцов. Таблицу начните с четвертой строки.

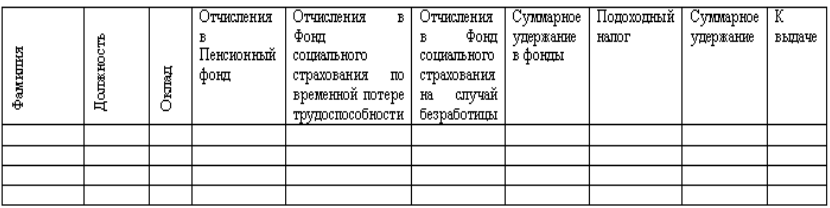

Внесите в нее следующие данные:

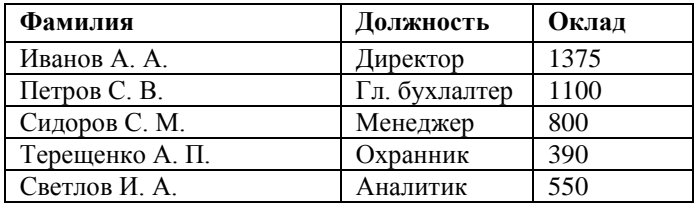

Далее заполните таблицу произвольными именами, так, чтобы общее число сотрудников было не менее 10.

Расчет заплаты будем проводить двумя способами: по старому и новому порядку. Для выбора между вариантами расчета создадим ячейку, позволяющую сделать выбор. Внесите в ячейку А2: "новая система", а в ячейку B2: "старая система". Выделите ячейку А3 и выберите пункт меню "Данные - проверка". В поле "тип данных" выберите "Список" и укажите диапазон ячеек, содержащий введенные словосочетания ("старая система" и "новая система"). Проверьте, как работает получившийся список.

#### **Порядок начисления зарплаты**

#### **Старый вариант:**

Отчисления в Пенсионный фонд – до 150 грн. – 1%, больше 150 грн. – 2%.

Отчисления в Фонд социального страхования по временной потере трудоспособности – 0,5%

Отчисления в Фонд социального страхования на случай безработицы  $-0.5\%$ .

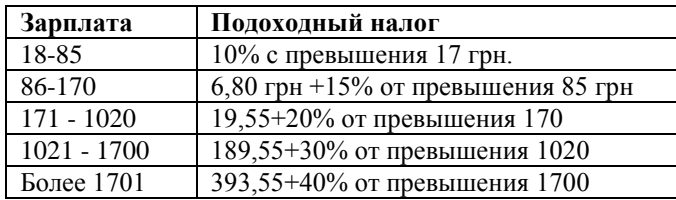

Подоходный налог определяется по таблице:

Сумма к выдаче определяется по формуле:

Сумма к выдаче= Оклад -(Сумма удержаний в фонда)- Подоходный налог.

# **Новая система.**

Отчисления в Пенсионный фонд – до 150 грн. – 1%, больше 150 грн. – 2%.

Отчисления в Фонд социального страхования по временной потере трудоспособности – 0,5%.

Отчисления в Фонд социального страхования на случай безработи- $H = 0.5 \%$ .

Социальная льгота (только при зарплате > 510 грн.)  $30\%$  от минимальной зарплаты (237 грн.).

Подоходный налог определяется по формуле:

Налог=13%\*(Оклад – Соц. Льгота-(Сумма удержаний в фонды))

Сумма к выдаче определяется по формуле:

Сумма к выдаче= Оклад - (Сумма удержаний в фонды)- Подоходный напог

Созлание формул в ячейках таблицы (привеленные формулы носят ориентировочный характер, в каждом конкретном случае будут свои адреса ячеек!).

Отчисления в Пенсионный фонд определяются с помощью функ- $\bullet$ ции ЕСЛИ, которая будет иметь примерно такой вид: ЕС- $JIM(C7 \le 150; C7*0.01; C7*0.02)$ 

Подоходный налог определяется с помощью функции ЕСЛИ,  $\bullet$ примерный вид функции: (С7-ЕСЛИ(С7<510;237\*0,3;0)-G7)\*0,13.

Суммарное удержание зависит от того, какая система, старая или новая, выбрана для расчета, поэтому снова используем функцию ЕС-ЛИ, которая возвращает то или иное значение, в зависимости от значения ячейки А3; для учета таблицы подоходного налога используем вложенные функции ЕСЛИ. Формула будет иметь примерно такой вид:

ЕСЛИ(\$I\$5="новая система";G7+H7; G7+ЕСЛИ(И(С7>=18:С7<=85);0,1\*(С7-17): ЕСЛИ(И(С7>=86:С7<=170): 6.8+0.15\*(С7-85))+ЕСЛИ(И(С7>=171;С7<=1020);19,55+0,2\*(С7- $(170)$ )+ECJI $M(W(C7)=1021$ ;C7<=1700);189,55+0,3\*(C7-1020))))

Сумма к выдаче определяется как разность оклада и суммарного удержания.

Заполните таблицу формулами, проведите расчет зарплаты и ответьте на следующие вопросы:

- У кого из сотрудников прибавка к зарплате при переходе к новой системе станет наибольшей?
- Какой оклад необходимо назначить Петрову, чтобы он получал на руки 600 грн? (Решение провести с помошью подбора параметра)

Какие оклады необходимо назначить сотрудникам, чтобы сумма их зарплат, выданная на руки, равнялась 15000 грн.? (Решение провести с помошью поиска решения).

Создайте пользовательскую функцию с именем "Зарплата", содержашую следующий текст:

Dim a As Double, b As Double, c As Double

If y < 150 Then a = 0.01  $*$  v Else a = 0.02  $*$  v

 $h = 0.01 * v$ 

Select Case v

Case 0 To 17  $c=0$ Case 18 To 85  $c = 0.1 * (v - 17)$ Case 86 To 170  $c = 6.8 + 0.15 * (v - 85)$ Case 171 To 1020  $c = 19.55 + 0.2 * (v - 170)$ Case 1021 To 1700  $c = 189.55 + 0.3 * (v - 1020)$ Case Is  $> 1701$  $c = 393.55 + 0.4 * (v - 1700)$ **End Select** 

Зарплата = v - a - b - c

После создания макроса вызовите окно макросов (Alt+F8), наберите имя макроса и нажмите кнопку "Свойства". В открывшемся окне введите описание функции "Расчет зарплаты" и нажмите "ОК".

Внесите эту функцию в отдельный столбец исходной таблицы с помощью мастера функций.

# **Контрольные вопросы:**

- 1. Для чего используются функции "ЕСЛИ" и "И"?
- 2. Как вводятся сложные формулы?
- 3. Как создается макрокоманда?
- 4. Каковы особенности использования макрокоманд в мастере формул?

# **Практическое занятие № 17. Использование сводных таблиц для анализа данных**

**Цель:** Освоить методику применения сводных таблиц для анализа данных из таблиц Excel, использовать сводные диаграммы для построения динамических диаграмм и создания отчетов.

### **План занятия:**

- 1. Изучить на практике возможности сводных таблиц и промежуточных итогов.
- 2. Решить самостоятельно задачи на сводные таблицы и промежуточные итоги по предлагаемой таблице.

### **Задания для самостоятельной работы:**

По предлагаемой таблице выполнить следующие задачи на сводные таблицы и фильтрацию:

С помощью промежуточных итогов определить суммарную стои- $\bullet$ мость заказов по организациям, указанным в поле ДОСТАВКА и построить по ним гистограмму на отдельном листе. Вывести на экран заказы, отправленные в Берлин.

С помощью сводной таблицы определить сумму заказов, исполненных всеми Сотрудниками для всех клиентов в Австрии.

С помощью сводной таблицы определить среднюю стоимость ДОСТАВКИ всех Организаций в различные страны.

С помощью промежуточных итогов вывести среднее значение стоимости заказа для каждой страны и построить по этим данным диаграмму.

С помощью сводной таблицы найти распределение количества за- $\bullet$ казов данного Сотрудника по различным странам.

С помощью сводной таблицы найти для данной страны среднюю стоимость доставки различными организациями и построить по этим данным гистограмму.

С помощью промежуточных итогов найти суммарную стоимость  $\bullet$ доставки заказов в каждую страну и построить по этим данным гистограмму.

С помощью сводной таблицы найти распределение количества за- $\bullet$ казов данного Сотрудника по всем странам и всем операторам Доставки.

С помощью сортировки и промежуточных итогов определить сумму заказов каждого Сотрудника за 1997 год.

С помощью сводной таблицы определить количество заказов, ДОСТАВЛЕННЫХ всеми Организациями (Ространс, Почта и т.д) в различные страны.

С помощью сводной таблицы определить сумму заказов испол- $\bullet$ ненных всеми Сотрудниками для всех клиентов в США и построить по этим данным гистограмму.

# **Контрольные вопросы:**

- 1. Использование мастера построения сводных таблиц и диаграмм.
- 2. Настройка сводной диаграммы.
- 3. Использование промежуточных итогов.
- 4. Каковы особенности использования сводных диаграмм при импорте в Word?

# Практическая работа № 18-19. Создание и заполнение базы данных

Цель: Создать базу данных "Адресная книга" и организовать в ней пользовательский интерфейс для заполнения базы данными.

# План занятия:

- 1. Созлать таблины базы ланных.
- 2. Определить связи между таблицами.
- 3. Создать и настроить простые и подчиненные формы.
- 4. Заполнить таблины ланными.

# Порядок выполнения работы

Запустите Access и созлайте пустую базу ланных. Перейлите на вкладку "Таблицы", нажмите кнопку "Создать". Выберите создание таблицы в режиме конструктора. Создание базы данных адресов фирм начнем с создания таблицы областей. Создайте поле "КодОбласти", в столбце "Тип данных" укажите тип "Счетчик". Второе поле назовите "Название области", его тип - текстовый. Поле "КодОбласти" сделайте ключевым. Для этого следует шелкнуть правой кнопкой мыши слева от имени поля выбрать в контекстном меню пункт "Ключевое поле". Закройте конструктор и присвойте таблице имя "Области".

Создайте таблицу "Города", содержащую следующие поля (клю- $\bullet$ чевым является поле "КодГорода"):

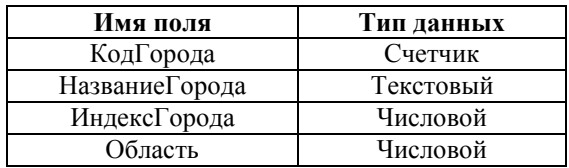

Создайте таблицу "Улицы", содержащую следующие поля (ключевым является поле "КодУлицы"):

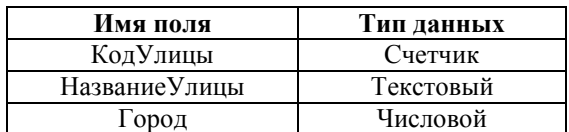

Создайте таблицу "Адреса", содержащую следующие поля (ключевым является поле "КолФирмы"):

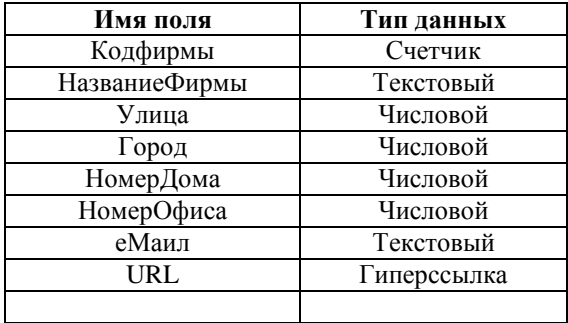

Создадим связи между таблицами. Выберите пункт меню "Сервис - Схема данных". В открывшемся окне шелкните правой кнопкой мыши и выберите пункт "Добавить таблицу". Выделяйте таблицы по очереди и нажимайте каждый раз кнопку "Добавить". На рисунке ниже приведена окончательная схема данных. Соедините указанные на схеме поля, чтобы получить такие же связи на Вашей схеме данных. При создании связей устанавливайте в диалоговом окне флажок "Обеспечение нелостности ланных"

Закройте окно схемы данных с сохранением всех изменений.

Создание формы для заполнения таблицы адресов. Откройте вкладку "Формы" и нажмите кнопку "Создать". Выберите в списке "мастер форм" и нажмите "Ок". Далее выберите следующие поля: таблица "области" - "название области", таблица "Города" - "Название города" и "ИндексГорода", таблица "Улицы" - "Название Улицы". Нажмите кнопку "Далее". В данном диалоговом окне выберите тип представления "по Области". Нажмите кнопку "Далее". Внешний вид подчиненных форм установите в "Табличный". Нажмите кнопку "Далее". Стиль формы выберите на Свой вкус. Нажмите кнопку "Далее". Укажите название формы "Области", название подчиненных форм оставьте без изменений. Нажмите кнопку "Готово".

Проведем настройку формы. Удалите объект "Название области" в верхней части формы (для этого его следует выделить и нажать кнопку "Delete"). Удалите поле ввода с таким же названием. Для добавления нового элемента необходимо включить панель инструментов "Панель управления", если она не видна на экране (это делается с помощью команды "Вид – Панель инструментов). Выберите элемент "Поле со списком" (название появляется при помещении мыши на изображение кнопки) и поместите его в верхнюю часть формы, обрисовав область, в которой он должен находиться. В появившемся диалоговом окне выберите пункт "Поиск записи в форме на основе значения, которое содержит поле со списком". Нажмите кнопку "Далее". Выберите поле "Название области". Нажмите кнопку "Далее", затем еще раз "Далее". Введите подпись к полю со списком: "Область". Нажмите кнопку "Готово".

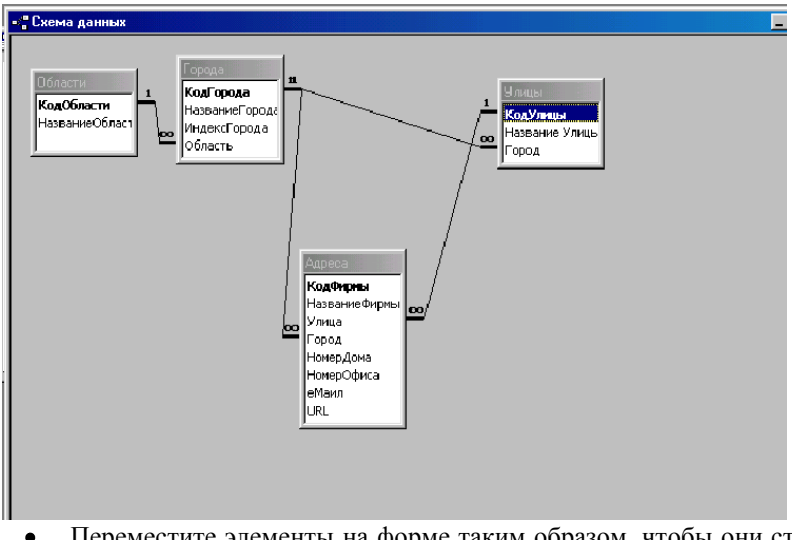

Переместите элементы на форме таким образом, чтобы они стали расположены, как показано на рисунке.

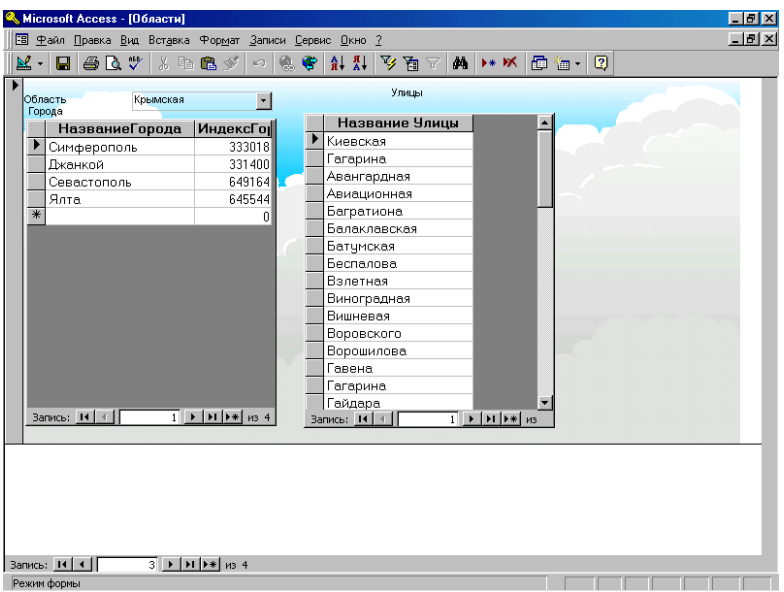

Закройте форму.

**Заполнение таблицы данными**. Перейдите на вкладку "Табли- $\bullet$ цы" и откройте таблицу "Области". Заполните ее следующими областями: "Ровненская", "Львовская", "АРК", "Московская". Остальные таблицы заполните с помощью созданной формы "Области". Откройте

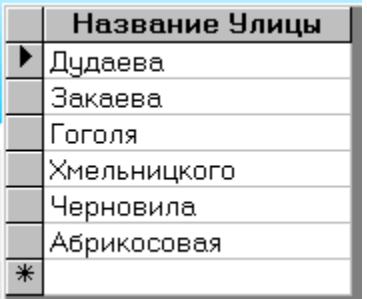

эту форму. Выберите область "Львовская", введите город "Львов" (индекс 245900), для него введите улицы, указанные в таблице.

Введите город "Нехайки" и улицы для него:

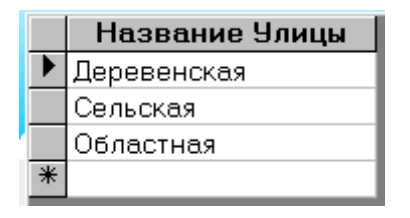

Выберите область "АРК", выберите город "Симферополь" (код 333018) и введите улицы для него:

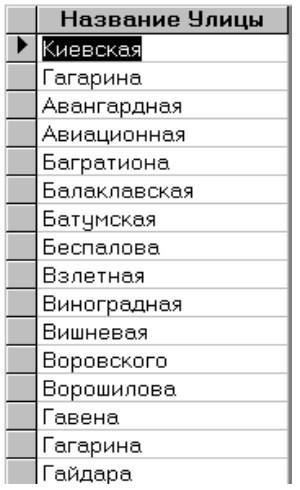

Введите город "Джанкой" (код 331400) и введите улицы для него: (Орджоникидзе, Ленина).

Введите город "Севастополь" (код 649164) и введите улицы для него: (Приморская, Абрикосовая, Весенняя).

Введите город "Ялта" (код 645544) и введите улицы для него: (Волошина, Калашникова).

Выберите область "Московская" и создайте город "Москва" (код 123456) и для него улицы: 26 Бакинских комиссаров, Арбат, Горького.

Введите город "Зеленогорск" (код 146890) и введите улицы для него: (Лермонтова, Профсоюзная, 60-летия СССР).

Выберите область "Ровненская" и создайте город "Ровно" (код 134689) и для него улицы: Авиационная, Кирова, Бандеры.
Добавьте произвольные улицы в другие города, таким образом, чтобы в каждом городе было определено не менее 5 улиц.

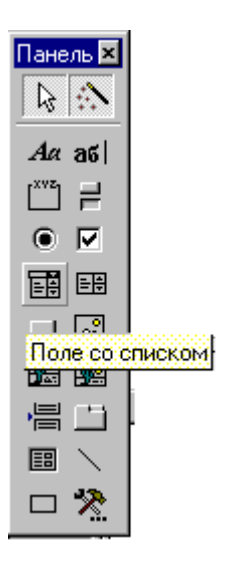

**Создание формы для заполнения таблицы адресов фирм**. Откройте вкладку «Формы» и нажмите кнопку «Создать», в открывшемся окне выберите «Мастер форм». В следующем окне выберите таблицу «Адреса». Добавьте в правое окно все поля таблицы, кроме поля «Кодфирмы». Нажмите кнопку «Далее», выберите пункт «в один столбец», затем снова «Далее». Выберите стиль формы на свой вкус. Нажмите «Далее», введите название формы «Фирмы», отметьте переключатель «изменение макета формы» и нажмите кнопку «Далее». Увеличьте размеры формы по горизонтали. Справа от поля «Улицы» разместите поле со списком с помощью кнопки на панели инструментов «Элементы формы». В открывшемся мастере выберите пункт «поле со списком использует значения из таблицы или запроса» и нажмите кнопку «Далее». Выберите

таблицу «Улицы», в следующем окне – поле «НазваниеУлицы». Нажмите «Далее» 2 раза. Выберите пункт «Сохранить в поле» и в раскрывающемся списке выберите «Улица». Нажмите кнопку «Готово». Аналогично добавьте поле со списком рядом с полем «Город» и настройте его таким образом, чтобы в нем отображался список городов и свяжите его в полем «Город» (с помощью пункта «Сохранить в поле»). Удалите подписи к созданным полям со списком. Закройте форму с сохранением.

**Заполнение данными таблицы фирм.** Откройте форму «Фирмы» в режиме формы. Добавьте следующие фирмы:

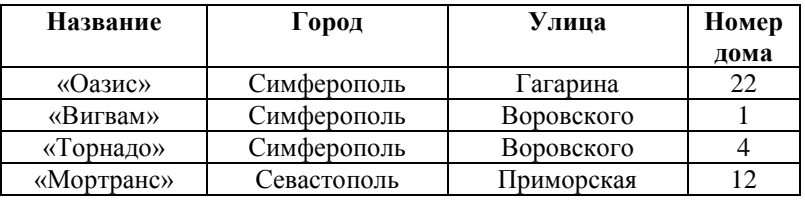

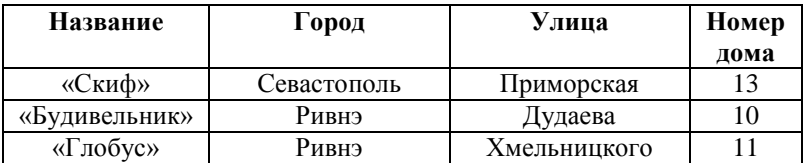

Остальные поля оставьте пустыми.

## **Контрольные вопросы?**

- 1. Какие типы данных используются в таблицах?
- 2. Какие типы связей существуют между таблицами?
- 3. Какие методы создания форм используются в Access?
- 4. Как используется элемент "Поле со списком" в формах?

## **Практическая работа № 20-21. Создание запросов к базе данных**

**Цель:** Освоить методику добавления связанных таблиц и создания запросов различных типов к базе данных.

### **План занятия:**

- 1. Добавить таблицы для учета фирм и заказов, деланных ими.
- 2. Добавить запросы на удаление и выборку, содержащие расчет итоговых значений.
- 3. Проверить результаты работы запросов и организовать сортировку выводимых данных.

### **Порядок выполнения работы**

- Запустите Access и откройте Вашу базу данных. Создайте таблицу "Заказы", содержащую следующие поля:
- 

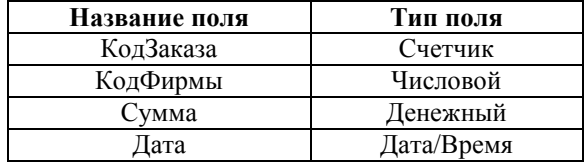

Откройте схему данных, щелкните в ее свободном месте правой кнопкой мыши, выберите пункт "Добавить" и добавьте эту таблицу в схему данных. Установите связь ее ключевого поля с полем "КодФирмы" таблицы "Адреса".

Создадим форму для заполнения этой таблицы. Откройте вкладку "формы", нажмите кнопку "создать", выберите "Мастер форм". Добавьте в форму все поля таблицы "Заказы", кроме ключевого поля. Саму форму оформите на свой вкус. После полного создания формы добавьте элемент "Поле со списком" и настройте его для отображения названия фирм; свяжите его с полем "КодФирмы" (используя пункт "Сохранить в поле").

Сохраните форму под именем "Заказы". Добавьте в таблицу следующие заказы:

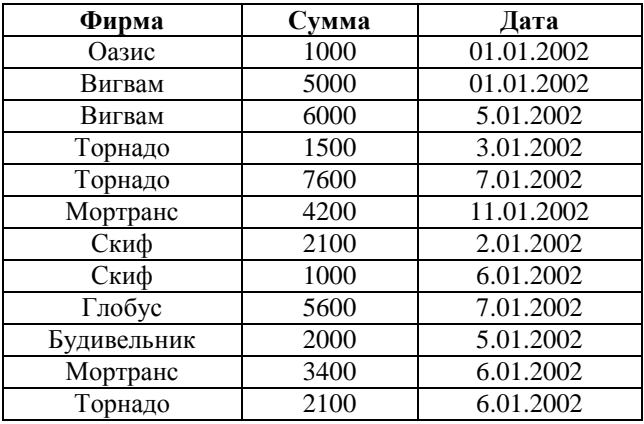

Создадим запрос, позволяющий удалить запись в таблице "Облас- $\bullet$ ти". Откройте вкладку "запросы", нажмите кнопку "Конструктор". Добавьте в запрос таблицу "Области". Выберите тип запроса "Удаление". Настройте запрос в соответствии с рисунком.

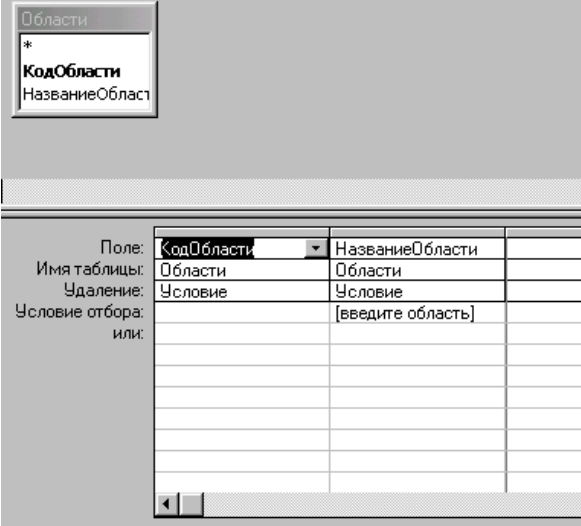

Сохраните запрос под именем "Удаление области". Откройте таблицу "Области" и добавьте в нее области "Донецкая" и "Житомирская". Теперь удалим одну из них с помощью созданного запроса. Откройте запрос и выведите название удаляемой области "Донецкая".

**Создадим запрос для вывода всех улиц в данном городе**. Откройте конструктор для нового запроса и настройте его в соответствии с рисунком:

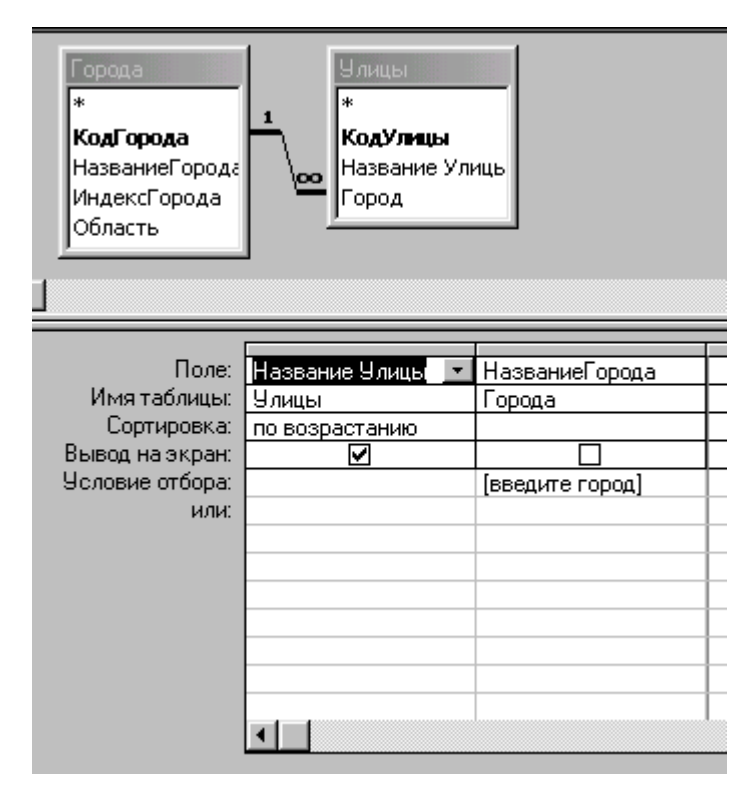

Сохраните запрос под именем "Улицы по городу". Запустите запрос и проверьте его работу.

**Создадим запрос для вывода всех улиц, начинающихся с произвольных символов**. Создайте запрос на выборку "Выбор улицы", который настройте, как показано на рисунке:

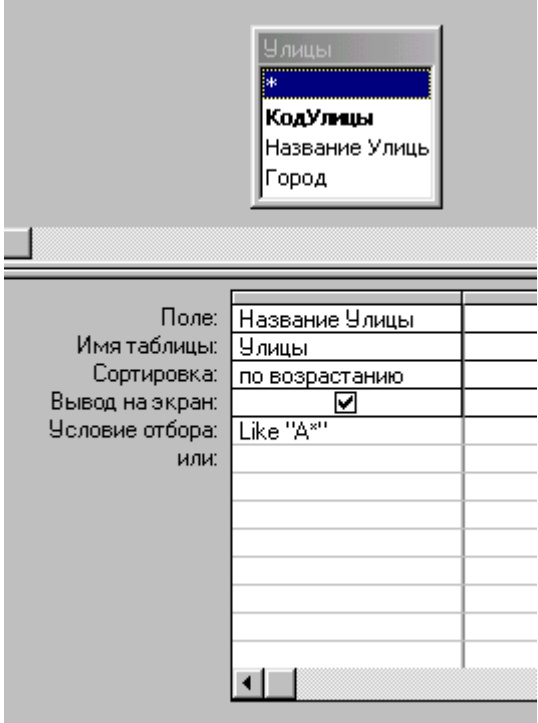

Этот запрос выведет все улицы, названия которых начинаются на букву "А". Проверьте его работу и покажите результат преподавателю.

**Создадим запрос, выводящий все фирмы данного города**. Создайте запрос на выборку "Фирмы по городу", который настройте, как показано на рисунке:

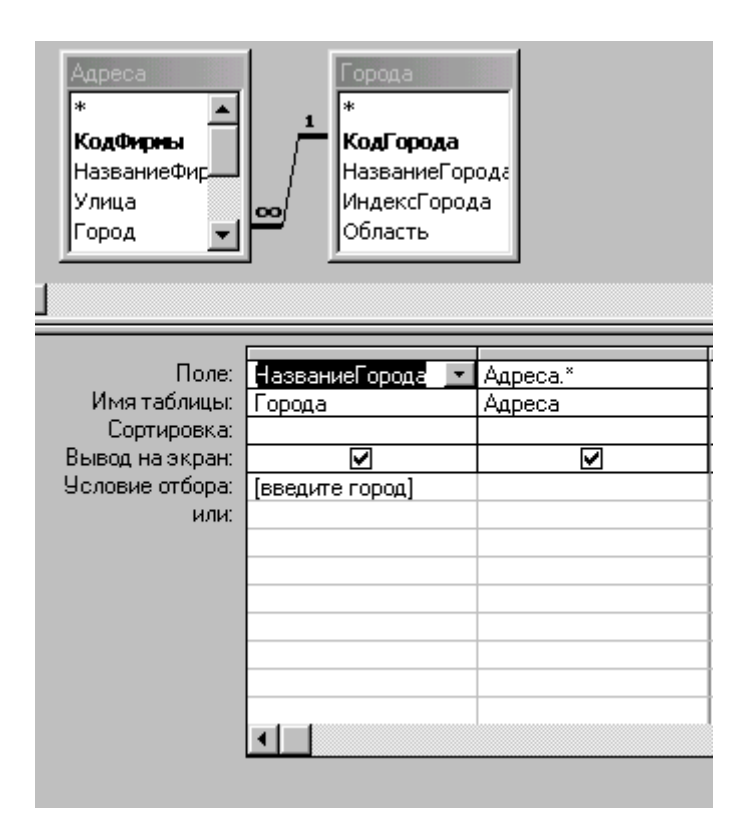

Сохраните запрос и проверьте его работу.

**Создадим запрос, выводящий все заказы данной фирмы**. Создайте запрос на выборку "Заказы по фирме", который настройте, как показано на рисунке:

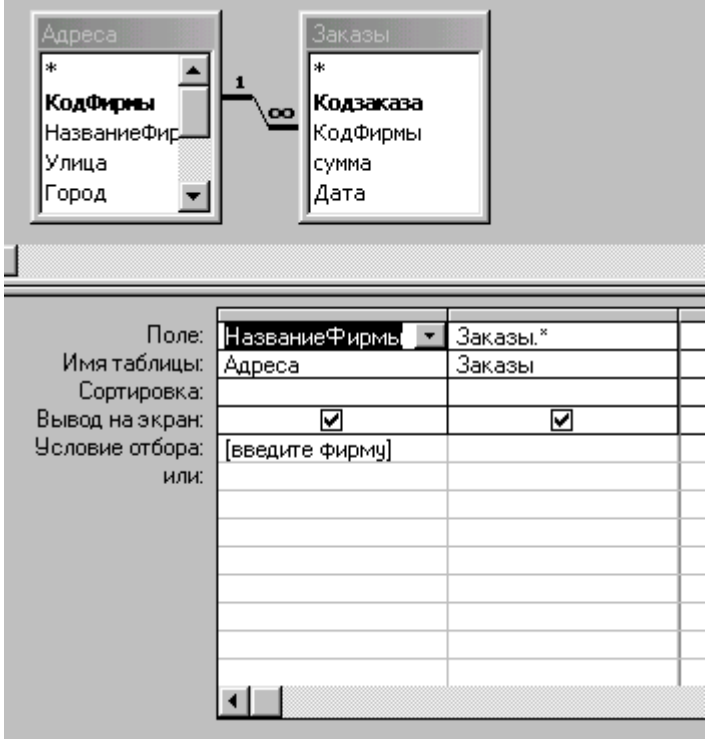

Сохраните запрос и проверьте его работу.

**Создадим запрос, позволяющий узнать суммарную стоимость всех заказов данной фирмы**. Создайте запрос на выборку "Сумма заказов по фирме", который настройте, как показано на рисунке:

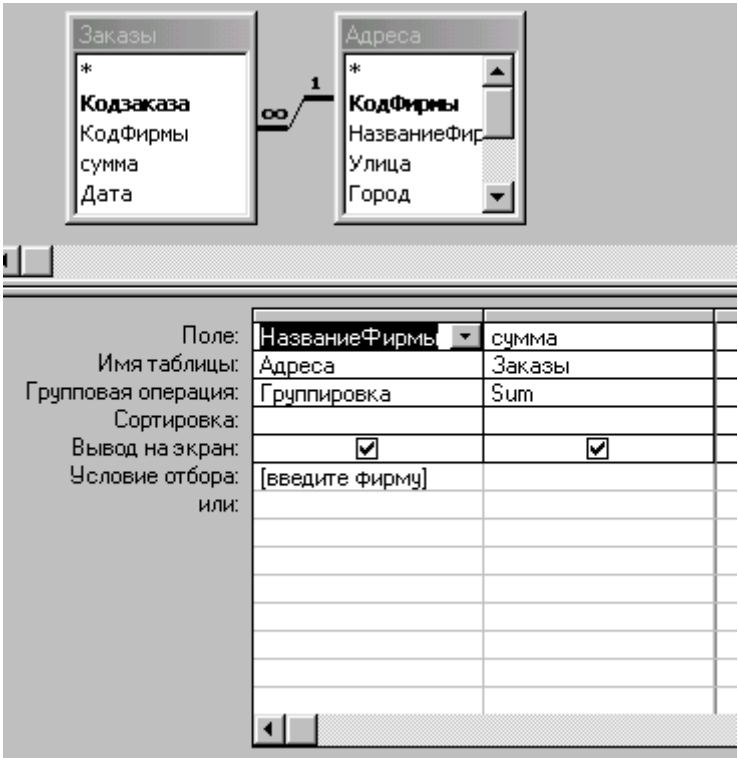

Сохраните запрос и проверьте его работу.

Покажите результат преподавателю.

**Контрольные вопросы:**

- 1. Какие типы запросов существуют в Access?
- 2. Какие итоговые функции используются в запросах?
- 3. В чем особенности создания запросов с параметрами?
- 4. Как настроить связь для автоматического удаления связанных записей?

## **Практическая работа № 22-23. Практика по созданию базы данных**

**Цель:** создать базу данных по предлагаемой схеме, используя созданную ранее базу в качестве основы..

## **План занятия:**

- 1. Создать таблицы и самостоятельно определить типы данных полей и связи между таблицами.
- 2. Создать формы для просмотра и введения данных.
- 3. Заполнить базу данными.
- 4. Разработать наиболее употребительные запросы и создать их в режиме конструктора.

### **Порядок выполнения работы**

Запустите Access и откройте созданную ранее базу данных. Эта база будет использована для создания базы данных по управлению складом медикаментов. Создайте следующие дополнительные таблицы:

- "Поставщики" с полями: НОМЕР, НАЗВАНИЕ, АДРЕС.
- "Поставки" с полями: НОМЕР, ДАТА, НАЗВАНИЕ, ПОСТАВ-ЩИК, СТОИМОСТЬ, КОЛИЧЕСТВО.
- "Медикаменты" с полями: НОМЕР, НАЗВАНИЕ, СРОКХРАНЕ- $\bullet$ НИЯ.
- $\bullet$ "Заказы" с полями: НОМЕР, ЗАКАЗЧИК, ДАТАЗАКАЗА, НА-ЗВАНИЕМЕДИКАМЕНТА, КОЛИЧЕСТВО, ИСПОЛНИТЕЛЬ.

"Склад" с полями: НОМЕР, МЕДИКАМЕНТ, КОЛИЧЕСТВО,  $\bullet$ ДАТАПОСТАВКИ, СТОИМОСТЬ.

Добавьте таблицы в схему данных и определите связи между ними.

 $\bullet$ Создайте формы для заполнения таблиц. В таблицу "Медикаменты" добавьте следующие записи: Ацетилсалициловая кислота, Бромгексин, Бисептол, Фурацилин, Сибазон, Седуксен, Новокаиномид, Клофелин, Раунатин, Натрий хлористый.

Разработайте запросы, которые, по Вашему мнению, скорее всего понадобятся пользователям при работе с такой базой данных на складе медикаментов.

# **Информационные системы и технологии в финансах**

**Учебно-методическое пособие для самостоятельного изучения дисциплины**

*Литературный редактор и корректор Солянникова Г.Г. Верстка Каркач Д. В. Подписано в печат 9.06.04 Формат 84х108-1/32 Гарнитура «Times New Roman Cyr» Объем: усл.- печ. Листов 9,6 Тираж: 500 экз. Печать УЭУ г. Симферополь, ул. Крымской правды, 4.*